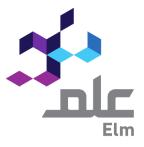

# **Continuous Professional Development Platform**

Date: 12/07/2023

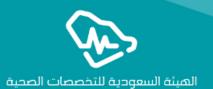

User Guide for

**Professional Development Providers** 

# **CPD** Platform

CPD Platform serves as an avenue of CPD stakeholders, namely, the Saudi Commission for Health Specialists (SCFHS), CPD Activities Providers, and health practitioners. CPD activities refer to health and medical training courses, conferences, seminars, or lectures tailored to develop health practitioners' skills and help them obtain CME hours. SCFHS expects health practitioners to meet a specific threshold of CME hours every year, and upholds a crucial monitory role over CPD activities to ensure adhering to the best quality and effectiveness possible .

CPD Platform enables the current system to operate smoothly and effectively by allowing CPD activity providers to apply and track accreditations of their establishment, training center, and activities electronically, without requiring correspondences and or visits to SCFHS. The Platform supports CPD activity providers to view activities' statistics and register CME hours for trainage is health practitioners.

# Table of Contents

| Users:                                                                     | 5   |
|----------------------------------------------------------------------------|-----|
| Content Overview                                                           | 6   |
| Platform Services                                                          | 7   |
| Login                                                                      | 7   |
| Resetting the Password                                                     | 7   |
| Accreditation of CPD Establishment                                         | 9   |
| Filing CPD Establishment Accreditation Application 14                      |     |
| Filing CPD Establishment Accreditation Application for E-Learning 30       |     |
| Returned to Client                                                         | 48  |
| Provider Reaccreditation Process                                           | 51  |
| CPD Activities List                                                        | 60  |
| Filing CPD Activity Application                                            | 63  |
| CME Hours Registration                                                     | 123 |
| Coordinators Management                                                    | 133 |
| Coordinators List                                                          | 133 |
| A list that provides access to the system coordinators and enables you to: | 133 |
| •Find a coordinator                                                        | 133 |
| Search for a coordinator                                                   | 134 |
| View Coordinator                                                           | 135 |

# Introduction:

## About Platform Services

All Platform activities available for CPD activity applicants can be summarized as follows:

- 1- Personal registration for CPD establishment manager account
- 2- CPD establishment accreditation application
- 3- CPD establishment information update application
- 4- CPD establishment reaccreditation application
- 5- CPD activity accreditation application
- 6- CPD content amendment application
- 7- Registration of health practitioner CME hours in CPD activities
- 8- Training center licensing application
- 9- Training center ownership transfer application
- 10-Training center relocation application
- 11- Application of approval letters for hiring instructors and trainers in training center
- 12-Activity and CME hour Reports
- 13- Management of user accounts affiliated to the CPD establishment (coordinators)

# **Users**:

Users affiliated to CPD establishments can be categorized into two types as the following:

CPD Establishment Manager:

Refers to a person who registers in the platform as a CPD establishment manager, and accordingly,

holds several responsibilities:

- 1. Filing CPD establishment accreditation application
- 2. Tracking the application until it is accredited or refused
- 3. Managing CPD establishment coordinators
- 4. Tracking CPD activities of the accredited establishment

#### CPD Establishment Coordinator:

It refers to a person who holds several responsibilities related to CPD activity accreditation as the following:

- 1. Filing CPD accreditation applications
- 2. Tracking activity applications until they are accredited or refused
- 3. Registering hours of health practitioners registered in the provided activity
- 4. Amending or canceling an accredited CPD activity
- 5. Amending the content of an accredited CPD activity

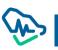

# **Content Overview**

The table below illustrates User Guide main titles content to facilitate the utilization of Guide and understanding of the content.

| Content title                                                            | User                                                                                         | Content Overview                                                                                                    |
|--------------------------------------------------------------------------|----------------------------------------------------------------------------------------------|----------------------------------------------------------------------------------------------------|
| Shared Windows<br>between<br>Establishment<br>Manager and<br>Coordinator | All users                                                                                    | This title involves all shared windows among<br>system users, which include first steps<br>requited to log in the Platform                                                                                                    |
| CPD Establishment<br>Accreditation                                       | CPD establishment manager                                                                    | <ul> <li>Within this title, further information of the following is available</li> <li>How to register as CPD establishment manager</li> <li>How to file CPD establishment accreditation application</li> </ul>                                                  |
| CPD Activity<br>Accreditation                                            | <ul> <li>CPD establishment<br/>manager</li> <li>CPD establishment<br/>coordinator</li> </ul> | <ul> <li>Within this title, further information of the following is available</li> <li>How to file CPD activity accreditation application</li> <li>Tracking CPD activity applications</li> <li>Registering CME hours by the establishment coordinator</li> </ul> |
| Coordinators<br>Management                                               | <ul> <li>CPD establishment<br/>manager</li> </ul>                                            | In this title, information about all<br>responsibilities required from the<br>establishment manager on how to manage<br>coordinators is available                                                                                                    |

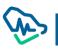

# **Platform Services**

Shared Windows between the establishment manager and coordinator

Some CPD windows are shared between the establishment manager and coordinator, as the following:

## Login ~ الهيئة السعودية للتخصصات الصحية Saudi Commission for Health Specialties معلومات تسجيل الدخول اسم المستخدم أو البريد البلكتروني كلمة المرور هل نسيت كلمة المرور؟ 1- Enter username and password 2- Tick the verification box I'm not a robot This reCAPTCHA is for testing purposes onl 1109748366 report to the site admin if you are seeing this Login 3- Click on login إنشاء حساب جديد لم أستلم بريد تأكيد الحساب **Resetting the Password** Л لهيئة السعودية للتخصصات الصحية Saudi Commission for Health Specialties هل نسيت كلمة المرور؟ User can reset the password by clicking on "forgot سيتم إرسال رابط إعادة تعيين كلمة المرور إلى بريدك الإلكتروني. إذا لم يصلك البريد الإلكتروني password". After that, a window will pop-up asking في غضون بضع دقائق, الرجاء أعد المحاولة. users to enter their email to send password reset البريد الإلكتروني \* link. I'm not a robot This reCAPTCHA is for testing purposes only PHEASeIA eport to the site admin if you are seeing this. Privacy-Terms العودة

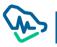

#### Updating Emails in Case of not Receiving a Verification Message

In some cases, users do not receive a verification message for security reasons related to the establishment itself. As a result, the Platform enables its users to update or change their emails and receive a varication message through the following steps:

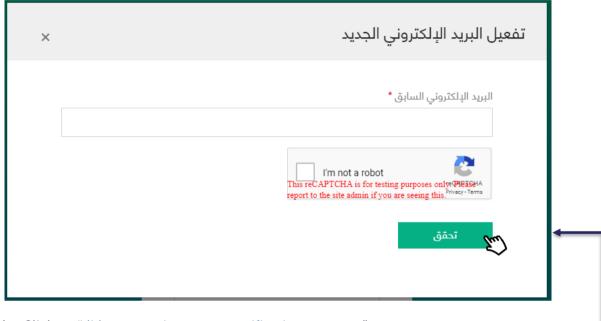

- 1- Click on "did not reverie account verification message"
- 2- A pup-up window will appear asking user to enter the pre-registered email
- 3- The system will send a text message with one-time password "OPT" and will, in synchronization, allow user to enter the code in a text field
- 4- User must enter the code and then click on
- 5- After verification, a text field will appear ask Verification r the email again which will be used as a username and to which a verification message will be sent
- 6- The system will verify user's email once verification link is clicked

## Accreditation of CPD Establishment

Registration of CPD Establishment Manger

Platform requires CPD establhisment managers to registe in the system by clicking

In the Login Page.

| ×       | شروط وتعليمات                                                                                                    |         |
|---------|----------------------------------------------------------------------------------------------------|---------|
|         | <ul> <li>التسجيل متاح فقط لمدراء جهات إدارة التطوير المهني المستمر في الجهة.</li> <li>هذا التسجيل مجرد تسجيل لحساب مستخدم مدير الجهة وليس طلب اعتماد.</li> <li>بعد إكمال التسجيل يستطيع مدير الجهة تقديم طلب اعتماد للجهة وإدارة حسابها في النظام.</li> <li>أوافق أنا مدير إدارة التطوير المهني المستمر في الجهة وقد قرأت الشروط والتعليمات</li> </ul> |         |
| استمرار | الفاء                                                                                                    |         |
|         | A pup-up window will appear as a reminder o                                                                                                    | ofterms |

A pup-up window will appear as a reminder of terms and conditions that must be adhered to and agreed on before proceeding to creating a new account. The Establishment manager is required to:

- 1- Agree on these terms and conditions
- 2- Click on

Continue

After clicking on 'continue', user (establishment manager) will be redirected to the Login Page to fill in the required fields and the following will be carried on:

- 1- Verifying personal information via the National Information Center
- 2- Entering contact details, email, and password and upload CV
- 3- Successful Login Page
- 4- Receiving a verification message and clicking on activation link
- 5- Login Confirmation Page

User must enter the following information in order to allow verification via the National Information Center

- 1- ID type
- 2- ID Number
- 3- Date of birth
- 4- Click on verification

| ، جهة التطوير المهني                                                                                                    |        |            |                            |
|----------------------------------------------------------------------------------------------------|--------|------------|----------------------------|
| خل المملكة العربية السعودية 🔘 خارج المملكة العربية السعودية                                                                             | سعودية |            |                            |
|                                                                                                    |        |            |                            |
| بق من المعلومات الشخصية                                                                                                    |        |            |                            |
| رقم الهوية <b>*</b>                                                                                                    |        | رقم الهوية | م الهوية *                 |
| طن 🗸 🗸 عنام ال                                                                                                    |        | 3          | 1003                       |
| لميلدد *رقم التسجيل والتصنيف المهني*                                                                                                    |        | رقم التسج  | م التسجيل والتصنيف المهني* |
| 34                                                                                                    |        |            | 34                         |
|                                                                                                    |        |            |                            |
| I'm not a robot<br>This reCAPTCHA is for testing purposes only PHR<br>report to the site admin if you are seeing this <sup>Phrasy</sup> |        |            |                            |

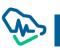

- 1- Establishment manager must select the location CPD establishment affiliated to
  - Inside Saudi Arabia
  - Outside Saudi Arabia
- 2- Once personal information is verified via the National Information Center, establishment manager information will be restored
- 3- Filing in establishment manger contact information
- 4- Uploading establishment manager CV
- 5- Clicking on "Login" button to complete the process

| كان جهة التطوير المهني               |                            |                                          |
|--------------------------------------|----------------------------|------------------------------------------|
| داخل المملكة العربية السعودية   خارج | ج المملكة العربية السعودية |                                          |
|                                      |                            |                                          |
| علومات مدير إدارة التطوير المهني اا  | المستمر                    |                                          |
| سم (عربي)                            | الدسم (انجليزي)            | تاريخ الميلاد                            |
| بل صالح الثمله                       | Betool Saleh Alnamlah      | 01/02/1411                               |
| فسية                                 |                            |                                          |
| ملكة العربية السعودية                |                            |                                          |
| علومات التواصل                       |                            |                                          |
| م الجوال *                           |                            |                                          |
|                                      | +966 550000000             |                                          |
|                                      |                            |                                          |
| ريد الدلكتروني *                     |                            | تأكيد البريد الدلكتروني *                |
| مة المرور*                           |                            | تأكيد كلمة المرور *                      |
| مة المرور-<br>خلمة المرور            |                            | ناخيد كلمة المرور -<br>تأكيد كلمة المرور |
| سيرة الذاتية                         |                            |                                          |
| سيره الدانية                         |                            |                                          |
| إرفاق 🕈 🛛 رقع 🛋                      |                            |                                          |
| - Sul                                |                            |                                          |
|                                      |                            |                                          |
|                                      |                            |                                          |

User will be redirected to "Successful Registration" Page and will be asked to check sent items in the registered email to activate the user account

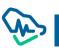

|                | تم التسجيل بنجاح                                                                                                    |
|----------------|----------------------------------------------------------------------------------------------------|
|                | يرجى تفعيل التسجيل باتباع الرابط المرسل إلى عنوان بريدك الإلكتروني (n.sa).                                                                                                    |
|                | وربی شغین استبین بابع ادراید المرشن یی عنوان برودک الاستان می استان                                                                                                    |
|                |                                                                                                    |
|                | تسجيل الدخول                                                                                                    |
|                |                                                                                                    |
|                |                                                                                                    |
|                | tivate his/her account by clicking on<br>ation" or by copying the link and pasting                                                                                                    |
| Login verific  | ation" or by copying the link and pasting                                                                                                    |
| Login verific  | ation" or by copying the link and pasting                                                                                                    |
| Login verific  | ation" or by copying the link and pasting<br>/ser<br>تتفيط حساب                                                                                                    |
| 'Login verific | ation" or by copying the link and pasting<br>/ser                                                                                                    |
| 'Login verific | ation" or by copying the link and pasting<br>/ser<br>تتقیط حساب<br>,عزیزی لینه احمد السیں                                                                                                    |
| 'Login verific | ation" or by copying the link and pasting<br>/ser<br>تتفيط حساب                                                                                                    |
| 'Login verific | ation" or by copying the link and pasting<br>/ser<br>تتقیط حساب<br>,عزیزی لینه احمد السیں                                                                                                    |
| 'Login verific | ation" or by copying the link and pasting<br>/ser<br>تتشیط حساب<br>, عزیزی لینه احمد السیر<br>, نشکرك لتسجیلك فی منصبة التعلویر المهنی المستمر , لتنشیط حسابك الرجاء الضغط علی الزر التالی                                                                                                    |
| Login verific  | ation" or by copying the link and pasting<br>/ser<br>تتشیط حساب<br>معزیزی لینه احمد السیر<br>نشکرك لتسجیلك فی منصبة التطویر المهنی المستمر , لتنشیط حسابك الرجاء الضبط علی الزر التالی                                                                                                    |
| 'Login verific | ation" or by copying the link and pasting<br>/ser<br>تشیط حساب<br>معزیزی لینه احمد السیر<br>معزیزی لینه احمد السیر<br>نشکرك لتسجیلك فی منصبة التطویر المهنی المستمر , لتنشیط حسابك الرجاء الضنط علی الزر التالی<br>تاکید التسجیل                                                                                                    |
| 'Login verific | ation" or by copying the link and pasting<br>/ser<br>تثیط حساب<br>معزیزی لینه احمد السیر<br>معزیزی لینه احمد السیر<br>نشکرك لتسجیلك فی منصبة التطویر المهنی المستمر , لتنشیط حسابك الرجاء الضغط علی الزر التالی<br>تکچد التسجیل<br>الی ماله الره م بسیخ الرابط التلی ولسته هی المتسفی<br>http://10.33.191.56/account/confirm-email?c=%21Ya2q%                             |
|                | ation" or by copying the link and pasting<br>/ser<br>تثیط حساب<br>معزیزی لینه احمد السیر<br>معزیزی لینه احمد السیر<br>نشکرك لتسجیلك فی منصبة التعلویر المهنی المستمر , لتنشیط حسابك الرجاء الضغط علی الزر التالی<br><b>تأكيد التسجیل</b><br>بی مله لربمل الره م بسخ الرابط التلی ولسته هی العصلے<br><u>تاکید التسجیل</u><br><u>ز</u> Awp5q0h2sYfXvnAjyztyNBsf7iMS2qM4Mcp% |
| 'Login verific | ation" or by copying the link and pasting<br>/ser<br>تثیط حساب<br>معزیزی لینه احمد السیر<br>معزیزی لینه احمد السیر<br>نشکرك لتسجیلك فی منصبة التطویر المهنی المستمر , لتنشیط حسابك الرجاء الضغط علی الزر التالی<br>تکچد التسجیل<br>الی ماله الره م بسیخ الرابط التلی ولسته هی المتسفی<br>http://10.33.191.56/account/confirm-email?c=%21Ya2q%                             |

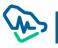

Once Login is verified from the sent email, establishment manager will be redirected to 'Successful Account Activation' page

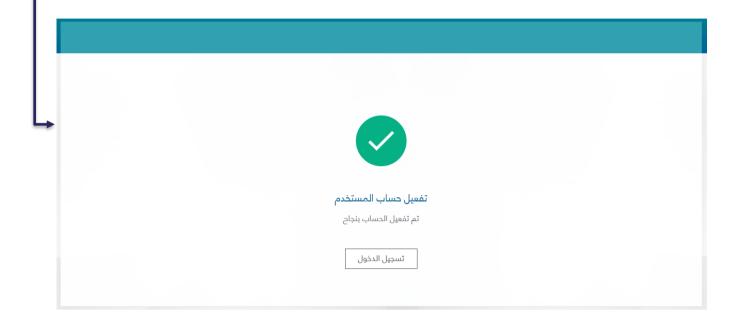

# Filing CPD Establishment Accreditation Application

Once establishment manager is registered and verified, he/she can log in the platform. The first page that will appear is the Term and Conditions Page. The manager must click on "Create new accreditation"

In order to be redirected to the Page of Filing CPD Establishment Accreditation Application.

|    | الشروط والأحكام العامة                                                                                                    |
|----|----------------------------------------------------------------------------------------------------|
| تع | هد بما يلي                                                                                                    |
|    | أمّر بأني مسؤول عن تقديم الطلب مكتمل إلى الهيئة السعودية للتخصصات الصحية وذلك بعد اطلاعي على جميع لوائح الهيئة السعودية للتخصصات الصحية، علما بأن أنظمة<br>ولوائح التطوير المهني ومتطلباتها معلنة في الموقع الإلكتروني للهيئة.                                                                                                    |
|    | أمر بأنني على دراية بأن قبول طلبي لدى الهيئة السعودية للتخصصات الصحية يكون بعد إرفاق جميع المستندات التي تطلبها الهيئة، وأن للهيئة – وفقاً لما تراه بعد مراجعة طلبي-<br>الحق في طلب أي مستندات إضافية.                                                                                                    |
|    | أتعهد بتوفير أي مستند تطلبه الهيئة السعودية للتخصصات الصحية بغرض إكمال طلبي المقدم ويحق للهيئة اتخاذ ما تراه مناسباً حيال طلبي في حال عدم توفير المستند/<br>المستندات المطلوبة خلنل المدة المحددة.                                                                                                    |
|    | أمّر بأن الشهادة العلمية في التخصص الصحي وجميع المعلومات والوثائق المسلمة للهيئة السعودية للتخصصات الصحية صحيحة ومطابقة لأصلها، وأن الشهادة/الشهادات<br>العلمية التي حصلت عليها هي من مؤسسة تعليمية/هيئة علمية أو مهنية معترف بها وصحيحة كلياً وليست مزورة بأي شكل من التشكال.                                                                                      |
|    | أمر بتحملي كامل المسؤولية إذا اتضح خلاف ذلك، بما في ذلك رفض طلبي لدى الهيئة واتخاذ كافة الإجراءات النظامية وفق الأنظمة المعمول بها في الهيئة والمملكة.                                                                                                    |
|    | أفوض الهيئَة السعودية للتخصصات الصحية أو من تفوضه للتحقق من المعلومات والوثائق المرفقة بطلبي وأية معلومات أو وثائق ذات علاقة.                                                                                                    |
|    | أفوض المؤسسة التعليمية/ الهيئة العلمية أو المهنية التي درست بها أو الجهات المرجعية لها بتزويد الهيئة السعودية للتخصصات الصحية أو من تفوضه بالمعلومات التي<br>ترغيها. وأقر بإخلاء مسؤولية جميع الأشخاص أو الجهات الطالبة أو المستخدمة لهذه المعلومات من أي مسؤولية قانونية قد تنشأ عن ذلك.                                                                           |
|    | أوافق على تسديد رسوم معالجة الطلب وهي رسوم غير مستردة حسب اللوائح.                                                                                                    |
|    | أتههد وأقر بأني مسؤول عن حسابي الشخصي في الموقع الإلكتروني للهيئة السعودية للتخصصات الصحية مسؤولية كاملة، وأقر بعلمي أنه لا يحق لذي شخص غيري الدخول<br>إليه.                                                                                                    |
|    | أمّر بأن عنوان البريد الإلكتروني ورقم الهاتف الجوال المحذل في حسابي لدى الهيئة السعودية للتخصصات الصحية يمثل معلومات تواصلي الخاصة التي أطلع عليها باستمرار ولا<br>تتحمل الهيئة أية مسؤولية حال عدم اطلاعي في الوقت المحدد على الرسائل المرسلة عبر هذه القنوات.                                                                                                    |
|    | أتعهد بتحديث كافة البيانات المتعلقة بسجل هذه الخدمة لديكم مثل البريد البالكتروني ورقم الهاتف الجوال فور حدوث أي تغيير عليها لضمان وصول طلبات ورسائل واستفسارات<br>الهيئة السعودية للتخصصات الصحية، وأتحمل المسؤولية عن ذلك، كما أتحمل كامل التبعات والنتائج المترتبة على عدم قيامي بذلك، كما يحق للهيئة اتخاذ ما تراه مناسباً في<br>حال عدم التزامي بذلك.           |
|    | أمّر بمعرفتي واطلاعي على الأنظمة والتعليمات التي تحكم الممارسة الصحية في المملكة مثل نظام مزاولة المهن الصحية وأنظمة الهيئة السعودية للتخصصات الصحية ذات<br>العلاقة بالتسجيل والتصنيف المهني وغيرها من الذنظمة التشريعية ذات العلاقة.                                                                                                    |
|    | أمَر أنه في حال الدختلاف بين النص العربي والدنجليزي في هذا البقرار، فإنه يعمل بالنص العربي ويعتمد نصأ أساسياً.                                                                                                    |
|    | أمّر بعلمي الكامل أنه في حالة عدم صحة أي من التعهدات السابقة، أو عدم الدلتزام بما تعهدت به، أو في حالة إخفائي لأي معلومات تعهدت بالبفصاح عنها، أو في حال محاولة<br>التأثير على موظفي الهيئة أو تهديدهم للحصول على قضاء أمر غير مشروع، فسيطبق بحقي ما تقضي به الأنظمة في المملكة كنظام مكافحة الرشوة والنظام الجزائي لجرائم<br>التزوير وغيرها من الأنظمة والتعليمات. |
|    | بإنشائي طلب اعتماد جهة تطوير مهني مستمر فأنا أقر وأوافق على الشروط واللحكام المذكورة أعلاه                                                                                                    |
|    | إنشاء اعتماد جديد                                                                                                    |
|    | $\langle \xi \rangle$                                                                                                    |

The Terms and Conditions Page will appear only once before application creation and will not appear again.

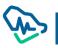

The process of application filing involves six steps that must by completed by establishment manager before filing accreditation application.

#### First step: Establishment Information

If the establishment manager is located inside Saudi Arabia, he/she will be asked to select the sector affiliated to

- 1- Public
- 2- Private

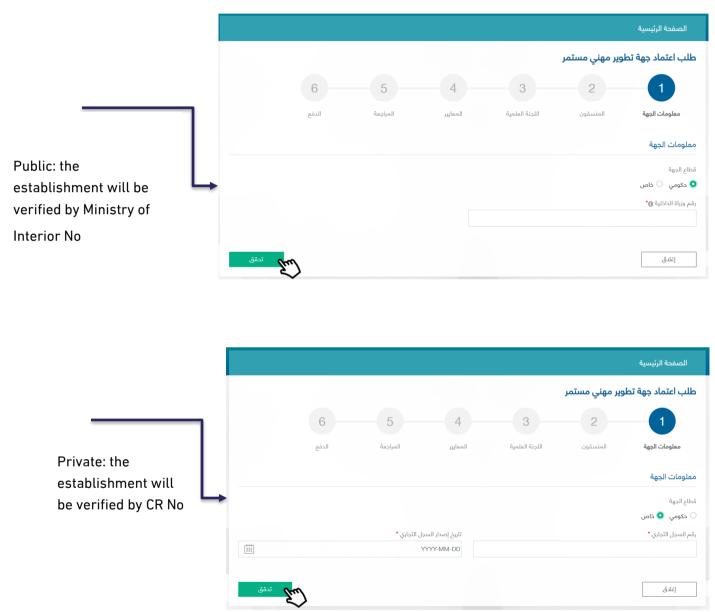

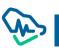

As for establishment information such as its name, it will be verified by Ministry of Interion No or CR No conducted in the previous verification. Establishment manager must fill in the rest of the information such as:

- 1- Establishment area and type in terms of parent or branch establishment
- 2- Parent establishment name if the registered establishment is branch
- 3- Fill in activity type information
- 4- Fill in establishment contact information
- 5- Click on Save and continue to move to the next step

|           |       |             |                   |                |                  | الصفحة الرئيسية            |
|-----------|-------|-------------|-------------------|----------------|------------------|----------------------------|
|           |       |             |                   |                | وير مهني مستمر   | طلب اعتماد جهة تط          |
|           | 6     | 5           | 4                 | 3              | 2                | 1                          |
|           | الدفع | المراجعة    | المعايير          | اللجنة العلمية | المنسقون         | معلومات الجهة              |
|           |       |             |                   |                |                  | علومات الجهة               |
|           |       | ليزي*       | اسم الجهة بالدنج  |                |                  | سم الجهة بالعربي*          |
|           |       | Prince Abdu | llah Hospital     |                | نطقه الشرقيه     | مستشفى الدمير عبدالله بالم |
|           |       |             | المدينة *         |                |                  | منطقة *                    |
| ~         |       |             | ✓ الدمام          |                |                  | المنطقة الشرقية            |
|           |       |             | تصنيف الجهة *     |                |                  | بع الجهة                   |
| ~         |       |             | مستشفى            |                |                  | 🕻 رئيسية 🔘 فرعية           |
|           |       |             | رقم الهاتف*       |                |                  | وع أنشطة الجهة             |
| ₩ +966 5C |       |             |                   |                | 🖌 أنشطة اعتيادية | 🚽 أنشطة تعليم الكتروني     |
|           |       | ي (اختياري) | الموقع الإلكتروني |                |                  | بريد الإـلكتروني *         |
|           |       |             |                   |                | Pri _            | com                        |
|           |       |             |                   |                |                  |                            |

## Second Step

|                                |                       |                           |                          |                            |                             | الصفحة الرئيسية   |
|--------------------------------|-----------------------|---------------------------|--------------------------|----------------------------|-----------------------------|-------------------|
|                                |                       |                           |                          |                            | وير مهني مستمر              | بب اعتماد جهة تطو |
|                                | 6                     | 5                         | 4                        | 3                          | 2                           | <b>—</b>          |
|                                | الدفع                 | المراجعة                  | المعايير                 | اللجنة العلمية             | المنسقون                    | معلومات الجهة     |
| بة تطوير مهني مستمر            | إضافة منسق جه<br>السا |                           |                          |                            |                             | مة المنسقين       |
|                                | $\sim$                |                           |                          |                            |                             |                   |
|                                |                       |                           | 483                      |                            |                             |                   |
|                                |                       | مستمر                     | , جهة تطوير مهني<br>     | إضافة منسق                 |                             |                   |
|                                |                       |                           |                          |                            |                             |                   |
|                                |                       |                           |                          |                            |                             |                   |
|                                |                       |                           |                          |                            |                             |                   |
| حفظ واستمرار                   | العودة                |                           |                          |                            |                             | إغلاق             |
| حفظ واستمرار                   | العودة                |                           |                          |                            |                             | إغلاق             |
| حفظ واستمرار<br>After clicking |                       | utton, a pup <sup>.</sup> | -up window               | will appea                 | r asking for                |                   |
|                                | on 'add' b            |                           |                          |                            | r asking for                |                   |
| After clicking                 | on 'add' b            |                           |                          |                            | r asking for                |                   |
| After clicking                 | on 'add' b            |                           | al Informatio            | on Center.                 | r asking for<br>صافة منسق ج | coordinator       |
| After clicking                 | on 'add' b            |                           | al Informatio            | on Center.<br>بة تطوير مهن | ضافة منسق جـ                | coordinator       |
| ofter clicking                 | on 'add' b            |                           | al Informatio<br>ي مستمر | on Center.<br>بة تطوير مهن |                             | coordinator       |

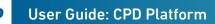

إلغاء

| ا إضافة منسق جهة تط                                       | <b>ب</b> ني مستمر                        | ×                           |
|-----------------------------------------------------------|------------------------------------------|-----------------------------|
| معلومات المنسق                                            |                                          |                             |
| الدسم (عربي)<br>بتول صالح النمله                          | الدسم (انجليزي)<br>Betool Saleh Alnamlah | تاریخ المیلاد<br>28/07/1414 |
| الجنسية<br>المملكة العربية السعودية                       |                                          |                             |
| معلومات التواصل                                           |                                          |                             |
| رقم الجوال *<br>1751                                      | البريد البِلكتر<br>)06+ ◄ ◙ +966         | Cuminai                     |
| الصلاحيات                                                 |                                          |                             |
| التقديم لاعتماد الأنشطة/ الب التقديم لاعتماد الأنشطة/ الب | ىج للممارسين الصحيين                     |                             |
| العودة                                                    |                                          | تسج <u>يل</u>               |

Once verification is made via the National Information Center, coordinator's information will be restored. Establishment manager must fill in the information of the added coordinator

- 1- Contact information
- 2- Powers: one or more powers can be selected for each coordinator

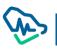

After adding one or more coordinators, establishment manager can:

- 1- Delete a coordinator by clicking on "delete" icon
- 2- Amend coordinator data by clicking on amendment icon
- 3- Continue adding more coordinators
- 4- Clicking on Save and

Save and continue

to move to next step

ø

|                |                                                                     |              |                   |                |                | الصفحة الرئيسية    |
|----------------|---------------------------------------------------------------------|--------------|-------------------|----------------|----------------|--------------------|
|                |                                                                     |              |                   |                | وير مهني مستمر | طلب اعتماد جهة تطر |
|                | 6                                                                   | 5            | 4                 | 3              | 2              | <b>—</b>           |
|                | الدفع                                                               | المراجعة     | المعايير          | اللجنة العلمية | المنسقون       | معلومات الجهة      |
| طوير مهني مستم | إضافة منسق جهة تد                                                   |              |                   |                |                | قائمة المنسقين     |
|                |                                                                     |              |                   |                |                |                    |
| إجراءات        | لىحيات                                                              | الصا         | البريد الإلكتروني |                | رقم الجوال     | اسم المنسق 🕈       |
| î 🖉            | .عتماد الأنشطة/ البرامج                                             | C التقديم لا | il.com            | +966           | 56             | تسنيم احمد السبر   |
| 1              | .عتماد الأنشطة/ البرامج<br>باعات حضور الأنشطة والبرامج<br>ن الصحيين | c تسجیل س    | oc om             | +966 /         | 55             | بتول صالح النمله   |
|                |                                                                     |              |                   |                |                |                    |
|                |                                                                     |              |                   |                |                |                    |

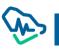

#### Third Step: Scientific Committee

Establishment manager must fill in the fields of Scentific Committee infortmation in temrs of:

- 1- Scientific Committee: filing in all fields related to Committee's name in Arabic and English, date of establishment, and number of members in a digital form
- 2- Scientific Committee Chair: must be a health practitioner; accordingly, the manager has to fill in occupational classification No.
  - a. Fill in Scientific Committee Chair personal information
- 3- Scientific Committee Secretary: should not be necessarily a health practitioner; accordingly, the manager is not required to fill in the field of occupational classification No.
  - a. Fill in Scientific Committee Secretary personal information

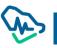

|                     |          |                                |                | ب اعتماد جهة تطوير مهني مستمر         |
|---------------------|----------|--------------------------------|----------------|---------------------------------------|
|                     | -        |                                |                |                                       |
| 6                   | 5        | 4                              | 3              |                                       |
| الدفع               | المراجعة | المعايير                       | اللجنة العلمية | معلومات الجهة المنسقون                |
|                     |          |                                |                | ومات اللجنة العلمية                   |
|                     | •قن      | تاريخ إنشاء اللج               |                | اللجنة•                               |
|                     | (        | 08/12/2019                     |                | جنة العملية الثولى                    |
|                     |          |                                |                | أعضاء اللجنة*                         |
|                     |          |                                |                | 5                                     |
|                     |          |                                |                | ة من قرار تشكيل اللجنة*               |
|                     |          |                                |                | إرغاق + رفع 🛳                         |
|                     |          |                                |                | 🖉 صور <u>ة من قرار تشكيل اللجنة</u> 🗙 |
|                     |          |                                |                |                                       |
|                     |          |                                |                | ومات رئيس اللجنة العلمية              |
|                     |          | الدسم بالدنجليز<br>nah Alsaber |                | م بالعربي*<br>بة السبر                |
|                     |          | رقم التصنيف"                   |                | الهوية/البِمَامة•                     |
|                     |          | 35                             |                | 106                                   |
|                     |          | رقم الجوال *                   |                | •قيس                                  |
| +966 53 18          |          | ~                              |                | مملكة العربية السعودية                |
|                     |          |                                |                | د البلکتروني *                        |
|                     |          |                                |                | Cha I.co                              |
|                     |          |                                |                | ومات سكرتير اللجنة العلمية            |
|                     |          | الدسم بالدنجليز                |                | م بالعربي*<br>-                       |
|                     | Ebtisa   | m Alshaikh                     |                | سام آل الشيخ                          |
|                     | 101      | رقم التصنيف•<br>45             |                | الهوية/الإقامة*<br>102                |
|                     | 121      |                                |                |                                       |
| ■ - +966 53 3       |          | رقم الجوال *<br>ل              |                | سية*<br>مملكة العربية السعودية        |
|                     |          |                                |                | يب               .<br>د الڊلکٽروني *  |
|                     |          |                                |                | Ebti nail.co                          |
|                     |          |                                |                |                                       |
| العودة حفظ واستمرار |          |                                |                | إغلاق                                 |
|                     |          |                                |                |                                       |
|                     |          |                                |                |                                       |

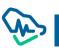

#### Fourth Step: Standards

There are twenty mandatory standards that must be applied and adhered to by the establishment manager in order to receive CPD establishment accreditation. These standards are divided into main and sub standards which must be completed by the manager sequentially, as the next standard will be only opened after the previous one is completed.

#### Standard 1: Eligibility Criteria (Mandatory standards)

Within this standard, there four criteria; three of which are verified in the previous steps, and the last one is verified by uploading training certificates. Two documents must be uploaded at the very least.

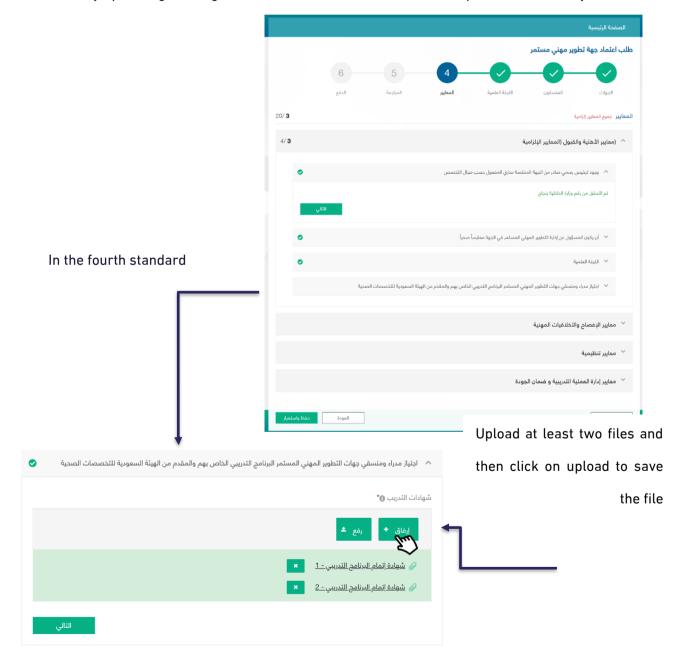

### Standard 2: Disclosure and Professional Ethics Criteria

Within this standard, there are four different criteria that involve acknowledgements to be agreed by the establishment manager before completing other standards. All these different acknowledgments follow the same agreement mechanism.

|             |         |          |           |                                    |                                 | الصفحة الرئيسية                         |
|-------------|---------|----------|-----------|------------------------------------|---------------------------------|-----------------------------------------|
|             |         |          |           |                                    | لوير مهني مستمر                 | للب اعتماد جهة تح                       |
|             | 6       | 5        | 4         | <b></b>                            | <b></b>                         |                                         |
|             | الدفع   | المراجعة | المعايير  | اللجنة العلمية                     | المنسقون                        | الجهات                                  |
| 20/ 4       |         |          |           |                                    | ىية                             | <mark>لعايير</mark> جميع المعايير إلزاد |
| 4/ <b>4</b> | •       |          |           |                                    | القبول (المعايير الإلزامية      | معايير الأهلية و 🗡                      |
|             |         |          |           |                                    | والأخلاقيات المهنية             | ^ معايير الإفصاح                        |
|             |         |          |           | <i>ب</i> ية للتطوير المهني المستمر | عايير واشتراطات اللائحة التنظيم | م الدلتزام بمه                          |
|             |         |          |           |                                    | ضغط على رابط 🕦                  | لإكمال المعيار ا<br><u>التعهد</u>       |
|             | التالي  |          |           |                                    |                                 | Em                                      |
|             |         |          | ي المستمر | مقدمي أنشطة التطوير المهني         | تنص علية الوثيقة الأخلاقية لد   | 🗸 الدلتزام بما                          |
|             |         |          |           | م التجاري                          | ساح عن تضارب المصالح و الدء     | 💉 تعهد الافح                            |
|             |         |          |           | آخر                                | م بأحكام نموذج تفويض طرف        | 🗸 تعهد الدلتزا                          |
|             |         |          |           |                                    |                                 | 🗡 معايير تنظيمية                        |
|             |         |          |           | ودة                                | لية التدريبية و ضمان الج        | 💙 معايير إدارة العم                     |
|             | حفظ وار | العودة   |           |                                    |                                 | إغلاق                                   |

click on acknowledgment kink to

receive a pup-up window with

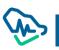

| التعهد                                                                                                    |  |
|----------------------------------------------------------------------------------------------------|--|
|                                                                                                    |  |
| فهد أنا لينه احمد السبر مدير التطوير المهني المستمر بالدلتزام بمعايير واشتراطات اعتماد مقدمي التطوير<br>مهني المستمر حسب الأحكام المنصوص عليها في اللائحة التنظيمية للتطوير المهني المستمر وقواعدها<br>تنفيذية |  |
| <b>.سم:</b> لينه احمد السبر<br>ن <b>م الهوية:</b> 3ــــــــــــــــــــــــــــــــــــ                                                                                                    |  |
| ا موافق                                                                                                    |  |

All acknowledgements will appear in a pup-up window and establishment manager has to click on "I agree" to complete the acknowledgment and then click on "Close" to save the acknowledgment. لإكمال المعيار اضغط على رابط 🚯 ✓ تم أخذ التعهد

Once the acknowledgment is completed, a pup-up window will appear informing the manager that the acknowledgment has been done, and there is no need to go back and read the acknowledgment again.

## Standard 3: Regulatory Criteria

Within this standard, there are seven different criteria concerning establishment vision and mission. These criteria must be filled in by the manager. As for the rest, they require uploading certain documents.

|                     |          |                   |                               |                                | الصفحة الرئيسية                    |
|---------------------|----------|-------------------|-------------------------------|--------------------------------|------------------------------------|
|                     |          |                   |                               | طوير مهني مستمر                | طلب اعتماد جهة تا                  |
| 6                   | 5        | 4                 | -0-                           | <b>-</b>                       |                                    |
| الدفع               | المراجعة | المعايير          | اللجنة العلمية                | المنسقون                       | الجهات                             |
| 20/ <b>9</b>        |          |                   |                               | إمية                           | <b>المعايير</b> جميع المعايير إلزا |
| 4/ 4 💿              |          |                   | بة                            | والقبول (المعايير الإلزام      | 💛 (معايير الأهلية                  |
| 4/ 4 📀              |          |                   |                               | والأخلاقيات المهنية            | 🗸 معايير الإفصاح                   |
|                     |          |                   |                               |                                | ^ معايير تنظيمية                   |
| ٢                   |          |                   | التطوير المهني المستمر        | ة ورسالة معلنة لمقدم أنشطة     | م وجود رؤية                        |
|                     |          |                   |                               |                                | الرؤية*                            |
|                     |          |                   | لب الإعتماد                   | لخاصة بالجهة المقدمة على ط     | كتابة الرؤية ا                     |
| 8                   |          |                   |                               |                                | الرسالة*                           |
|                     |          |                   | عللب الإعتماد                 | ة الخاصة بالجهة المقدمة على    | كتابة الرسالة                      |
| التالي              |          |                   |                               |                                |                                    |
|                     |          |                   |                               | البمية                         | البيئة التع                        |
|                     |          |                   | المستمر                       | ننظيمي لإدارة التطوير المهني   | 🗸 الهيكل الآ                       |
|                     |          | والتعليمية        | ية للإدارة العملية والتدريبية | ت الإجرائية والمتطلبات التشغيا | 🗸 السياسات                         |
|                     |          | لاحضور للمتدربين. | وآلية التسجيل وضبط تسجيا      | ريمَة الإعلان عن أنشطة الجهة   | 👻 وصف طر                           |
|                     |          |                   |                               | د والمراجعة الدورية            | آلية الرصد                         |
|                     |          |                   |                               | وات التواصل                    | 👻 تحديد قنو                        |
|                     |          |                   | جودة                          | ملية التدريبية و ضمان ال       | 🗸 معايير إدارة العم                |
| العودة حفظ واستمرار | ]        |                   |                               |                                | إغلاق                              |

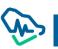

#### Standard 4: Training Process Management and Quality Assurance Criteria

Within this standard, there are five different criteria concerning certain documents that must be uploaded by the establishment manager.

> الصفحة الرئيسية طلب اعتماد جهة تطوير مهنى مستمر 5 6  $\checkmark$ الحنة العلمية الدفع المعايير المنسقمن الحمات 20/ 20 ا**لمعايير** جميع المعايير إلزامية Tu 4/4 📀 🕥 (معايير الأهلية والقبول (المعايير الإلزامية 4/4 🥑 معايير الإفصاح والأخلاقيات المهنية 7/7 📀 معايير تنظيمية معايير إدارة العملية التدريبية و ضمان الجودة 🗸 آلية تحديد الدحتياجات التدريبية للأنشطة التعليمية 0 🗸 تقييم الأنشطة التعليمية Ø 🗸 توفير معلومات العملية التدريبية الكترونيا 0 🗸 🛛 آلية اختيار المتحدثين في البرامج العلمية 🔺 آلية تقييم المتحدثين التلية 🕞\* انفاق. 🕈 🥢 و<u>صف الآلية</u> 🗙 إغلاق العودة Once all required documents are uploaded, establishment manager must Save standards click on to save all standards in this step

While standards are being filled in, establishment manager will be updated about the number of the completed standards against standards total number. The manager will be also allowed to check the completion of main and such standards via a detailed icon.

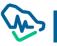

#### Fifth Step: Review

This step involves reviewing all previous information that was filled in by the establishment manager. Review is conducted before the last process which involves filing the application and paying application examination fees.

|                                                                                                    |                                                                                          |                                                   | الصفحة الرئيسية                                             |
|----------------------------------------------------------------------------------------------------|------------------------------------------------------------------------------------------|---------------------------------------------------|-------------------------------------------------------------|
|                                                                                                    |                                                                                          | تمر                                               | طلب اعتماد جهة تطوير مهني مس                                |
|                                                                                                    | 6 5                                                                                      |                                                   |                                                             |
|                                                                                                    | المراجعة الدفع                                                                           | اللدينة العلمية المعايير                          | معلومات الجهة المنسقون                                      |
|                                                                                                    |                                                                                          |                                                   |                                                             |
| ^                                                                                                    |                                                                                          |                                                   | معلومات الجهة                                               |
|                                                                                                    | المنطقة<br>المنطقة الشرقية                                                               | اسم الدروة بالاندليزي<br>Prince Abdullah Hospital | اسم الجهة بالسريي<br>مستشفى الدمير عيدالله بالمنطقه الشرقيه |
|                                                                                                    | تصنيف الجهة<br>مستشفى                                                                    | شطاع الجهة<br>حكومي                               | المدينة<br>الدمام                                           |
|                                                                                                    | البريد البالكثروني                                                                       | رقم الهائف                                        | نوع أنشطة الجهة                                             |
| Review of additional information                                                                                           | Prin om                                                                                  | +966 :                                            | أنشطة اعتيادية. أنشطة تعليم الكثروني                        |
| ^                                                                                                    |                                                                                          |                                                   | معلومات مدير الجهة                                          |
|                                                                                                    | رمم الهوية/الإلمامة<br>10/ 38                                                            | رقم التسجيل والتصنيف المهني<br>344 - 344          | اسم مدير الجهة<br>ليته احمد السبر                           |
|                                                                                                    |                                                                                          | الېږيد الدلککرونې<br>lalac n.aa                   | الجنسية<br>اله ملكة العربية السعودية                        |
|                                                                                                    |                                                                                          | navere 11.446                                     |                                                             |
|                                                                                                    |                                                                                          |                                                   | المنسقون                                                    |
|                                                                                                    | الصلاحيات                                                                                | رقم الجوال البريد البلكتروني                      | اسم المنسق                                                  |
|                                                                                                    | Coor التقديم لاعتماد الأنشطة/ البرامج                                                    | Igmail.com +966 55                                | تستيم احمد السبر                                            |
|                                                                                                    | التقديم لاعتماد الانشطة/ البرامج<br>تسجيل ساعات حضور الأنشطة والبرا<br>للممارسين الصحيين | Loom +986.55                                      | بثول صالح النمله                                            |
| معلومات سكرتير اللجنة العلمية                                                                                              |                                                                                          |                                                   |                                                             |
| الدسم بالعربي الدسم بالدراري رقم الويوةالياداسة<br>ايتسام أل الشيخ Eblisam Alshaikh                                        |                                                                                          |                                                   | اللجنة العلمية                                              |
| رقم التصنيف الجنسية بيتم الجرس                                                                                             |                                                                                          |                                                   | معلومات اللجنة العلمية                                      |
| +960 53t Appauli Appauli Astroali 12H                                                                                      | عدد أعضاء اللجنة<br>30                                                                   | تاريخ إنشاء اللجنة<br>N/tr/t- 19-                 | اسم اللجنة<br>اللجنة العملية الأولى                         |
| البريد الإلكتريتي<br>Ebdiar om                                                                                             |                                                                                          |                                                   | صورة من قرار تشكيل اللجنة                                   |
|                                                                                                    |                                                                                          |                                                   | 🥔 مىورۇمن قرار تشتېل اللجنة                                 |
|                                                                                                    |                                                                                          |                                                   | معلومات رئيس اللجنة العلمية                                 |
| المعايير                                                                                                    | رقم الهوية/اليقامة<br>10: 58                                                             | الدسم بالبنجليزي<br>Leanah Alsaber                | الدسم بالعربي<br>لينة السير                                 |
| ^ (معايير الذهلية والقبول (المعايير البازامية                                                                              | رقم الجوال                                                                               | الجنسية                                           | رقم التصنيف                                                 |
|                                                                                                    | +908 53                                                                                  | المملكة العربية السعودية                          | 12                                                          |
| <ul> <li>، وجود ترخيص رسمي صادر من الجهة المختصة ساري المقمول حسب مجال التخصص.</li> </ul>                                  |                                                                                          |                                                   | البريد البلكتروني<br>Chei oom                               |
| تم التحقق من رقم وزارة الداخلية بنجاح                                                                                      |                                                                                          |                                                   |                                                             |
| . السلي                                                                                                    |                                                                                          |                                                   |                                                             |
|                                                                                                    |                                                                                          |                                                   |                                                             |
| أن يكون المسؤول عن إدارة التطوير المهني المستمر في الدونة ممارساً صدياً                                                    |                                                                                          |                                                   |                                                             |
| الدرنة العلمية. 🗸                                                                                                    | _                                                                                        |                                                   |                                                             |
|                                                                                                    | Once review                                                                              | is completed,                                     | establishment                                               |
| ✓ اجتهاز مدراء ومنسقي ديهات الداوير المولي المستمر البرنامج التدريبي الذامن بهم والمقدم من الهيئة السعودية التخصصات الصدية |                                                                                          |                                                   |                                                             |
|                                                                                                    | manager has t                                                                            | o send the applic                                 | ation by clicking                                           |
| 🗡 معاير الإفصاح والأخلاقيات المهلية                                                                                        |                                                                                          |                                                   |                                                             |
| مماير تنظيمية                                                                                                    | on Sen                                                                                   | d the application                                 | and a pup-                                                  |
|                                                                                                    |                                                                                          |                                                   |                                                             |
| 🗡 - معايير إدارة العملية الدربيبة و ضمان الجودة                                                                            | un window w                                                                              | vill appear confi                                 | rming that the                                              |
|                                                                                                    |                                                                                          |                                                   | ining that the                                              |
| المودة إسال الدائب                                                                                                    |                                                                                          | - h                                               |                                                             |
|                                                                                                    | application has                                                                          | s been sent.                                      |                                                             |

| أنت متأكد من رغبتك في تسليم الطلب؟ | طلب بعد تسليمه. هل | مقدم الطلب<br>كن من تعديل الد | عزيزي<br>لن تتم |
|------------------------------------|--------------------|-------------------------------|-----------------|
|                                    | لد                 | نعم                           | 2m)             |

By clicking on "Yes", establishment manager will be redirected to the last step which involves paying the required fees in order to send the application to the Saudi Commission for Health Specialists (SCFHS) to examine the accreditation application.

#### Step 6: Payment

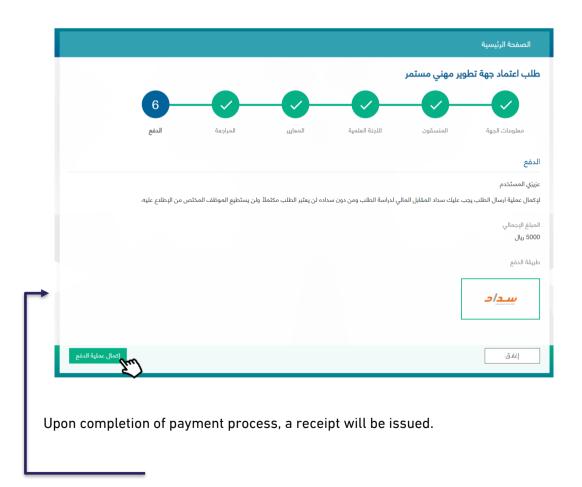

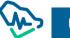

|                              |                    |       |                                    |                | الصفحة الرئيسية     |
|------------------------------|--------------------|-------|------------------------------------|----------------|---------------------|
|                              |                    |       |                                    | وير مهني مستمر | طلب اعتماد جهة تط   |
| 6                            | المراجعة           |       | اللجنة العلمية                     | المنسقون       | معلومات الجهة       |
|                              |                    |       |                                    |                | معلومات الدفع       |
|                              |                    |       |                                    |                |                     |
| يجب السداد قبل<br>02/18/2020 | رمز المفوتر<br>085 |       | رقم فاتورة سداد<br>000624759486571 |                | المبلغ المر<br>5000 |
|                              |                    |       |                                    |                |                     |
|                              |                    | إغلاق |                                    |                |                     |

application status as "Pending Payment". The payment term is 30 days and, if not paid within this term, the system will cancel the application.

| انتظار الدفع |             |                            |              | <b>تطوير مهني مستمر</b><br>المنطقه الشرقيه | <b>لب اعتماد جهه</b><br>بتشفی الامیر عبدالله ب |
|--------------|-------------|----------------------------|--------------|--------------------------------------------|------------------------------------------------|
|              |             |                            |              | 0                                          |                                                |
|              | تم الإعتماد | المقابل المالي<br>للإعتماد | تحت المراجعة | المقابل المالي<br>للطلب                    | جديدة                                          |
|              |             |                            | _            |                                            |                                                |
|              |             | بل المالي للطلب            | liaal<br>Em  |                                            |                                                |

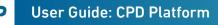

# Filing CPD Establishment Accreditation Application for E-Learning

Once establishment manager is registered and verified, he/she can log in the platform. The first page that will appear is the Term and Conditions Page. The manager must click on "Create new accreditation"

In order to be redirected to the Page of Filing CPD Establishment Accreditation Application.

|           | General terms and conditions                                                                                                    |
|-----------|----------------------------------------------------------------------------------------------------|
| Lacknowle | edge and pledge the following                                                                                                    |
| reg       | cknowledge that I am responsible for submitting a completed application to the Saudi Commission for Health Specialties, after reviewing all the<br>gulations of the Saudi Authority for Health Specialties, knowing that the systems and regulations for professional development and their<br>guiernents are announced on the webaite of the authority.                                                                                                    |
| do        | ertify that I am aware that acceptance of my application with the Saudi Commission for Health Specialties will be after attaching all the<br>currents requested by the authority, and that the authority - as it sees it after reviewing my request - has the right to request any additional<br>currents.                                                                                                    |
| ap        | ledge to provide any document required by the Saudi Commission for Health Specialties for the purpose of completing my submitted<br>plication and the authority has the right to take what it deems appropriate about my request in the event that the required document (a) are not<br>ovided within the specified period.                                                                                                    |
| He        | ertify that the scientific certificate in the health specialization and all the information and documents delivered to the Saudi Commission for<br>nath Specialties are true and identical to their original, and that the scientific certificate / certificates obtained by it are from an educational<br>titution / scientific or professional body that is fully recognized and valid and not forged in any way.                                                                            |
|           | ertify that I bear full responsibility if It becomes clear otherwise, including rejecting my request with the Commission and taking all legal<br>assures in accordance with the regulations in force in the Authority and the Kingdom.                                                                                                    |
|           | uthorize the Saudi Commission for Health Specialties or whoever it authorizes to verify the information and documents attached to my request<br>d any relevant information or documents.                                                                                                    |
| Co        | uthorize the educational institution / acientific or professional body in which it has studied or its reference authorities to provide the Saudi<br>mmission for Health Specialties or whoever authorizes it with the information it wishes. I acknowledge that all persons or entities requesting or<br>ing this information are free of any legal liability that may arise from that.                                                                                                    |
| 8.        | I agree to pay the application processing fee which is non-refundable as per the regulations.                                                                                                    |
|           | I pledge and acknowledge that I am fully responsible for my account on the website of the Saudi Commission for Health Specialties, and I<br>acknowledge that no one other than me has access to it.                                                                                                    |
|           | I acknowledge that the e-mail address and mobile phone number entered in my account with the Saudi Commission for Health Specialties<br>represents my private contact information, which I constantly consult. The Authority does not bear any responsibility if I am not informed in time of<br>the messages sent through these channels.                                                                                                    |
|           | I pledge to update all data related to the record of this service with you, such as e-mail and mobile phone number, as soon as any change has<br>occurred to ensure the arrival of requests, messages and inquiries of the Saudi Commission for Health Specialties, and I bear responsibility for<br>that, as I bear the full consequences and consequences of not doing so, and the authority is entitled to take What you deem appropriate in the<br>event of my failure to do so.           |
|           | acknowledge my knowledge and knowledge of the regulations and instructions governing health practice in the Kingdom, such as the system for<br>the practice of health professions and the regulations of the Saudi Commission for Health Specialties related to registration, occupational<br>classification and other relevant legislative systems.                                                                                                    |
|           | I declare that in the event of the difference between the Arabic and English text in this declaration, it works with the Arabic text and adopts a bas<br>text.                                                                                                    |
|           | I know with full knowledge that if any of the previous undertakings are not valid, or do not abide by what they promised, or if I hide any informatic<br>that I pledged to disclose, or if I by to influence the Authority's employees or threaten them to obtain an illegal matter, it will apply to my right it is<br>stipulated by the regulations in the Kingdom such as the anti-bribery system and the penal system for counterfeiting crimes and other regulations<br>and instructions. |
|           | By creating an accreditation request I agree and accept the above terms and conditions                                                                                                    |
|           | Create New Accreditation                                                                                                    |

The Terms and Conditions Page will appear only once before application creation and will not appear again. The process of application filing involves six steps that must by completed by establishment manager before filing accreditation application.

#### First step: Establishment Information

If the establishment manager is located inside Saudi Arabia, he/she will be asked to select the sector affiliated to

- 3- Public
- 4- Private

And if he/she:

- 1- Primary Provider
- 2- Secondary provider

Public: the establishment will be verified by Ministry of Interior No

| New Accreditat      | ion Request to CPD | Provider             |            |        |         |
|---------------------|--------------------|----------------------|------------|--------|---------|
|                     | 2                  | 3                    | 4          | 5      | 6       |
| Facility            | Coordinators       | Scientific Committee | Criterions | Review | Payment |
| Provider Informatio | on                 |                      |            |        |         |
| Provider Sector     |                    |                      |            |        |         |
| Government O Pr     | ivate              |                      |            |        |         |
| O Primary Provider  | Secondary Provider |                      |            |        |         |
| MOI Number ()*      |                    |                      |            |        |         |
|                     |                    |                      |            |        |         |
|                     |                    |                      |            |        |         |

|                      |           | Home In               | woices list          |                      |               |        |                                                                                                    |
|----------------------|-----------|-----------------------|----------------------|----------------------|---------------|--------|----------------------------------------------------------------------------------------------------|
|                      |           | New Accreditati       | ion Request to CPD I | Provider             |               |        |                                                                                                    |
|                      | 1         |                       | 2                    | 3                    | 4             | 5      | 6                                                                                                    |
| Private: the         |           | Facility              | Coordinators         | Scientific Committee | Criterions    | Review | Payment                                                                                                    |
| establishment will   |           | Provider Informatio   | n                    |                      |               |        |                                                                                                    |
| be verified by CR No | <b>└→</b> | Provider Sector       | ivate                |                      |               |        |                                                                                                    |
|                      |           | O Primary Provider    | Secondary Provider   |                      |               |        |                                                                                                    |
|                      |           | Commercial Register N | umber *              |                      | Expiry Date * |        |                                                                                                    |
|                      |           |                       |                      | Ŷ                    | YY-MM-DD      |        |                                                                                                    |
|                      |           | Close                 |                      |                      |               |        | And the second second s |

As for establishment information such as its name, it will be verified by Ministry of Interion No or CR No conducted in the previous verification. Establishment manager must fill in the rest of the information such as:

- 6- Establishment area and type in terms of parent or branch establishment
- 7- Parent establishment name if the registered establishment is branch
- 8- Fill in activity type information
- 9- Fill in establishment contact information
- 10- Select "E-Learning Website" in Provider Classification field
- 11-Select Yes or No for "Do you have an eLearning Platform License from NELC.gov.sa?" field
- 12-Click on "Save & Continue" to move to the next step

|                    | מונמנוטוו חפקעפטו נט טרט רוי           |              |                           |            |        |                 |
|--------------------|----------------------------------------|--------------|---------------------------|------------|--------|-----------------|
|                    | 2                                      | 3            | 4                         | 5          | 6      | - 7             |
| Facility           | eLearning Platform Information         | Coordinators | Scientific Committee      | Criterions | Review | Payment         |
| Provider Infor     | mation                                 |              |                           |            |        |                 |
| Provider Name in   | Arabic*                                |              | Provider Name in English  | *          |        |                 |
| مستشفى الخرج       |                                        |              | Hospital                  |            |        |                 |
| Certificate Name   |                                        |              | Region *                  |            |        |                 |
| مستشفى الخرج       |                                        |              | Makkah                    |            |        | ~               |
| City *             |                                        |              | Provider Classification * |            |        |                 |
| МАККАН             |                                        | ~            | E-Learning Website        |            |        | ~               |
| Mobile No. *       |                                        |              | Email Address *           |            |        |                 |
| <b>■</b> +966 5-   | 40 1                                   |              | tes .com                  |            |        |                 |
| Website (Optional) |                                        |              |                           |            |        |                 |
|                    |                                        |              |                           |            |        |                 |
| Do you have ar     | n eLearning Platform License from NELC | .gov.sa?     |                           |            |        |                 |
| ○ Yes              | • No                                   |              |                           |            |        |                 |
|                    |                                        |              |                           |            |        |                 |
| Close              |                                        |              |                           |            | Back   | Save & Continue |
|                    |                                        |              |                           |            |        | Pro             |

#### Second Step: E-Learning platform Information

In this step you have to:

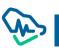

- 1- write the platform name in Arabic & English,
- 2- click on Download Certificate button (there are 2 buttons for both languages)
- 3- Certificate will be downloaded in your machine
- 4- You have to enter the "NELC Certificate Number" and attach the required document
- 5- Fill all mandatory fields related to eLearning platform
- 6- Click "Save & Continue" button

| A A A A A A A A A A A A A A A A A A A | المينة السوودية للتخصمات المعين<br>mmission for Health Specialites |              |                      |                       |          |                  |
|---------------------------------------|--------------------------------------------------------------------|--------------|----------------------|-----------------------|----------|------------------|
| Home                                  | Invoices list                                                      |              |                      |                       |          |                  |
| lew Accredita                         | ation Request to CPD Pr                                            | rovider      |                      |                       |          |                  |
| <b>~</b> -                            | 2                                                                  | 3            | 4                    | 5                     | 6        | 7                |
| Facility                              | eLearning Platform Information                                     | Coordinators | Scientific Committee | Criterions            | Review   | Payment          |
| Learning Platfor                      | m                                                                  |              | Platform Name En •   |                       |          |                  |
| CFHS Reference Nu<br>CFHS-2021000000  |                                                                    |              |                      |                       |          |                  |
|                                       |                                                                    |              |                      |                       |          |                  |
| Close                                 |                                                                    |              | Back Do              | wnload Certificate Ar | Download | d Certificate En |

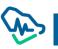

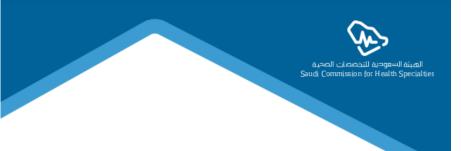

## National eLearning Center,

Please note that the mentioned provider requested to be accredited Electronic CPD Provider in Saudi Commission for Healthcare Specialties on 17/10/2021 AD corresponding to 11/03/1443 H.

Therefore, based on the second condition of the Memorandum of Cooperation singed on 12/01/2021AD corresponding 25/06/1442H between the Saudi Commission for Healthcare Specialties and the National eLearning Center, the institution would like to obtain a license from your end for its electronic platform according to the following information:

## **Provider Information**

| Provider Directors Name           | Hospital                  |
|-----------------------------------|---------------------------|
| SCFHS Reference ID                | 017                       |
| Provider Directors ID (NIN/Iqama) | 16                        |
| Provider Name                     | سار هالعلي حمد محمد       |
| Provider ID (MOI/CR/SCFHS 900)    | 7                         |
| Region – City                     | Makkah-MAKKAH             |
| Platform Name                     | منصة التعليم الالكتروني 1 |

- D SCFHS-20210000007
- Link http://10.33.191.56:8067//account/view-elearning/316

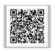

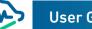

| New Accred         | ditation Request to CPD Provider                                                                                        |                                                             |
|--------------------|----------------------------------------------------------------------------------------------------|-------------------------------------------------------------|
| <b>~</b> -         | 2 3 4                                                                                                    | 5 6 7                                                       |
| Facility           | eLearning Platform Information Coordinators Scientific Con                                                              | nmittee Criterions Review Payment                           |
| ELearning Pla      | tform                                                                                                    |                                                             |
| Platform Name A    | Platform Nam                                                                                                    | e En *                                                      |
| نعليم الدلكتروني 1 | منصة الت                                                                                                    | latform                                                     |
| SCFHS Reference    |                                                                                                    | Download Certificate En                                     |
| NELC Certificat    | le Number                                                                                                    |                                                             |
| 12121212           |                                                                                                    |                                                             |
| NELC Certificat    |                                                                                                    | Fill the information for NELC                               |
| NELC Ce            | rtificate Number                                                                                                    | and upload the document                                     |
| Attach 🗘           | <b></b>                                                                                                    |                                                             |
| Close              | 7                                                                                                    | Back Save & Continue                                        |
|                    |                                                                                                    |                                                             |
|                    | uiry : ☑ Mustamir_Support@elm.sa 🕲 920011349<br>iission For Health Specialties All Rights Reserved   <u>User Manual</u> | Developed And Operated By                                   |
|                    |                                                                                                    |                                                             |
|                    |                                                                                                    |                                                             |
|                    | Attach &                                                                                                    |                                                             |
|                    | Platform Certificate Display Name *                                                                                     |                                                             |
|                    | Goals *                                                                                                    |                                                             |
|                    | Save                                                                                                    |                                                             |
| <b>`</b>           | Is the platform available as an App?                                                                                    | eLearning Platform URL *                                    |
|                    | Android iOS                                                                                                    |                                                             |
|                    | App URL                                                                                                    | eLearning Platform Access* User name *                      |
| the                |                                                                                                    | Password *                                                  |
|                    | What tools are used to manage content in the eLearning Platform?*                                                       |                                                             |
| n                  | Content Creation Tool Live Broadcast Managment System                                                                   |                                                             |
| e as               | Resources Library Platform Description*                                                                                 | Fill the information to access                              |
|                    |                                                                                                    | the platform                                                |
| ion                |                                                                                                    |                                                             |
| lon                |                                                                                                    |                                                             |
| tion               |                                                                                                    |                                                             |
| lion               |                                                                                                    |                                                             |
| ion                | Close                                                                                                    | Back Save & Continu                                         |
| ion                | Close                                                                                                    | Back Seve & Contine<br>Once you fill all required fields, c |

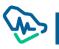

#### Third Step: Coordinators

In this step, manager will be asked to add information of the coordinators affiliated to the establishment by clicking on "CPD Coordinator Addition"

| New Accredit     | ation Request to CPD Pro       | ovider       |                      |            |         |          |
|------------------|--------------------------------|--------------|----------------------|------------|---------|----------|
| <b>~</b> —       |                                | 3            | 4                    | 5          | 6       | -(       |
| Facility         | eLearning Platform Information | Coordinators | Scientific Committee | Criterions | Review  | Pay      |
| Coordinator List |                                |              |                      |            | CPD Coo | rdinator |
|                  |                                | (            | 23                   |            |         | ~        |
|                  |                                | CPD Coord    | linator Addition     |            |         |          |

a pup-up window will appear asking for coordinator's information to be verified via the National Information Center.

| Individual Verification |   |                          |  |
|-------------------------|---|--------------------------|--|
| Identity Type *         |   | Identity/Iqamah Number * |  |
| Select Id Type          | ~ |                          |  |
| Date of birth *         |   |                          |  |
| YYYY-MM-DD              |   |                          |  |

Once verification is made via the National Information Center, coordinator's information will be restored.

Establishment manager must fill in the information of the added coordinator

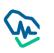

- 3- Contact information
- 4- Powers: one or more powers can be selected for each coordinator

| CPD Coordinator                                      | Addition           |                                                                 | × |
|------------------------------------------------------|--------------------|-----------------------------------------------------------------|---|
| Coordinator Informati                                | on                 |                                                                 |   |
| Name (Ar)<br>بندر محمد الجهني                        | Name (En)<br>Q Q Q | Date of Birth<br>10/12/1404                                     |   |
| Nationality<br>Saudi Arabia                          |                    |                                                                 |   |
| Communication Inform                                 | nation             | Email Address *                                                 |   |
| Permissions                                          |                    |                                                                 |   |
| Apply for eLearning Act     Registration of Attendar | -                  | editations<br>g Activities and Programs for health practitioner | 9 |
| Back                                                 |                    | Register                                                        |   |

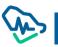

After adding one or more coordinators, establishment manager can:

- 5- Delete a coordinator by clicking on "delete" icon
- 6- Amend coordinator data by clicking on amendment icon
- 7- Continue adding more coordinators
- 8- Clicking on "Save & Continue" to move to next step

|                   |                          | 3            | 1                    | 5                                                             | 6          | 7                |
|-------------------|--------------------------|--------------|----------------------|---------------------------------------------------------------|------------|------------------|
| Facility eLearn   | ing Platform Information | Coordinators | Scientific Committee | Criterions                                                    | Review     | Payment          |
| ordinator List    |                          |              |                      |                                                               | CPD Coord  | dinator Addition |
| oordinator Name 🕈 | Mobile Number            | Er           | nail Address         | Permissions                                                   |            | Actions          |
|                   |                          |              |                      | Apply for eLearnir<br>Programs Accredi<br>Registration of Atl | tations    |                  |
| bhaed             | +966 54 )1               | tes          | t.com                | for eLearning Acti<br>Programs for heal                       | vities and | o 🔟              |

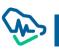

## Forth Step: Scientific Committee

Establishment manager must fill in the fields of Scentific Committee infortmation in temrs of:

- 4- Scientific Committee: filing in all fields related to Committee's name in Arabic and English, date of establishment, and number of members in a digital form
- 5- Scientific Committee Chair: must be a health practitioner; accordingly, the manager has to fill in occupational classification No.
  - a. Fill in Scientific Committee Chair personal information
- 6- Scientific Committee Secretary: should not be necessarily a health practitioner; accordingly, the manager is not required to fill in the field of occupational classification No.
  - a. Fill in Scientific Committee Secretary personal information

|                       |                                |              | 4                          | 5                  | 6      | 7       |
|-----------------------|--------------------------------|--------------|----------------------------|--------------------|--------|---------|
| Facility              | eLearning Platform Information | Coordinators | Scientific Committee       | Criterions         | Review | Payment |
| cientific Comm        | nittee Information             |              |                            |                    |        |         |
| ommittee Name*        |                                |              | Date of setting up the cor | nmittee*           |        |         |
|                       |                                |              | DD/MM/YYYY                 |                    |        | Ē       |
| ommittee Member       | s No*                          |              | A copy of the decision to  | form the committee |        |         |
|                       |                                |              | Attach 🖧                   |                    |        |         |
|                       |                                |              |                            |                    |        |         |
| hairman of Sci        | entific Committee Information  |              |                            |                    |        |         |
|                       |                                |              |                            |                    |        |         |
|                       |                                |              | Verity                     |                    |        |         |
|                       |                                |              |                            |                    |        |         |
| lassification & regi  |                                |              |                            |                    |        |         |
| Chairman of Sci       |                                |              |                            |                    |        |         |
| Classification & regi | stration No *                  |              |                            |                    |        |         |
| Classification & regi | stration No *                  |              |                            |                    |        |         |

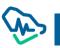

|                                              | DD/MM/YYYY                                    |
|----------------------------------------------|-----------------------------------------------|
| Committee Members No*                        | A copy of the decision to form the committee* |
| Chairman of Scientific Committee Information |                                               |
| Diassification & registration No *           | Verify                                        |
| Secretary of the Committee Information       | English Name*                                 |
| dentity/lqamah Number*                       | Classification Number                         |
| Nationality*                                 | Mobile Number *                               |
| Select country                               | ■ + +996 5xxxxxxxx                            |
|                                              |                                               |
| Close                                        | Back Save & Continue                          |

After filing in the Scientific Committee information previously mentioned, establishment manager must click on "Save & Continue" to move to the next

#### Fifth Step: Standards

There are twenty mandatory standards that must be applied and adhered to by the establishment manager in order to receive CPD establishment accreditation. These standards are divided into main and sub standards which must be completed by the manager sequentially, as the next standard will be only opened after the previous one is completed.

## Standard 1: Eligibility Criteria (Mandatory standards)

Within this standard, there four criteria; three of which are verified in the previous steps, and the last one is verified by uploading training certificates. Two documents must be uploaded at the very least.

#### Standard 2: Disclosure and Professional Ethics Criteria

Within this standard, there are four different criteria that involve acknowledgements to be agreed by the establishment manager before completing other standards. All these different acknowledgments follow the same agreement mechanism.

Standard 3: Regulatory Criteria

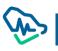

Within this standard, there are seven different criteria concerning establishment vision and mission. These criteria must be filled in by the manager. As for the rest, they require uploading certain documents.

## Standard 4: Training Process Management and Quality Assurance Criteria

Within this standard, there are five different criteria concerning certain documents that must be uploaded by the establishment manager.

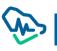

New Accreditation Request to CPD Provider 5 eLearning Platform Information Facility Coordinators Scientific Com Criteri **20**/20 Standards All criteria are mandatory Eligibility and Acceptance standards (Mandatory Standards) 4 /4 Disclosure and professional ethical standards 4/4 Regulatory Standards 0 7/7 5/5 Training process management and guality assurance standards 0 Defining the training needs mechanism for educational activities. Provide a mechanism of training needs assessment for educational activities and programs to be up to date, evidence based with defined objectives.\* Mechanism for identifying training needs for educational activities Attach 🏦 Evaluate educational activities Provide the training process information Electronically. 0 nechanism for Selection of the scientific programs faculties ۲ Faculties /Speakers evaluation mechanism Ø Close Back Once all required documents are uploaded, establishment manager

must click on "Save & Continue" to save all standards in this step

While standards are being filled in, establishment manager will be updated about the number of the completed standards against standards total number. The manager will be also allowed to check the completion of main and such standards via a detailed icon.

# Sixth Step: Review

This step involves reviewing all previous information that was filled in by the establishment manager. Review is conducted before the last process which involves filing the application and paying application examination fees.

|                | Accel Charchill Apopul Alorit<br>Saudi Commission for Health Specialities |              |                      |            |        |         |
|----------------|---------------------------------------------------------------------------|--------------|----------------------|------------|--------|---------|
| Home           | Invoices list                                                             |              |                      |            |        |         |
| New Accred     | ditation Request to CPD Pro                                               | ovider       |                      |            |        |         |
| <b>~</b> -     |                                                                           |              | <b>_</b>             |            | 6      | 7       |
| Facility       | eLearning Platform Information                                            | Coordinators | Scientific Committee | Criterions | Review | Payment |
| Provider Infor | mation                                                                    |              |                      |            |        | ~       |
| eLearning Pla  | tform Information                                                         |              |                      |            |        | ~       |
| Provider Direc | ctor Information                                                          |              |                      |            |        | ~       |
| Coordinator    |                                                                           |              |                      |            |        | ~       |
| Scientific Con | nmittee                                                                   |              |                      |            |        | ~       |
| Criterions     |                                                                           |              |                      |            |        | ~       |
| Close          |                                                                           |              |                      |            | Back   | Submit  |

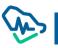

| eLearning Platform Information |                                                   |                                                                   | ^ |
|--------------------------------|---------------------------------------------------|-------------------------------------------------------------------|---|
| Platform Name Ar               | Platform Name En                                  | Platform Certificate Display Name                                 |   |
| منصة التعليم الدلكتروني 1      | eLearning platform                                | منصة التعليم الدلكتروني 1                                         |   |
| Goala                          | is the platform available as an App?              | eLearning Platform URL                                            |   |
| goals                          |                                                   | www.platformlinkTest.com                                          |   |
| App URL<br>www.appURLTest.com  | eLearning Platform Access                         | What tools are used to manage content in the                      |   |
|                                | User name: username_ios11<br>Password: password12 | eLearning Platform?<br>Content Creation Tool<br>Resources Library |   |
|                                |                                                   |                                                                   |   |
| Platform Description           |                                                   |                                                                   |   |
| test                           |                                                   |                                                                   |   |
| Provider Director Information  |                                                   |                                                                   | * |
| Coordinator                    |                                                   |                                                                   | ~ |
| Scientific Committee           |                                                   |                                                                   | ~ |
| Criterions                     |                                                   |                                                                   | ~ |

Once review is completed, establishment manager has to send the application by clicking on "Submit" and a pup-up window will appear confirming that the application has been sent.

Confirm Request Submission

| · · · · · · · · · · · · · · · · · · ·                        | fo<br>Dear Applicant<br>You will not be able to edit the request after submitting it. Are you sure you want to submit the |
|--------------------------------------------------------------|----------------------------------------------------------------------------------------------------|
|                                                              | request?<br>Please select payment method                                                                                  |
|                                                              | <u>سداد</u><br>Pay By Sadad                                                                                               |
|                                                              | Vies No                                                                                                    |
|                                                              | ~                                                                                                    |
| By clicking on Yes, establishment manager will be redirected | t to the last step which involves paying the required                                                                     |
| fees in order to send the application to the Saudi Commiss   | sion for Health Specialists (SCFHS) to examine the                                                                        |
| accreditation application.                                   |                                                                                                    |

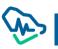

# Seventh Step: Payment

|        | Home<br>eLearning P | Invoices list Platform Accreditation |                 |                      |            |                 |         |
|--------|---------------------|--------------------------------------|-----------------|----------------------|------------|-----------------|---------|
|        | <b>~</b> -          | -0-                                  | - <b>O</b> -    | <b>_</b>             | 0          | -0-             | -6      |
|        | Facility            | eLearning Platform Information       | Coordinators    | Scientific Committee | Criterions | Review          | Payment |
|        | Payment Infor       | mation                               |                 |                      |            |                 |         |
|        |                     |                                      |                 |                      |            |                 |         |
|        | То                  | otal Due Amount                      | SADAD Bill No   | Sadad Biller Code    |            | Must Pay Befo   | ore     |
|        |                     | 5000 SAR                             | 000676326672595 | 085                  |            | 16-11-2021 04:4 | 4 PM    |
|        |                     |                                      | Close           | Download Invoice     |            |                 |         |
|        |                     |                                      |                 | (201)                |            |                 |         |
|        |                     |                                      |                 | (trail)              |            |                 |         |
|        |                     |                                      |                 | E.                   |            |                 |         |
|        |                     |                                      |                 | E)                   |            |                 |         |
| on cor | npletion            | of payment                           | process,        | Ę                    |            |                 |         |

Upon completing the application and before completing the payment process, the system will label application status as "Pending Payment". The payment term is 30 days and, if not paid within this term, the system will cancel the application.

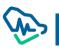

| άμαι<br>S T A M I R Saudi Com                    | الهيئة السعودية للنخصصات الم<br>mission for Health Specialties |                                |                                  |            |
|--------------------------------------------------|----------------------------------------------------------------|--------------------------------|----------------------------------|------------|
| Home li                                          | nvoices list                                                   |                                |                                  |            |
| <b>E-Learning</b><br>Hospital<br>Request Number: | Accreditation Request                                          | Waiting for Submission Payment |                                  |            |
| New                                              | Financial Cost For Request                                     | Under Review                   | Financial Cost For Accreditation | Accredited |
|                                                  |                                                                | Financial Cost For Request     |                                  |            |

Upon completing the application and before completing the payment process, the system will label application status as "Pending Payment". The payment term is 30 days and, if not paid within this term, the system will cancel the application.

Application lifecycle will be shown in the main page and CPD manager will be able to followup application as all stages of reviewing application by SCFHS's employees will be listed as "under revision". In the left corner, application status will appear in case of return, cancellation, rejection, ...etc.

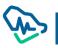

| <b>طلب اعتماد جهة تد</b><br>مستشفی الامیر عبدالله بالم | <b>تطوير مهني مستمر</b><br>منطقه الشرقيه |              |                            |             | بانتظار المراجعة |
|--------------------------------------------------------|------------------------------------------|--------------|----------------------------|-------------|------------------|
|                                                        |                                          | 0            |                            |             |                  |
| جديدة                                                  | المقابل المالي<br>للطلب                  | تحت المراجعة | المقابل المالي<br>للإعتماد | تم البعتماد |                  |
| تفاصيل اعتماد الجهة                                    |                                          |              |                            |             |                  |
| معلومات الجهة                                          |                                          |              |                            |             |                  |
| معلومات مدير الجهة                                     |                                          |              |                            |             |                  |
| المنسقون                                               |                                          |              |                            |             |                  |
| اللجنة العلمية                                         |                                          |              |                            |             |                  |
| المعايير                                               |                                          |              |                            |             |                  |
|                                                        |                                          |              |                            |             |                  |

CPD establishment manager will be able to follow-up application and find details of establishment accreditation application through information shown in the main page.

# Returned to Client

In case of returning application by specialist to CPD establishment manager, status will appear to CPD manager who will also be able to edit application in accordance with the specialist observations by clicking View Application to continue.

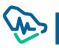

|             |                            |                                   | معاد للعميل                  | <b>لب إعتماد جهة</b><br>تشفی ذالد للفیون |
|-------------|----------------------------|-----------------------------------|------------------------------|------------------------------------------|
| تم الإعتماد | المقابل المالي<br>للإعتماد | تحت المراجعة                      | المقابل المالي<br>للطلب      | کے                                       |
|             |                            | ختبار واثبات صك الاعسار           | ں التجاري ورفع ملف تجاوز الا | باب الإعادة<br>الرجاء اعادة رفع الترخيص  |
|             |                            | حبير وبيت صك الاعسار<br>عرض الطلب | ن النجاري ورمع ملف نجاوز الا | ىرچاء اغادة زمغ الترخيص                  |
|             |                            | En                                |                              |                                          |
|             |                            |                                   |                              |                                          |

review the application and edit only the

#### Accreditation Fees

After the executive manager accepts the application, a

button will enable CPD

establishment manager to complete payment process of accreditation fees.

#### Accredited

Upon payment of accreditation fees, CPD establishment manager will be able to download certificate.

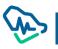

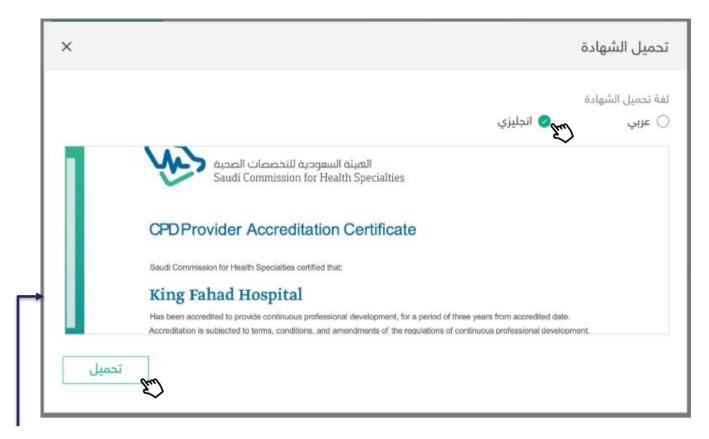

After clicking the download certificate button, a pop-up window will appear to the CPD establishment manager to enable him to select the certificate's language, either Arabic or English, and then clicking Download certificate.

#### Cancelled

An application is under "cancelled" status in three cases and the CPD establishment manager will be able to refile the application:

- 1. Expiration of payment term identified to pay application revision fees, which is 30 days.
- 2. Expiration of payment term identified to pay accreditation fees, which is 30 days.
- 3. Expiration of application lifecycle, which is 90 days.

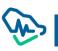

#### Declined

Declined applications can be refiled again by the CPD establishment manager after a year is passed from filing the previous application.

|             | ادارة المؤتمرات            | ادارة الأنشطة     | ادارة المنشآت           | الرئيسية                                                |
|-------------|----------------------------|-------------------|-------------------------|---------------------------------------------------------|
|             |                            |                   | هة مرفوض                | <b>طلب <mark>إعتماد ج</mark><br/>مستشفی خالد للعیون</b> |
| تم الإعتماد | المقابل المالي<br>للإعتماد | ×<br>تحت المراجعة | المقابل المالي<br>للطلب | ک                                                       |
|             |                            |                   | نتهي الصلاحية           | أسباب الرفض<br>الترخيص التجاري ما                       |
|             | _                          | ہے عرض الطلب      |                         | مرار الرفض<br>سلح                                       |
|             |                            | Ew)               |                         |                                                         |

Upon completion of an application, CPD establishment manager will be able to review the application status, stage and applicant details.

# **Provider Reaccreditation Process**

six months before provider accreditation expire; there will be a message to remind the user to reapply for accreditation, and 'Accreditation renewal' button will show.

In case the accreditation expired, the provider and the coordinators will not be able to apply for any kind of activity or program through Mustamir

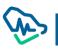

| E-Learnin                      | g Accreditation Request                 | Accredited              |                                  |               |
|--------------------------------|-----------------------------------------|-------------------------|----------------------------------|---------------|
| elearning bugs<br>Request Numb | s<br>ber: RQ1000012493                  |                         |                                  |               |
| Accreditation I                | Number: AC10000085                      |                         |                                  |               |
| Expiration Date                | e: 28/09/2022                           |                         |                                  |               |
| Cycle Number                   | : 1                                     |                         |                                  |               |
|                                |                                         |                         |                                  |               |
|                                |                                         |                         |                                  |               |
|                                |                                         |                         |                                  |               |
|                                | Ŭ                                       | Ŭ                       |                                  |               |
| New                            | Financial Cost For Request              | Under Review            | Financial Cost For Accreditation | Accredited    |
|                                |                                         |                         |                                  |               |
|                                |                                         |                         |                                  |               |
|                                | Arabic Certificate English Cert         | ificato                 | ovider information Accreditation | Ropowal       |
|                                |                                         |                         |                                  |               |
|                                |                                         |                         |                                  | $\varepsilon$ |
| You Accrec                     | ditation is expiring soon, Please submi | t a Reacreditation Requ | uest                             |               |
|                                |                                         |                         |                                  |               |
|                                |                                         |                         |                                  |               |
|                                |                                         | View Reques             | st                               |               |
|                                |                                         |                         |                                  |               |

Accreditation renewal contains 6 steps (or 7 steps for E-learning accreditation) that need to be filled/reviewed before submitting the renewal request.

## Step 1: Facility

All the information submitted for the original accredition will be fetched and displyed for the provider director, and must be reviwed and edited if needed, provider must upload provider director acknoledgment pleadge after sighening it, then click save and continue for the next step.

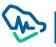

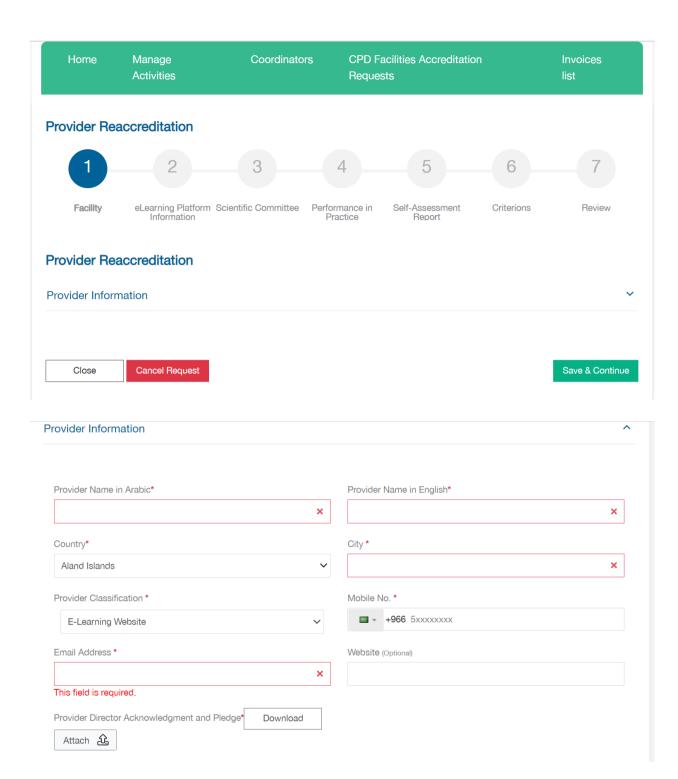

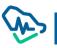

# Step 2: scientific committee

## As previous step, all data will retrieved from the original accreditation and can be

edited.

| Provider Rea                       | ccreditation                                           |                            |                                 |                      |        |
|------------------------------------|--------------------------------------------------------|----------------------------|---------------------------------|----------------------|--------|
| <b>~</b> -                         | 3                                                      | 4                          | 5                               | 6                    | 7      |
| Facility                           | eLearning Platform Scientific Committee<br>Information | Performance in<br>Practice | Self-Assessment<br>Report       | Criterions           | Review |
| Scientific Comr<br>Committee Name* | nittee Information                                     | Date of 02/06/             | setting up the committe<br>2022 | 96 <b>*</b>          |        |
| Committee Membe                    | ers No*                                                | Асору                      | of the decision to form         | the committee*       |        |
| 2                                  |                                                        | Ø <u>A</u>                 | copy of the decision to         | o form the committee |        |
|                                    |                                                        | Attack                     | n £                             |                      |        |

Chairman can be changed by clicking on Reset chairman, then filling the classification

#### and registration number.

| Chairman of Scientific Committee Information | C Reset chairma       |
|----------------------------------------------|-----------------------|
| Arabic Name*                                 | English Name*         |
| رئيس اللجنة                                  | name in Enu           |
| ldentity/lqamah Number*                      | Classification Number |
| 1000001.98                                   |                       |
| Nationality*                                 | Mobile Number *       |
| Aland Islands                                | +966 51               |
| Email Address *                              |                       |
| elea                                         |                       |

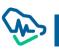

| Verify |        |        |        |        |
|--------|--------|--------|--------|--------|
|        | Verify | Verify | Verify | Verify |

## Then review or edit the secretary information:

| Arabic Name*            |   | English Name*          |
|-------------------------|---|------------------------|
|                         | × |                        |
| Identity/Iqamah Number* |   | Classification Number  |
|                         | × |                        |
| Nationality*            |   | Mobile Number *        |
| Aland Islands           | ~ | <b>-</b> +966 5xxxxxxx |
| Email Address *         |   |                        |
|                         | × |                        |

#### There must be at least two committee members added:

| Committee Members Information |                       |
|-------------------------------|-----------------------|
| Arabic Name *                 | English Name *        |
| Identity/Iqamah Number*       | Classification Number |
|                               |                       |
| Nationality*                  | Mobile Number *       |
| Select country ~              | <b>+966</b> 5xxxxxxxx |
| Speciality                    | Email Address *       |
|                               |                       |
| Save                          |                       |
|                               |                       |

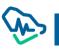

#### Step 3: Performance in practice

In this step, if there is any activity in the table, click on view/edit and fill the needed information, then click 'Upload report', in case there is no one, then the request will be returned to you from the specialist with some activities in 'performance in practice'

| Provider Reacc                               | reditation                        |                        |                            |                             |                          |                        |
|----------------------------------------------|-----------------------------------|------------------------|----------------------------|-----------------------------|--------------------------|------------------------|
| <b>~</b> —                                   | <b></b>                           | <b>_</b>               | 4                          | 5                           | 6                        | 7                      |
| Facility                                     | eLearning Platform<br>Information | Scientific Committee   | Performance in<br>Practice | Self-Assessment<br>Report   | Criterions               | Review                 |
| Performance in Pra                           | actice                            |                        |                            |                             |                          |                        |
| Accreditation Number                         |                                   | Provider Accred        | litation Period            |                             |                          |                        |
| AC1000085                                    |                                   | 08/06/2022 - 28        | 3/09/2022                  |                             |                          |                        |
| Accreditation Cycle                          |                                   | Provider Location      | on                         |                             |                          |                        |
| 1                                            |                                   | مدينة                  |                            |                             |                          |                        |
| After submitting the Pro<br>practice report) | ovider Accreditation Ren          | ewal Request to SCFHS, | the CPD specialist wil     | I return the request to you | with selected Activities | o for (performance in- |
| Close                                        | Cancel Request                    |                        |                            |                             | Previous                 | Save & Continue        |

In case report is filled correctly, there will be a green check mark next to the activity.

All the activities should be viewed and edited, then click on save and continue to go to the next step.

#### Step 4: Self-Assessment report

In this step, all the activities submitted during the previews accreditation period will show

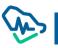

|                                                                                                    | editation                                  |                                |                                                                         |                           |            |        |
|----------------------------------------------------------------------------------------------------|--------------------------------------------|--------------------------------|-------------------------------------------------------------------------|---------------------------|------------|--------|
| <b>~</b>                                                                                                    |                                            |                                |                                                                         | 5                         | 6          | 7      |
| Facility                                                                                                    | eLearning Platform<br>Information          | Scientific Committee           | Performance in<br>Practice                                              | Self-Assessment<br>Report | Criterions | Review |
| creditation Number                                                                                                    |                                            | Provider Accre                 | ditation Period                                                         |                           |            |        |
| 10000085                                                                                                    |                                            | 08/06/2022 - 2                 | 8/09/2022                                                               |                           |            |        |
| creditation Cycle                                                                                                    |                                            | Provider Locat<br>مدينة        | on                                                                      |                           |            |        |
|                                                                                                    |                                            |                                |                                                                         |                           |            |        |
| story of CPD                                                                                                    |                                            |                                |                                                                         |                           |            |        |
| story of CPD<br>wider Type<br>tside KSA                                                                                |                                            |                                |                                                                         |                           |            |        |
| wider Type<br>tside KSA                                                                                                | e of CPD activities                        | and programs accr              | edited and specia                                                       | ities covered             |            |        |
| wider Type<br>tside KSA                                                                                                |                                            |                                | edited and specia                                                       | ties covered              |            |        |
| wider Type<br>tside KSA<br>Number and Type                                                                             |                                            |                                |                                                                         | ties covered              |            |        |
| vider Type<br>tside KSA<br>Number and Type<br>Total Number of CPD                                                      | Activities<br>n CPD Activities             | Total Numb<br>0                |                                                                         |                           |            |        |
| vider Type<br>tside KSA<br>Number and Type<br>Total Number of CPD<br>1<br>Specialties Covered i<br>Advanced General De | Activities<br>n CPD Activities             | Total Numb<br>0<br>Specialties | er of SPP Activities                                                    | lies                      |            |        |
| vider Type<br>tside KSA<br>Number and Type<br>Total Number of CPD<br>1<br>Specialties Covered i<br>Advanced General De | Activities<br>n CPD Activities<br>entistry | Total Numb<br>0<br>Specialties | er of SPP Activities<br>Covered in SPP Activi<br>umber of CPD Activitie | lies                      |            |        |

In the last two question, strengths and challenges must be mentioned in order to go to next step.

'Download' button can be used to generate a pdf report of the self-assessment fields.

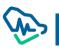

| Educational delivery methods          | used (onsite      |                                                           |          |      |
|---------------------------------------|-------------------|-----------------------------------------------------------|----------|------|
| lumber of Education Delivery Method   | ds for Activities |                                                           |          |      |
| Туре                                  | Count             |                                                           |          |      |
| Web-based/live transmission           | 0                 |                                                           |          |      |
| Group learning and interactive        | 0                 |                                                           |          |      |
| Mix                                   | 0                 |                                                           |          |      |
| lease describe the three greatest str | engths of your c  | program: *                                                |          | Save |
| ease describe the three greatest ch   | allenges to educ  | our organization has experienced during the past three ye | vears: * |      |
|                                       |                   |                                                           |          | Save |
|                                       |                   |                                                           |          |      |
| Download                              |                   |                                                           |          |      |

# **Step 5: Criterions**

In this step, all the criterions filled in the original accreditation will displayed, you can update any of

the attachments by deleting the old one then uploading the new.

| Provider Reaccreditation                                                                                                  |               |
|----------------------------------------------------------------------------------------------------|---------------|
|                                                                                                    | 7             |
| Facility eLearning Platform Scientific Committee Performance in Self-Assessment Criterions<br>Information Practice Report | Review        |
| Standards All criteria are mandatory                                                                                      | <b>20</b> /20 |
|                                                                                                    |               |
| <ul> <li>Eligibility and Acceptance standards (Mandatory Standards)</li> </ul>                                            | ✓ 4 /4        |
|                                                                                                    |               |
| A valid official license issued by an official authority according to the field of specialization                         | •             |
| Attach the additional licenses according to the field of specialization (Example: private training centers license)*      |               |
| Licensing - 1                                                                                                    |               |
|                                                                                                    |               |

After checking all the tabs and criterions, click on save and continue.

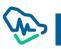

|      | The Continuing Professional Development provider's Manager must be a registered healthcare practitioner                                                                          | )   |
|------|----------------------------------------------------------------------------------------------------|-----|
|      | <ul> <li>✓ Scientific committee</li> </ul>                                                                                                    | )   |
|      | Continuing Professional Development Providers' Managers and coordinators should complete their Training Program that is provided by the Saudi Commission for Health Specialties. | )   |
| ∨ Di | sclosure and professional ethical standards                                                                                                    | 4 / |
| ✓ Re | egulatory Standards                                                                                                    | 7 / |
| ✓ Tr | aining process management and quality assurance standards                                                                                                    | 5/  |

## Step 6: Review

Here all the date contained in the request can be reviewed before submitting the request.

|                   | <b>_</b>                          | <b>-</b>             | - <u>-</u>                 |                           |            | -7             |
|-------------------|-----------------------------------|----------------------|----------------------------|---------------------------|------------|----------------|
| Facility          | eLearning Platform<br>Information | Scientific Committee | Performance in<br>Practice | Self-Assessment<br>Report | Criterions | Review         |
| Provider Informa  | tion                              |                      |                            |                           |            | ~              |
| eLearning Platfor | rm Information                    |                      |                            |                           |            | ~              |
| Provider Director | Information                       |                      |                            |                           |            | ~              |
| Coordinator       |                                   |                      |                            |                           |            | ~              |
| Scientific Comm   | ittee                             |                      |                            |                           |            | ~              |
| Performance in F  | Practice                          |                      |                            |                           |            | ~              |
| Self-Assessment   | Report                            |                      |                            |                           |            | ~              |
| Criterions        |                                   |                      |                            |                           |            | ~              |
| Provider Update   | Information History               |                      |                            |                           |            | ~              |
| Close             | Cancel Request                    |                      |                            |                           | Previous   | Submit Request |

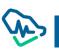

By clicking on submit request, a pop-up will show allowing you to select the payment method you prefer, if there is enough points you will be able to pay by them, otherwise pay by SADAD, after completing the payment, request will be sent to one of SCFSH specialist to take the needed action.

# **CPD Activities Accreditation**

After accrediting the establishment as a CPD establishment, users (manager – coordinators) will be able to use the list of "activities review" shown in the menu bar and will be able to apply for accrediting CPD activities.

# **CPD Activities List**

When the CPD establishment login for the first time to apply for providing CPD activity, a page will appear with icons illustrating types of activities that establishments users can provide. After the first activity, a list of the provided activities will appear.

|       |   |           |                      | إعتماد نشاط تطوير مهني                                       |
|-------|---|-----------|----------------------|--------------------------------------------------------------|
|       |   |           |                      | اختر نوع النشاط                                              |
| ſ     | I | C         |                      |                                                              |
| مؤتمر |   | نشاط مکرر | نشاط داخلي           | نشاط جدید<br>ب                                               |
|       |   |           |                      |                                                              |
|       |   |           | Types of Activities: | <ol> <li>New Activity</li> <li>Internal Activity.</li> </ol> |

- 3. Recurring Activity
- 4. Conference.

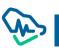

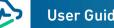

| will dire        | ct users to t       | he types of activ                      | vities icons | s to apply                  |            |                   |                    |
|------------------|---------------------|----------------------------------------|--------------|-----------------------------|------------|-------------------|--------------------|
| for CPD          | accreditatior       | n application.                         |              |                             |            |                   |                    |
|                  |                     |                                        |              |                             |            |                   |                    |
| ا تطویر مهنی     | طلب اعتماد نشاط     |                                        |              |                             |            |                   |                    |
|                  | ]                   |                                        |              |                             |            | الدنشطة المعتمد   | -1.4.0.1.0         |
|                  |                     |                                        |              |                             | c          | الانسطة المعتمد   | طلبات الدنشطة<br>و |
|                  |                     |                                        |              |                             | حالة الطلب |                   | وان النشاط         |
|                  |                     |                                        |              | ~ ×                         | الكل       |                   |                    |
|                  |                     |                                        |              |                             |            |                   | بحث                |
| بحث متقدم<br>عرض | تاريخ انعقاد النشاط | حالة الطلب                             | المدينة      | التخصص                      | نوع النشاط | نوع الطلب         | نوان النشاط        |
| ۲                | 01-01-2022          | مسودة                                  | الرياض       | طب الأسنان المتقدم<br>العام | داخلي      | اعتماد نشاط داخلي | لب الأسنان العام   |
| ۲                | 01-01-2021          | في انتظار سداد<br>المقابل المالي للطلب | الرياض       | ABDOMINAL<br>IMAGING        | داخلي      | اعتماد نشاط داخلي | لب العيون          |
| ۲                | 01-01-2020          | نشاط معتمد                             | الرياض       | طب الأسنان المتقدم          | داخلي      | اعتماد نشاط داخلي | لب الأسنان المتقدم |

The Activities List is divided into two sections:

- 1. Activities Applications: includes all incomplete activities applications, either the application status is "before payment of application review fees" or "under process".
- 2. Accredited Applications: Includes all accredited applications where users can edit or cancel their applications.

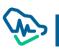

# Filing CPD Activity Application

Establishment must apply for an activity 21 days prior to the activity commencement date.

| شروط وتعليمات                                                                                                    |
|----------------------------------------------------------------------------------------------------|
|                                                                                                    |
| لتعليمات التالية<br>التعليمات التالية<br>• يجب أن يكون النشاط ضمن أهداف التعليم الطبي المستمر.<br>• يجب أن يكون النشاط ضمن أهداف التعليم الطبي المستمر.<br>• يحب تقديم النشاط قكر من مرة يجب التقديم كل مرة على حدة للحصول على اعتمادات منفصلة.<br>• يحسب المحاضرة بساعة واحدة كحد أقصى.<br>• يحسب المحاضرة بساعة واحدة كحد أقصى.<br>• يحسب المحاضرات أو ورش العمل المتوازية كعرض واحد فقط.<br>• يحب تفصيل الجدول العلمي بحيث يحدد اسم المتحدث، وعنوان المادة العلمية، وملخص عن المادة العلمية.<br>• يحب تفصيل الجدول العلمي بحيث يحدد اسم المتوازية كعرض واحد فقط.<br>• يحب تفصيل الجدول العلمي بحيث يحدد اسم المتحدث، وعنوان المادة العلمية، وملخص عن المادة العلمية.<br>• يحب تفصيل الجدول العلمي بحيث يحدد اسم المتحدث، وعنوان المادة العلمية، وملخص عن المادة العلمية.<br>• يحب تفصيل الجدول العلمي بحيث يحدد اسم المتحدث، وعنوان المادة العلمية، وملخص عن المادة العلمية.<br>• يحب تفصيل الجدول العلمي بحيث يحدد اسم المتحدث، وعنوان المادة العلمية، وملخص عن المادة العلمية.<br>• يحب تفصيل الجدول العلمي بحيث يحد السم المتحدث، وعنوان المادة العلمية، وملخص عن المادة العلمية.<br>• يحب تفصيل الجدول العلمي بحيث يحد السم المتحدث، وعنوان المادة العلمية، وملخص عن المادة العلمية.<br>• يحب تفصيل الجدول العلمي بحيث يحد السم المتحدث، وعنوان المادة العلمية، وملخص عن المادة العلمية.<br>• ي في حال كان نوع النشاط "مؤتمر"، عليه يجب الحصول على رقم موافقة مبدئية ليتسنى لكم حجز موعد المؤتمر قبل تقديمه للاعتماد، من خلال خدمة "حجز مبدئي لموعد مؤتمر".<br>• ي في حال كان نوع النشاط قبل الحصول على الموافقة النهائية من الهيئة. |
| الدخول على الحساب الخاص بكم<br>العودة إنشاء طلب                                                                                                    |
| After selecting activity type, a list of conditions and instructions that applicant follow will appear and applicant should accept it by clicking: create application                                                                                                    |

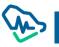

# New Activity Accreditation Application:

New activity (ordinary) approval application is made of 7 steps. User should complete the current step

to move to the next step.

|                    | In this step, all general information on the activity should be listed as clarified and activity approval letter should be attached. |                                           |             | Step1: Activity In |                    |                                              |
|--------------------|----------------------------------------------------------------------------------------------------|-------------------------------------------|-------------|--------------------|--------------------|----------------------------------------------|
|                    |                                                                                                    |                                           |             | المنسقون           | إدارة الدنشطة      | الصفحة الرئيسية                              |
|                    |                                                                                                    |                                           |             |                    | ط تطوير مهني       | طلب اعتماد نشا                               |
|                    | 7                                                                                                    | 6 5                                       | 4           | 3                  | 2                  |                                              |
|                    | الدفع                                                                                                    | البرنامج العلمي المراجعة                  | المتحدثون   | الجزء التعليمي     | المعلومات التنظمية | معلومات النشاط                               |
|                    |                                                                                                    |                                           |             |                    |                    | معلومات النشاط                               |
|                    |                                                                                                    | باط باللغة العربية <b>*</b>               | عنوان النبأ |                    | ليزية *            | عنوان النشاط باللغة الإنج                    |
|                    |                                                                                                    | مل                                        | ورشة ع      |                    |                    | Workshop                                     |
|                    |                                                                                                    |                                           | طريقة التن  |                    |                    | نوع النشاط*                                  |
|                    |                                                                                                    | ، جماعي وتفاعلي<br>لإنترنت / البث المباشر |             |                    | بارك               | ورشة عمل عامة<br>الحد المسموح للنشاط 100 منا |
|                    |                                                                                                    | الدقيق*                                   | التخصص      |                    |                    | التخصص*                                      |
| less than 21       | ~                                                                                                    | Articula                                  | r Joint 🗸   |                    | لعام               | طب الأسنان المتقدم ا                         |
| ys of the activity |                                                                                                    | د النشاط - تاريخ انتهاء النشاط *          | _           |                    |                    | لغة النشاط *                                 |
| nmencement         |                                                                                                    | 11/06/2020 - 04/0                         | 5/2020      |                    |                    | <ul> <li>انجليزي</li> <li>عربي</li> </ul>    |
| e                  |                                                                                                    |                                           | المدينة *   |                    |                    | الدولة *                                     |
|                    | ~                                                                                                    |                                           | ✓ الرياض    |                    | ية                 | المملكة العربية السعو                        |
|                    |                                                                                                    | ستيعابية *                                | الطاقة الا  |                    |                    | موقع وعنوان النشاط *                         |
|                    |                                                                                                    |                                           | 50          |                    | ېد                 | العليا - طريق الملك فو                       |
|                    |                                                                                                    |                                           |             |                    |                    | عدد المشاركين المتوقع                        |
| cking on "save     |                                                                                                    |                                           |             |                    |                    | 30                                           |
| d continue" to     |                                                                                                    |                                           |             |                    | ط *                | خطاب طلب اعتماد النشا                        |
| ve to the next     |                                                                                                    |                                           |             |                    | <u>د النشاط</u>    | 🥢 خطاب طلب اعتما                             |
| р<br>д             |                                                                                                    |                                           |             |                    |                    | ارماق 🕰                                      |
|                    | ×                                                                                                    | KB 11.517                                 |             | اعتماد نشاط.docx   | خطاب طلب           | Ś                                            |
| I                  |                                                                                                    |                                           |             |                    |                    |                                              |
| L                  | حفظ واستمرار                                                                                                    |                                           |             |                    |                    | إغلاق                                        |
|                    |                                                                                                    | C                                         |             |                    |                    | اعدى                                         |

# Step2: Regulatory Information

|                        |                                       | المنسقون                       | إدارة الانشطة             | الصفحة الرئيسية                       |                                                              |
|------------------------|---------------------------------------|--------------------------------|---------------------------|---------------------------------------|--------------------------------------------------------------|
|                        |                                       |                                | ا تطوير مهني              | طلب اعتماد نشاط                       |                                                              |
| 7 6                    | 5 4                                   | 3                              | 2                         |                                       |                                                              |
| لمي المراجعة الدفع     | المتحدثون البرنامج الع                | الجزء التعليمي                 | المعلومات التنظمية        | معلومات النشاط                        | In case of collaboration                                     |
|                        |                                       |                                | التنظيمية                 | معلومات النشاط                        | with other                                                   |
|                        |                                       |                                | G                         | تطوير المحتوى العلم                   | establishments in this                                       |
|                        | اسم الجهة المتعاونة *                 |                                |                           | هل يوجد تعاون مع جهة أخر              | activity.                                                    |
| Q                      | مستوصف السعاده                        |                                |                           | • نعم 🔾 لا                            | ·                                                            |
|                        |                                       |                                | لنشاط تعاون كامل          | نوع التعاون<br>ستتعاون الجهة في هذا ا |                                                              |
| 8                      |                                       |                                |                           | افصا <u>ح عن وجود طرف آخر</u><br>اسما | Approval to Disclose                                         |
| ۰<br>۵                 | من قام بتطوير المحتوى؟<br>مستوصف حامد | يعتماد النشاط؟ *               | ِ من نفس الجهة المقدمة لا | کل المحتوى العلمي مطور 🕥 نعم 💿 لا     |                                                              |
|                        |                                       |                                |                           |                                       |                                                              |
|                        |                                       |                                |                           | اللجنة العلمية                        |                                                              |
| 🔿 تحقق جديد            |                                       |                                |                           | رئيس اللجنة العلمية                   | Checking the classification of the committee chairman        |
|                        | تحقق                                  |                                | مهني                      | رقم التسجيل والتصنيف الد<br>0         | and their correct                                            |
|                        |                                       |                                |                           |                                       | classification number and                                    |
| الحقل الطبي<br>طب بشري | Osman                                 | الدسم بالدنجليزي<br>Abdo Osman |                           | الدسم بالعربي<br>عثمان عبده عثمان     | their ability to retrieve their<br>information registered in |
|                        |                                       | التخصص                         |                           | الدرجة                                | Mumaris Plus                                                 |
|                        |                                       | طب الأطفال                     |                           | استشاري                               | 4                                                            |
|                        | te                                    | البريد الإلكتروني*<br>m        |                           | رقم الجوال*<br>535                    |                                                              |
|                        |                                       |                                |                           |                                       |                                                              |
|                        |                                       |                                |                           |                                       |                                                              |
| إضافة عضو لجنة علمية   |                                       |                                | للنشاط                    | أعضاء اللجنة العلمية                  |                                                              |
|                        | $\bigcirc$                            |                                |                           |                                       |                                                              |
|                        |                                       | 1                              |                           |                                       | Clicking on "save and                                        |
|                        | سو لجنة علمية من هنا                  | اصف عم                         |                           |                                       | continue" to move to                                         |
|                        |                                       |                                |                           |                                       | the next step                                                |
| السابق حفظ واستمرار    |                                       |                                |                           | إغلاق                                 |                                                              |

| , r           |                                                                                                    |
|---------------|----------------------------------------------------------------------------------------------------|
| $\rightarrow$ | نموذج تفویض طرف اخر ×                                                                                                    |
|               | بناء على معايير الهيئة السعودية للتخصصات الصحية لاعتماد الجهات المقدمة لخدمات التطوير المهني والتي تمكن جهات<br>التطوير المهني المستمر التعاون مع فرد أو مجموعة علمية أو مؤسسات القطاعات الأخرى في إدارة العملية التدريبية<br>بحيث لا يتعارض مع أهداف أنشطة وبرامج التطوير المهني المستمر.<br>ففيدكم بأننا بتول صالح النمله (مدير إدارة التطوير المهني)                                                                                                    |
|               | ليكون الممثل الرئيسي لجهتنا/ مستوصف زرع في تقديم خدمات التطوير المهني المستمر كليا أو أحدها وذلك متمثلا في<br>: ستتعاون الجهة في هذا النشاط تعاون كامل مع الإلتزام باللائحة التنظيمية للتطوير المهني المستمر والضوابط المفصلة<br>في نموذج الإفصاح والإقرار بالأحكام العامة التالية:                                                                                                    |
|               | <ul> <li>الطرف الآخر المذكورة أعلده مرخص له نظاما.</li> <li>لم يسبق أن صدر بشأن الطرف الآخر تعميم بعدم التعامل معه من قبل الجهات الرسمية.</li> <li>لد يتعارض تعاون الطرف الآخر مع القطاعات الأخرى مع معايير ومتطلبات اعتماد الأنشطة والبرامج في الهيئة.</li> <li>ي يلتزم الطرف الآخر في أنشطة وبرامج التطوير المهني بعدم الترويج للجهات الداعمة أو التوصية باستخدام منتج</li> </ul>                                                                                                    |
|               | معين.<br>يلتزم الطرف الآخر بخلو محتوى النشاط والبرنامج التعليمي من التحيز التجاري والبفصاح عن أي تضارب بين مقدم<br>يمكن للجنة العلمية أو اللجنة التنظيمية للنشاط والبرنامج في الطرف الآخر أن تفوض أو تطلب المساعدة أو<br>البستشارة من جهات ومصادر مختلفة، مع ضمان أن تبقى القرارات المتخذة والمتعلقة بالنشاط والبرنامج مستقلة عن أي<br>تأثير خارجي وذلك يشمل التالي: تحديد الدحتياجات التعليمية للفئة المستهدفة، وضع الأهداف التعليمية، اختيار الأساليب<br>التعليمية، اختيار المتحدين والمشرفين والمنسقين، وتقييم النشاط والبرنامج العليمي |
|               | في حال تعاون الطرف الآخر مع القطاعات الأخرى فيما يخص أنشطة وبرامج التطوير المهني يلتزم بأخذ الموافقة من<br>لجنة التطوير المهني المستمر في الجهة المفوضة وأن توضح الضوابط المذكورة أعلاه.<br>إنا موافق                                                                                                    |

## Step3: Regulatory Section

This section identifies the target categories in this activity. User can add more than one category to the activity. Moreover, this step identifies the objectives, educational outcomes and all aspects related to the organization of the provided activity.

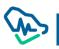

|                   | الصفحة الرئيسية                                                  | إدارة الانشطة المنسذ                     |                       |                              |                 |      |
|-------------------|------------------------------------------------------------------|------------------------------------------|-----------------------|------------------------------|-----------------|------|
|                   | طلب اعتماد نشاط تطو                                              | نطوير مهني                               |                       |                              |                 |      |
|                   |                                                                  | 3                                        | 4                     | 6 5                          | 7               |      |
|                   | معلومات النشاط المعلوم                                           | معلومات التنظمية <b>الجزء التعليمي</b>   | المتحدثون             | البرنامج العلمي المراجعة     | الدفع           |      |
| Addin             | الجزء التعليمي                                                   |                                          |                       |                              |                 |      |
| target<br>the lis | الفئة المستهدفة                                                  |                                          |                       |                              |                 |      |
| the us            | ما هي الفئة المستهدفة من هذا ال                                  | هذا النشاط؟ *                            |                       |                              |                 |      |
|                   | × اسنان الكل × الدداره الصحيه                                    | صحيه الكل                                |                       | <b>▼</b> ×                   |                 |      |
|                   | ما احتياجات التعلم في المعرفة أو                                 | فة أو السلوك أو المهارات أو الأداء للجمو | هدف الذي حددته لجنة ا | لتخطيط العلمي لهذا النشاط؟ * |                 |      |
|                   | احتياجات التعلم في المعرفة أو ال                                 | ة أو السلوك أو المهارات أو الأداء للجمهو | دف                    |                              |                 |      |
|                   | ما نوع ادوات تقييم الدحتياج التي ا                               | التي استخدمتها اللجنة العلمية لتحديد احت | علم؟ *                |                              |                 |      |
|                   | دراسات استقصائية                                                 |                                          |                       |                              |                 |      |
|                   | <ul> <li>استبيانات</li> <li>التشاور مع عضو لجنة التخط</li> </ul> | التخطيط                                  |                       |                              |                 |      |
|                   | مجموعات ترکیز                                                    |                                          |                       |                              |                 |      |
|                   | 🗌 طلبات المباشرة من الجمهو                                       | جمهور المستهدف                           |                       |                              |                 |      |
|                   |                                                                  |                                          |                       |                              |                 |      |
|                   | أهداف النشاط                                                     |                                          |                       |                              |                 |      |
| Adding            | ماهي مخرجات التعلم من هذا النش                                   | النشاط؟ *                                |                       |                              |                 |      |
| points<br>point,  | مخرجات التعلم                                                    |                                          |                       |                              |                 |      |
| Save b<br>User (  | ما هي الثهداف التعليمية لهذا النش                                | ذا النشاط؟ *                             |                       |                              |                 |      |
| clickin           | الهدف الأول                                                      |                                          | 圃                     |                              |                 |      |
|                   | نص الهدف الثاني                                                  |                                          | 圃                     |                              |                 |      |
|                   |                                                                  | Em)                                      |                       |                              |                 |      |
|                   | ما طرق وأساليب التعليم المختارة ا                                | $\sim$                                   |                       |                              |                 |      |
|                   | ذكر الطرق والأساليب                                              |                                          |                       |                              |                 |      |
|                   | كيفية تقييم النشاط الجماعي والفر                                 | , والفردي عن طريق المشاركين *            |                       |                              |                 | N    |
|                   | كيفية تقييم النشاط                                               |                                          |                       |                              |                 |      |
|                   |                                                                  |                                          |                       |                              |                 |      |
|                   | إغلاق                                                            |                                          |                       | السابق                       | حفظ واست<br>رسع | برار |
|                   |                                                                  |                                          |                       |                              | $\sim$          |      |

Adding one or more target audience from the list

Adding objectives in points. After adding every point, user should click on Save button.

User can also delete by clicking on "delete" icon.

#### Step4: Speakers

Click on to add speakers to the scientific program

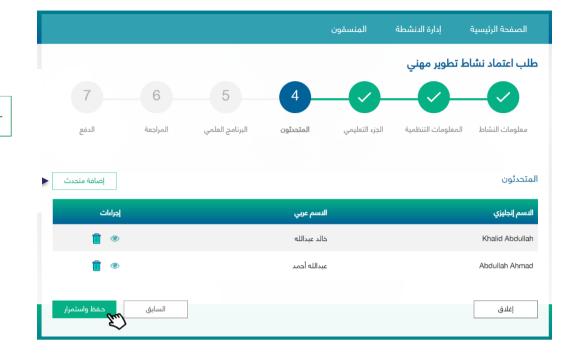

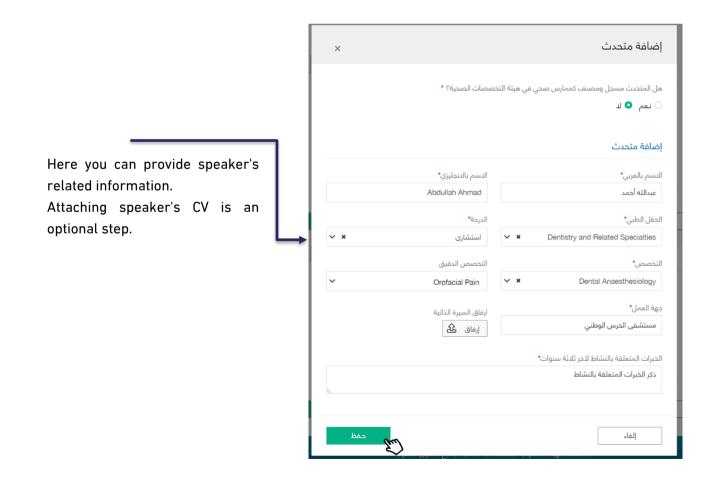

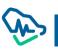

## Step5: Scientific Program

|                                          |                       |          |                 |           | المنسقون       | إدارة الدنشطة                                         | الصفحة الرئيسية   |
|------------------------------------------|-----------------------|----------|-----------------|-----------|----------------|-------------------------------------------------------|-------------------|
|                                          |                       |          |                 |           |                | تطوير مهني                                            | طلب اعتماد نشاط   |
|                                          | 7                     | 6        | 5               |           | <b>_</b>       |                                                       | <b>_</b>          |
| Click on "add the scientific program" to | الدفع                 | المراجعة | البرنامج العلمي | المتحدثون | الجزء التعليمي | لمعلومات التنظمية                                     | معلومات النشاط اا |
| add the activity's scientific program    | إضافة البرنامج العلمي |          |                 |           |                |                                                       | البرنامج العلمي   |
|                                          |                       |          |                 |           |                | 0 الأحد                                               | 7/06/2020 🗸       |
| Display – Edit – Delete 🖚                | 1                     |          |                 |           | مد             | محاضرة علمية<br>محاضرة<br><b>المتحدث :</b> عبدالله أد | 13:15 - 12:00     |
| the scientific Program                   | ۱                     |          |                 |           | ما             | ورشة عمل<br>ورشة عمل<br>المتحدث : خالد عبدال          | 15:00 - 13:30     |
| Total expected CME                       | عدد الساعات<br>02:45  |          |                 |           |                |                                                       |                   |
| hours                                    | حفظ واستمرار          | السابق   |                 |           |                |                                                       | إغلاق             |

| ×      |                                     |    | البرنامج العلمي                |
|--------|-------------------------------------|----|--------------------------------|
|        | وقت النهاية                         |    | وقت البداية                    |
| ()     | 01:15 PM<br>عنوان المادة العلمية () | () | 12:00 PM<br>نوع المادة العلمية |
|        | محاضرة علمية                        | ~  | محاضرة                         |
|        | التاريخ                             |    | المتحدثون                      |
|        | 07/06/2020                          | ~  | عبدالله أحمد                   |
| مۇ مۇظ |                                     |    | إلغاء                          |

Selecting the speakers of scientific program from the previously added list of speakers

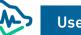

#### Step6: Review

In this step, user can review all previously added information. The review process should be done before submitting the application and payment of application review fees.

|                                         |                                              | المنسقون       | إدارة الانشطة                              | الصفحة الرئيسية                |  |
|-----------------------------------------|----------------------------------------------|----------------|--------------------------------------------|--------------------------------|--|
|                                         |                                              |                | تطوير مهني                                 | طلب اعتماد نشاط                |  |
| 7 6                                     | -0-                                          |                | -0-                                        |                                |  |
| البرنامج العلمي <b>المراجعة</b> الدفع   | المتحدثون                                    | الجزء التعليمي | لمعلومات التنظمية                          | معلومات النشاط                 |  |
| ~                                       |                                              |                |                                            | معلومات النشاط                 |  |
|                                         | 14.00                                        |                |                                            |                                |  |
| عنوان النشاط باللغة العربية<br>ورشة عمل |                                              |                | عنوان النشاط باللغة الإنجليزية<br>Workshop |                                |  |
| لفة النشاط                              |                                              |                | طريقة التقديم                              |                                |  |
|                                         | انجليزي                                      |                |                                            | تعليم جماعي وتفاعلي            |  |
| تاريخ انتهاء النشاط                     |                                              |                | تاريخ انعقاد النشاط                        |                                |  |
| ,                                       | 1-06-2020                                    |                |                                            | 04-06-2020                     |  |
| میق                                     |                                              | التخصص         |                                            |                                |  |
| Art                                     | icular Joint                                 |                |                                            | طب الأسنان المتقدم العام       |  |
|                                         | المدينة                                      |                |                                            | الدولة                         |  |
|                                         | الرياض                                       |                |                                            | المملكة العربية السعودية       |  |
| بن المتوقع                              | موقع وعنوان النشاط<br>العادا حاد بالبلاد فعد |                |                                            |                                |  |
|                                         | 30                                           |                |                                            | العليا - طريق الملك فهد        |  |
| نوع النشاط<br>ورشة عمل عامة             |                                              |                | الطاقة الدستيعابية<br>50                   |                                |  |
| ٩٥١                                     | ورسه عمل ع                                   |                |                                            |                                |  |
|                                         |                                              |                |                                            | خطاب طلب اعتماد النشاط         |  |
|                                         |                                              |                | ياط                                        | 🥥 خطا <u>ب طلب اعتماد الني</u> |  |
| ~                                       |                                              |                | ليمية                                      | معلومات النشاط التنذ           |  |
| ~                                       |                                              |                | 1                                          | الجزء التعليمي للنشاد          |  |
| ~                                       |                                              |                |                                            | المتحدثون                      |  |
| v                                       |                                              |                |                                            | البرنامج العلمي                |  |
|                                         |                                              |                |                                            |                                |  |
| السابق<br>سيم الطلب                     |                                              |                |                                            | إغلاق                          |  |

After clicking on Submit Application , a pop-up window will appear to confirm application receipt and to notify that user cannot edit application after submitting.

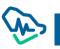

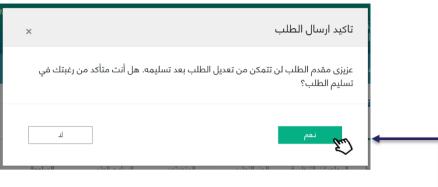

By clicking "yes", user will move to the final step; payment.

#### Step7: Payment

|                                      |                              |                                 |                                    | ب الدفع                     |
|--------------------------------------|------------------------------|---------------------------------|------------------------------------|-----------------------------|
|                                      |                              |                                 |                                    | ىتخدم                       |
| طيع الموظف المختص من الإطلاع عليه.   | بعتبر الطلب مكتملاً ولن يستد | لدراسة الطلب ومن دون سداده لن ي | يجب عليك سداد المقابل المالي       | عملية ارسال الطلب ا         |
|                                      |                              |                                 |                                    |                             |
|                                      |                              |                                 |                                    |                             |
|                                      |                              |                                 |                                    |                             |
|                                      |                              |                                 |                                    |                             |
|                                      |                              |                                 |                                    |                             |
| يجب السداد قبل<br>2020-05-05 11:50 م | رمز المفوتر<br>085           | رقم الطلب<br>RQ1000020816       | رقم فاتورة سداد<br>000624785567723 | المبلغ المطلوب<br>1000 ريال |
| P                                    |                              |                                 |                                    | 05                          |
|                                      |                              |                                 |                                    |                             |
|                                      |                              | إغلاق                           |                                    |                             |
|                                      |                              | إعماق                           |                                    |                             |
|                                      |                              |                                 |                                    |                             |

before this date, application will be cancelled.

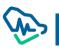

# Internal Activity Accreditation Application

## Step1: Activity Information

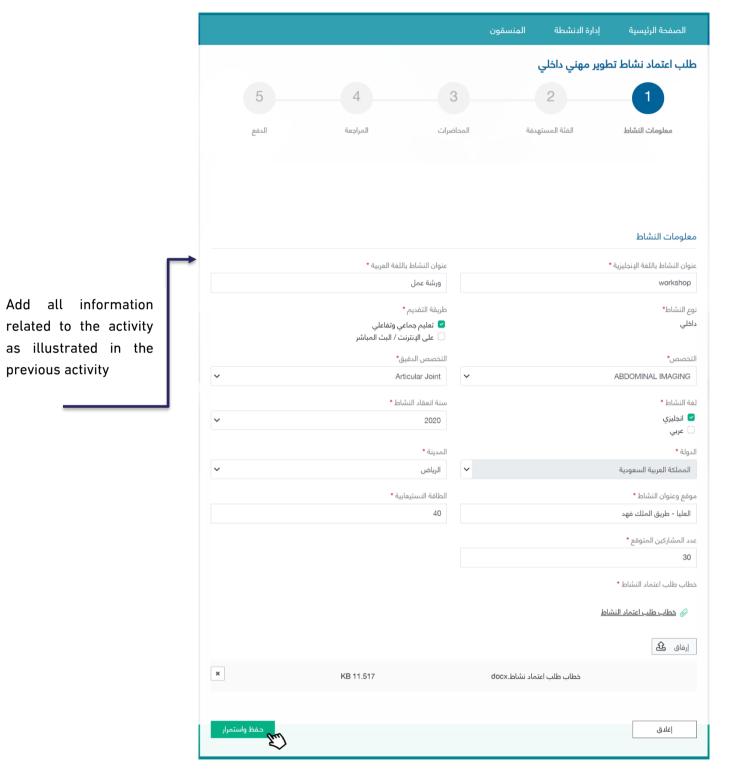

## Step 2: Target Group

Step 3: Lectures

| علب اعتماد نشاط تطویر مونی داخلی         علیہ اعتماد نشاط تطویر مونی داخلی         معلومات انشاط کے لیے لیے المحصوم کے لیے لیے المحصوم کے لیے لیے المحصوم کے لیے لیے المحصوم کے لیے لیے المحصوم کے لیے لیے المحصوم کے لیے لیے المحصوم کے لیے لیے المحصوم کے لیے لیے لیے لیے لیے لیے لیے لیے لیے لی | الصفحة الرئيسية                 | إدارة الدنشطة  | لقون      |          |       |
|----------------------------------------------------------------------------------------------------|---------------------------------|----------------|-----------|----------|-------|
| معلومات انشاط الفئة المستهدفة المحاضرات المراجعة الدفع<br>المئة المستهدفة<br>ما هي الفئة المستهدفة من هذا النشاط؟<br>ما هي الفئة المستهدفة من هذا النشاط؟<br>× *                                                                                                    | طلب اعتماد نشاط تطو             | بير مهني داخلي |           |          |       |
| الفئة المستهدفة<br>ما هي الفئة المستهدفة من هذا النشاط؟ •<br>× × Orofacial Pain × Articular Joint ×                                                                                                    | <b>—</b>                        | 2              | 3         | 4        | 5     |
| ما هي الفئة المستهدفة من هذا النشاط؟ •<br>× X Orofacial Pain × Articular Joint ×                                                                                                    | معلومات النشاط                  | الفئة المستهدف | المحاضرات | المراجعة | الدفع |
| ما هي الفئة المستهدفة من هذا النشاط؟ •<br>× × Orofacial Pain × Articular Joint ×                                                                                                    |                                 |                |           |          |       |
| ما هي الفئة المستهدفة من هذا النشاط؟ •<br>× × Orofacial Pain × Articular Joint ×                                                                                                    |                                 |                |           |          |       |
| ▼ × Orofacial Pain × Articular Joint ×                                                                                                    | الفئة المستهدفة                 |                |           |          |       |
|                                                                                                    | ما هي الفئة المستهدفة من هذا اا | النشاط؟ *      |           |          |       |
|                                                                                                    | cial Pain × Articular Joint ×   | Orofac         |           | ×        | ~     |
|                                                                                                    | ädd                             |                |           | = 1. 11  |       |

Add one or more target group by selecting them from the list

طلب اعتماد نشاط تطوير مهني داخلي 4 3 5 معلومات النشاط المراجعة المحاضرات الفئة المستهدفة الدفع لا يوجد ملاحظات Add, edit and delete one المحاضرات إضافة محاضرة or more lectures of the عنوان المحاضرة تاريخ النهاية تاريخ البداية internal activity دكتور عبدالله أحمد المحاضرة الدولى 23-05-2020 15-05-2020 î السابق إغلاق (pur)

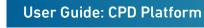

|                               | A: | ×   |         | إضافة محاضرة                                       |
|-------------------------------|----|-----|---------|----------------------------------------------------|
|                               |    | *** |         | تاريخ البداية والنهاية •<br>تاريخ البداية والنهاية |
| Add internal lectures and the |    |     | المتحدث | عنوان المحاضرة *                                   |
| speaker of every<br>lecture   |    | حفظ |         | إلغاء                                              |

4<sup>th</sup> Step: Review

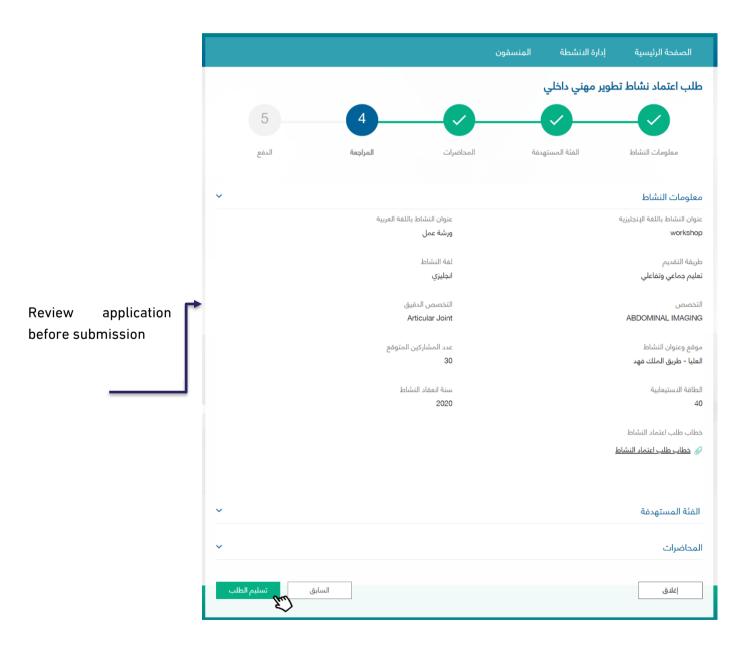

### Step5: Payment

|                                      |                           | ىقون                          | إدارة الدنشطة المنس                | الصفحة الرئيسية            |
|--------------------------------------|---------------------------|-------------------------------|------------------------------------|----------------------------|
|                                      |                           |                               | طوير مهني داخلي                    | طلب اعتماد نشاط تح         |
| 5                                    | <b>~</b>                  | <b></b>                       | <b></b>                            | <b>_</b>                   |
| الدفع                                | المراجعة                  | المحاضرات                     | الفئة المستهدفة                    | معلومات النشاط             |
|                                      |                           |                               |                                    | معلومات الدفع              |
|                                      |                           |                               |                                    | عزيزي المستخدم             |
| بع الموظف المختص من الإطلاع عليه.    | بر الطلب مكتملاً ولن يستط | سة الطلب ومن دون سداده لن يعت | يجب عليك سداد المقابل المالي لدرا  | لإكمال عملية ارسال الطلب   |
|                                      |                           |                               |                                    |                            |
|                                      |                           |                               |                                    |                            |
|                                      |                           |                               |                                    |                            |
|                                      |                           |                               |                                    |                            |
| يجب السداد قبل<br>10:21 07-05-2020 م | رمز المفوتر<br>085        | رقم الطلب<br>RQ1000020832     | رقم فاتورة سداد<br>000624785736166 | المبلغ المطلوب<br>500 ريال |
|                                      |                           |                               |                                    |                            |
|                                      |                           |                               |                                    |                            |
|                                      |                           | إغلاق                         |                                    |                            |
|                                      |                           |                               |                                    |                            |
|                                      |                           |                               |                                    |                            |

SADAD receipt information will appear with the receipt expiration date. If payment is not made before this date, the application will be cancelled

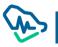

# Accreditation of a Recurring Activity

It is required to accredit a previous ordinary or recurring activity to enable assigned users to apply for activity accreditation.

| المنسقون | إدارة الدنشطة | الصفحة الرئيسية   |
|----------|---------------|-------------------|
|          | طوير مهني     | طلب اعتماد نشاط ت |
|          |               | رقم الدعتماد      |
|          |               | ACA-2020000039    |
|          |               | ر بحث<br>سی       |
|          | المنسقون      |                   |

Step1: Entering a Previous Accreditation Number

Accreditation number of a previous activity (regular or repeated)

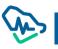

### Step2: Retrieving the Activity Information

| To replace accreditation |                                      | المنسقون | إدارة الدنشطة | الصفحة الرئيسية             |
|--------------------------|--------------------------------------|----------|---------------|-----------------------------|
| number with another      |                                      |          | نطوير مهني    | طلب اعتماد نشاط i           |
| $\longrightarrow$        | ندىق جىيد<br>رىيى                    |          | ابق           | معلومات النشاط الس          |
|                          | عنوان النشاط باللغة العربية          |          | بزية          | عنوان النشاط باللغة الإنجل  |
|                          | ورشة عمل                             |          |               | Workshop                    |
|                          | المزيد 💿                             |          |               | نوع النشاط                  |
|                          |                                      |          |               | ورشة عمل عامة               |
|                          |                                      |          |               |                             |
|                          |                                      |          | شاط           | تاريخ ومكان انعقاد الن      |
| Retrieve the             | موقع وعنوان النشاط                   |          | انتهاء النشاط | تاريخ انعقاد النشاط - تاريخ |
|                          | العليا - طريق الملك فهد              |          | 04/0          | 04/2020 - 04/06/2020        |
|                          | الطاقة الدستيعابية                   |          |               | عدد المشاركين المتوقع       |
| previously accredited    | 50                                   |          |               | 30                          |
| activity                 | المدينة                              |          |               | الدولة                      |
| $ \longrightarrow $      | الرياض                               | ~        | ä             | المملكة العربية السعودي     |
|                          |                                      |          |               | البرنامج العلمي             |
|                          |                                      |          | 07            | /06/2020 🗸                  |
|                          | عنوان المادة العلمية                 |          | و النواية     | وقت البداية-وقت             |
|                          | عبوان المادة المعمية<br>محاضرة علمية |          |               | 5:00 - 12:00:00             |
|                          | المتحدث                              |          | ä             | نوع المادة العلمي           |
|                          | عبدالله أحمد                         |          |               | محاضرة                      |
|                          | عنوان المادة العلمية                 |          | النهاية       | وقت البداية-وقت             |
|                          | ورشة عمل                             |          | 15:00         | 0:00 - 13:30:00             |
| Edit only the dates of   | المتحدث                              |          | ä             | نوع المادة العلمي           |
| scientific program in    | خالد عبدالله                         |          |               | ورشة عمل                    |
|                          | تعديل التاريخ                        |          |               |                             |
| the recurring activity   | N)                                   |          |               | ارسال الطلب                 |

By clicking the icon "more", user can access the details of the previously accredited activity. Also, by clicking, a pop-up window will appear to edit the dates of the scientific program of the new recurring activity

|                     | ×                            |       | تعديل التاريخ         |
|---------------------|------------------------------|-------|-----------------------|
| Date editing window |                              |       | التاريخ<br>07/06/2020 |
|                     | دفظ<br>التفاط باللغة العينة. | alain | 1<br>                 |

#### Step3: Payment

After editing the date of the scientific program of the new recurring activity, user submits the application

| у  | clicking                             | Send Application                  |                           | to mo                                   | ove to               | the                          | payment | ste |
|----|--------------------------------------|-----------------------------------|---------------------------|-----------------------------------------|----------------------|------------------------------|---------|-----|
|    |                                      |                                   | منسقون                    | لدنشطة ال                               | ئيسية إدارة ا        | الصفحة الر                   |         |     |
|    |                                      |                                   |                           |                                         | نع                   | <b>الدفع</b><br>معلومات الدذ |         |     |
|    |                                      |                                   |                           |                                         |                      | عزيزي المستخدم               |         |     |
| .م | يع الموظف المختص من الإطلاع علي      | ه لن يعتبر الطلب مكتملاً ولن يستط | لدراسة الطلب ومن دون سداد | ل سداد المقابل المالي                   | ارسال الطلب يجب عليك | لإكمال عملية                 |         |     |
|    |                                      |                                   |                           |                                         |                      |                              |         |     |
|    |                                      |                                   |                           |                                         |                      |                              |         |     |
|    |                                      |                                   |                           |                                         |                      |                              |         |     |
|    | يجب السداد قبل<br>02:31 07-05-2020 م | رمز المفوتر<br>085                | رقم الطلب<br>RQ1000020820 | <sub>ا</sub> فاتورة سداد<br>00062478558 |                      |                              |         |     |
|    |                                      |                                   | إغلاق                     |                                         |                      |                              |         |     |
|    |                                      |                                   | 0-1                       |                                         |                      |                              |         |     |
|    |                                      |                                   |                           |                                         |                      |                              |         |     |

SADAD receipt information will appear with the expiration date of the receipt. If payment is not made prior to this date, the application will be cancelled

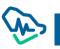

# E-Learning Platform Activity Accreditation Request:

Conditions & Instruction will appear to the user when click "eLearning platform Information".

| Choose the activity type          |                   |                   |            |
|-----------------------------------|-------------------|-------------------|------------|
| +                                 |                   | C                 |            |
| New Activity                      | Internal Activity | Repeated Activity | Conference |
|                                   |                   |                   |            |
| eLearning Platform<br>Information |                   |                   |            |

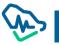

#### **Conditions & Instruction**

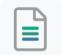

The Saudi Commission for Health Specialties provides the accreditation service for continuing professional development activities and programs for its accredited providers to apply according to the following:

That the subject of the activity or program is within the scope of the health professional practice, or what it supports from skills and knowledge, and that the health practitioner serves to develop the needs of his professional practice.

Ensure that all data are entered correctly and accurately.

An initial reservation for the conference is required to be completed no less than 1 month from the date of the conference.

The conference initial reservation number is required for the conference approval request to be accepted in the system.

✓ Continuing professional development activities must be submitted 21 business days in advance of the start date.

✓ In the event of repeated activity, it must be identical in terms of scientific content and speakers.

The accredited activity number is required when submitting a request to repeat the activity again.

Repeated activity requests are required to be presented separately for each date.

Parallel activities are required in separate requests.

Advertising of any activity is prohibited before obtaining the decision to accredit the activity from the Saudi Commission for Health Specialties.

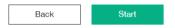

New activity (eLearning) approval application is made of 6 steps. User should complete the current step

to move to the next step.

#### Step 1: Activity Info

In this step, all general information on the activity should be listed as clarified and activity approval letter should be attached.

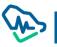

|                                                                                   |                                                 | 1<br>Activity Info                                                                                                    | 2<br>Organizational Info              | Educ        | 3<br>ational Part           | 4<br>Scientific Program                                                                                           | 5<br>Review             | 6<br>Payment                                                               |
|-----------------------------------------------------------------------------------|-------------------------------------------------|----------------------------------------------------------------------------------------------------|---------------------------------------|-------------|-----------------------------|----------------------------------------------------------------------------------------------------|-------------------------|----------------------------------------------------------------------------|
| Select the Module<br>Method, in case it<br>Asynchronous the<br>option will appear | is<br>en three                                  |                                                                                                    | 1*<br>od *                            |             |                             | Activity Title in Arabic *<br>نشاط تعليم الكتروني<br>Website *                                                    |                         |                                                                            |
|                                                                                   |                                                 | <ul> <li>Website (Please F</li> <li>Applications(Please)</li> <li>Other</li> <li>Professional Medical</li> <li>Dentistry and Relate</li> <li>Sub-specialty</li> <li>Select subspecialty</li> <li>Activity start date *</li> </ul> | se provide iOS/Android URL)<br>Field* | late *      | ~                           | www.webURL.com Specialty* Conservative Dentistry Activity Language * English Arabic Please specify the date of pr | eparation of the Module | ✓                                                                          |
|                                                                                   |                                                 | dical Field*<br>Related Specialties                                                                                                    |                                       | ~           |                             | ive Dentistry                                                                                                    |                         | ~                                                                          |
|                                                                                   | Sub-specialty<br>Select subspectivity start dat |                                                                                                    | Activity end date *                   | ~           |                             | ify the date of preparation of t<br>1 - 02/12/2021                                                                | he Module *             |                                                                            |
| Start date<br>should not be<br>before 21 days<br>from today                       | Module Access<br>User name<br>username<br>Save  |                                                                                                    | Password                              |             | Login Instru<br>instruction | ctions                                                                                                    |                         | nter the information<br>to access the<br>platform and click<br>save button |
|                                                                                   | Please specify if<br>Attach 🗘<br>Close          | technical support relate                                                                                                    | d to the Module was made availe       | able for le | arners. *                   |                                                                                                    | S                       | ave & Continue                                                             |

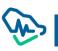

## Step2: Organization Info

| Home Manage Acti                                                                           | ivities Coo             | rdinators Inv         | oices list                                                |                      |         |                                                                                                    |
|--------------------------------------------------------------------------------------------|-------------------------|-----------------------|-----------------------------------------------------------|----------------------|---------|----------------------------------------------------------------------------------------------------|
| <b>~</b>                                                                                   | 2                       | 3                     | 4                                                         | 5                    | 6       |                                                                                                    |
| Activity Info Orga                                                                         | anizational Info<br>ent | Educational Part      | Scientific Program                                        | Review               | Payment | if there is a collaborator<br>organization, you can select i<br>write and select the organiza<br>type then click the "Add |
|                                                                                            |                         |                       |                                                           |                      |         |                                                                                                    |
| there a collaboration with other or                                                        | ganization?             |                       | Collaborator Organization na                              | ame *                |         | Collaborator" button                                                                                                    |
|                                                                                            | ganization?             |                       | Collaborator Organization na<br>eLearning test hospital r | ame *                | Q       | Collaborator" button                                                                                                    |
| Yes No<br>Collaborator Organization Type<br>O E-Learning Website O Hea<br>Add Collaborator | -                       | ve Entity O Healthcar | -                                                         |                      |         | Collaborator" button                                                                                                    |
| -                                                                                          | althcare Administrati   | ve Entity O Healthcar | eLearning test hospital r                                 | ining Center O Hospi |         | Collaborator" button                                                                                                    |

Add the activity scientific committee members by clicking the "Add Scientific Committee Members"

## button

| Activity Scientific Committee Members         | Add Scientific Committee Member |
|-----------------------------------------------|---------------------------------|
|                                               | $\sim$                          |
| Add New Scientific Committee Member From Here | Previous Save & Continue        |

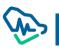

## Step3: Education Part

This section identifies the target categories in this activity. User can add more than one category to the activity. Moreover, this step identifies the objectives, educational outcomes and all aspects related to the organization of the provided activity.

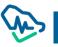

| <b>~</b> —                                                          | <b></b>                          | 3                            | 4                              | 5                           | 6                             |                                                                             |
|---------------------------------------------------------------------|----------------------------------|------------------------------|--------------------------------|-----------------------------|-------------------------------|-----------------------------------------------------------------------------|
| Activity Info                                                       | Organizational Info              | Educational Part             | Scientific Program             | Review                      | Payment                       |                                                                             |
| Educational Part                                                    |                                  |                              |                                |                             |                               |                                                                             |
| Target Audience                                                     |                                  |                              |                                |                             | Addin                         | g one or more target                                                        |
| What is the intended target                                         |                                  |                              |                                |                             | audier                        | nce from the list                                                           |
| × Dental Technology ×                                               | Oral Pethology                   |                              |                                |                             | × *                           |                                                                             |
| What learning needs or gap<br>activity? *                           | p(s) in knowledge, attitudes, :  | skills or performance of the | intended target audience did t | the scientific planning cor | mmittee identify for this     |                                                                             |
|                                                                     |                                  |                              |                                |                             | Save                          |                                                                             |
| testing                                                             |                                  | Ō                            |                                |                             |                               | Adding objectives in                                                        |
| Activity Objectives                                                 |                                  |                              |                                |                             |                               | points. After adding every<br>point, user should click<br>on "Save" button. |
| What are the Goals and lea                                          | arning objective(s) of the activ | ity? (Please write them in S | MART format) *                 |                             |                               | User can also delete by                                                     |
| goal1                                                               |                                  | ۵.                           |                                |                             |                               | clicking on "delete" icon.                                                  |
| goal2                                                               |                                  | Ō                            |                                |                             | •                             |                                                                             |
|                                                                     |                                  | Save                         |                                |                             |                               |                                                                             |
|                                                                     |                                  |                              |                                |                             |                               |                                                                             |
| _                                                                   | ucational outcome(s) of the M    | odule?"                      |                                |                             |                               |                                                                             |
| <ul> <li>Improve knowledge :</li> <li>Behavioral changes</li> </ul> | and skills                       |                              |                                |                             |                               |                                                                             |
| Effect on behavior ar                                               | nd attitude                      |                              |                                |                             |                               |                                                                             |
| Support specific cha                                                | inges in practice                |                              |                                |                             |                               |                                                                             |
| Enhance performance                                                 | e and practice                   |                              |                                |                             |                               |                                                                             |
| Raise work satisfacti                                               | ion                              |                              |                                |                             |                               |                                                                             |
| Explore career opport                                               | rtunities                        |                              |                                |                             |                               |                                                                             |
|                                                                     | professionalism components       |                              |                                |                             |                               |                                                                             |
| <ul> <li>Other (please specif)</li> </ul>                           | ń                                |                              |                                |                             |                               |                                                                             |
| Please specify how the Mo                                           | dule will encourage learners     | to employ methods of activ   | e learning to achieve the educ | ational objective(s). *     |                               |                                                                             |
| Problem-orientated I                                                | earning                          |                              |                                |                             |                               |                                                                             |
| Case-based reasoning                                                | ng                               |                              |                                |                             |                               |                                                                             |
| Reflective learning                                                 |                                  |                              |                                |                             |                               |                                                                             |
| Task-based learning                                                 |                                  |                              |                                |                             |                               |                                                                             |
| Performance educati                                                 |                                  |                              |                                |                             |                               |                                                                             |
| Other (please specif)                                               | n                                |                              |                                |                             |                               |                                                                             |
| How will the overall group I                                        | learning activity and individua  | al sessions be evaluated by  | participants? *                |                             |                               |                                                                             |
|                                                                     |                                  |                              |                                |                             | Save                          |                                                                             |
| Please specify the extent to                                        | o which the Module includes      | a means of confirming Lear   | ner engagement, and achieve    | ment of the educational o   | objective(s) (at least 2 must |                                                                             |

|                                                                                                    |                                  | Save                                                                                                    |
|----------------------------------------------------------------------------------------------------|----------------------------------|----------------------------------------------------------------------------------------------------|
| test1                                                                                                    | <u>ش</u>                         |                                                                                                    |
| test2                                                                                                    | Ū.                               |                                                                                                    |
| ease specify which reliable and effective means for the Le<br>sponses to this will be made available for review purposes                    |                                  | ule is provided and how the report on this feedback and on its                                                                            |
|                                                                                                    |                                  | Save                                                                                                    |
| testing UM                                                                                                    | 圃                                |                                                                                                    |
| ave you conducted the educational module previously?<br>Yes O No<br>ease confirm that your evaluation record for previous or or<br>Attach £ | ngoing modules is satisfactory * | You have to attach the previous<br>evaluation if there, or you can<br>select No and proceed to next step<br>by clicking "Save & Continue" |
|                                                                                                    |                                  | <u>ــــــــــــــــــــــــــــــــــــ</u>                                                                                               |

| <b>~</b> -                     | <b>_</b>                    | <b></b>                   | 4 5                   | 6                          |                                                      |
|--------------------------------|-----------------------------|---------------------------|-----------------------|----------------------------|------------------------------------------------------|
| Activity Info                  | Organizational Info         | Educational Part Scie     | ntific Program Review | Payment                    |                                                      |
| Scientific Program (4<br>5 :30 | Agenda)<br>test             | scientificMaterialURL.com | & Attachmen           | Add Scientific Program (Ag | Clock on "Add Scientific<br>Clock on "Add Scientific |
|                                |                             |                           |                       |                            |                                                      |
| Disclaimer                     |                             |                           |                       |                            | button to add a program                              |
| ree from any commercia         | l or other forms of bias    |                           |                       |                            | You can also Display –                               |
| S                              | pecify                      | Attachment*               |                       |                            | Edit – Delete the                                    |
| Not 🔾 Yes                      |                             | Attach 🕰                  |                       |                            | scientific Program                                   |
| he content is free of any      | form of commercial advertis | sing                      |                       |                            |                                                      |
| S                              | pecify                      | Attachment*               |                       |                            |                                                      |
| Not 🔾 Yes                      |                             | Attach 🕰                  |                       |                            |                                                      |
|                                |                             |                           |                       |                            |                                                      |
| Close                          |                             |                           | P                     | revious Save & Con         | tinue                                                |

| Scientific F                                                                                                    | Program                                                                                                    |                                                      |                                         |                   | ×                                                               |                                 |                                      |
|----------------------------------------------------------------------------------------------------|----------------------------------------------------------------------------------------------------|------------------------------------------------------|-----------------------------------------|-------------------|-----------------------------------------------------------------|---------------------------------|--------------------------------------|
| Hours                                                                                                    | Minutes                                                                                                    |                                                      |                                         |                   | When                                                            | you add the                     | scientific                           |
| Scientific Modu                                                                                                    |                                                                                                    |                                                      | Scientific Material                     | URL *             | progr                                                           |                                 | e to enter the                       |
| Testing UM                                                                                                    |                                                                                                    |                                                      | www.scientificM                         | laterialURL.com   | and y                                                           | ou can add th                   | ne scientific                        |
| Attachment                                                                                                    |                                                                                                    |                                                      |                                         |                   | mater<br>if the                                                 | rial URL and a                  | attachment                           |
| Attachme                                                                                                    | nt                                                                                                    |                                                      |                                         |                   |                                                                 | •                               |                                      |
| Attach 🕰                                                                                                    |                                                                                                    |                                                      |                                         |                   |                                                                 |                                 |                                      |
|                                                                                                    | (m)                                                                                                    |                                                      |                                         |                   |                                                                 |                                 |                                      |
|                                                                                                    | $\sim$                                                                                                    |                                                      |                                         |                   | _                                                               |                                 |                                      |
| Cancel                                                                                                    |                                                                                                    | nont <sup>e</sup>                                    |                                         | Save              |                                                                 |                                 |                                      |
| Cancel                                                                                                    | Attoch<br>Organizational Info                                                                                             | Educational                                          | Part Scientific Progr                   | 5                 | e<br>Bayment                                                    |                                 |                                      |
| <u></u>                                                                                                    | Attoche<br>Organizational Info                                                                                            | Educational                                          | Part Scientific Progr                   | 5<br>nam Review   |                                                                 |                                 |                                      |
| Activity Info                                                                                                    | Attoche<br>Organizational Info                                                                                            | scientificMat                                        | Part Scientific Progr<br>terialURL.com  | 5<br>nam Review   | Payment<br>Scientific Program (Agenda)                          |                                 |                                      |
| Activity Info                                                                                                    | Organizational Info                                                                                                    | scientificMat                                        | terialURL.com                           | ram Review<br>Add | Payment<br>Scientific Program (Agenda)                          | ve to mentio                    | n if there is any                    |
| Activity Info<br>Activity Info<br>5 :30<br>5 :30                                                                                                    | Attock<br>Attock<br>Organizational Info<br>genda)<br>test<br>Testing UM<br>or other forms of bias                         | scientificMat                                        | terialURL.com                           | ram Review<br>Add | Paymont<br>Scientific Program (Agenda)<br>© 1<br>© 1<br>Tyou ha |                                 | n if there is any<br>advertising and |
| Activity Info<br>Activity Info<br>5 :30<br>5 :30<br>5 :30                                                                                                    | Organizational Info<br>Genda)<br>test<br>Testing UM                                                                       | scientificMat<br>www.scie                            | terialURL.com<br>ontificMaterialURL.com | ram Review<br>Add | Payment<br>Scientific Program (Agenda)                          | ercial bais or                  | -                                    |
| Activity Info<br>Activity Info<br>5 :30<br>5 :30<br>5 :30<br>claimer<br>from any commercial<br>from any commercial<br>from any commercial<br>from any commercial<br>from any commercial | Organizational Info<br>Organizational Info<br>genda)<br>test<br>Testing UM                                                | scientificMat<br>www.scie<br>Attachment<br>Attach á  | terialURL.com<br>entificMaterialURL.com | ram Review<br>Add | Payment<br>Scientific Program (Agenda)                          | ercial bais or                  | advertising and                      |
| Activity Info<br>Activity Info<br>5 :30<br>5 :30<br>5 :30<br>claimer<br>from any commercial<br>from any commercial<br>from any commercial<br>from any commercial<br>from any commercial | Organizational Info<br>Organizational Info<br>genda)<br>test<br>Testing UM<br>or other forms of bias<br>soify<br>ommercia | scientificMat<br>www.scie<br>Attachment*<br>Attach á | terialURL.com<br>entificMaterialURL.com | ram Review<br>Add | Payment<br>Scientific Program (Agenda)                          | ercial bais or<br>h the require | advertising and                      |

# Step5: Review

In this step, user can review all previously added information. The review process should be done before submitting the application and payment of application review fees.

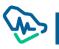

| Home                               | Manage Activi      | ties Coo       | rdinators     | Invoic | ee list                                      |                          |                             |
|------------------------------------|--------------------|----------------|---------------|--------|----------------------------------------------|--------------------------|-----------------------------|
|                                    |                    |                |               |        |                                              |                          | 0                           |
|                                    |                    | <u> </u>       | $-\checkmark$ |        |                                              | 5                        | 0                           |
| Activity Info                      | o Organi           | izational Info | Educational I | Part   | Scientific Program                           | Review                   | Payment                     |
| Activity Informa                   | ation              |                |               |        |                                              |                          | v                           |
| Activity Title in Eng              | lish               |                |               |        | Activity Title in Arabic                     |                          |                             |
| eLearning Activity                 |                    |                |               |        | نشاط تعليم الكتروني                          |                          |                             |
| Delivery Method                    |                    |                |               |        | Activity Language                            |                          |                             |
| Synchronous learni                 | ing                |                |               |        | Arabic                                       |                          |                             |
|                                    |                    |                |               |        | English                                      |                          |                             |
| Activity start date                |                    |                |               |        | Activity end date                            |                          |                             |
| 08-12-2021                         |                    |                |               |        | 08-12-2022                                   |                          |                             |
| Preparation Start D                | late               |                |               |        | Preparation End Date                         |                          |                             |
| 01-12-2021                         |                    |                |               |        | 02-12-2021                                   |                          |                             |
| Professional Medic                 | al Field           |                |               |        | Specialty                                    |                          |                             |
| Dentistry and Relat                | ted Specialties    |                |               |        | Conservative Dentistry                       |                          |                             |
| Methods by which                   | the Module is made | available?     |               |        | Website                                      |                          |                             |
| Website (Please Pr                 | ovide URL)         |                |               |        | www.webURL.com                               |                          |                             |
| Module Access<br>User name: userna | me                 |                |               |        |                                              |                          |                             |
| Password: pass                     |                    |                |               |        |                                              |                          |                             |
| Login Instructions:                | instructions       |                |               |        |                                              |                          |                             |
| Activity Type                      |                    |                |               |        | Please specify if technical sup<br>learners. | pport related to the Mos | dule was made available for |
| Web-based/live tra                 | nsmission          |                |               |        | Please specify if technical<br>for learners. | support related to the   | Module was made available   |
|                                    |                    |                |               |        |                                              |                          |                             |
| Organizational                     | Activity Informat  | ion            |               |        |                                              |                          | ~                           |
| Educational Pa                     | rt                 |                |               |        |                                              |                          | ~                           |
| Scientific Progr                   | am                 |                |               |        |                                              |                          | ~                           |
|                                    |                    |                |               |        |                                              |                          |                             |
| Close                              | ]                  |                |               |        |                                              | Previous                 | Submit Request              |

After clicking on "submit Request" button, a user will move to the final step.

## Step6: Payment

| ne Modul<br>vide URL) | Dear Applicant,You<br>sure you want to su |        |               | uest after submitti | ng it. Are you |  |
|-----------------------|-------------------------------------------|--------|---------------|---------------------|----------------|--|
|                       | My Points                                 | Assi   | gned points   | Required Poir       | nts            |  |
| ne                    | 2200                                      | 0      |               | 1000                |                |  |
|                       | Please select payment n                   | nethod |               |                     |                |  |
| nstruction            |                                           |        |               |                     |                |  |
|                       | 1                                         |        | $\sim$        |                     |                |  |
|                       | January Star                              |        |               |                     |                |  |
| smission              |                                           |        |               |                     |                |  |
|                       | Pay By Sadad                              |        | Pay By Points |                     |                |  |
|                       |                                           |        |               |                     |                |  |
|                       |                                           |        |               |                     |                |  |
|                       |                                           |        |               |                     |                |  |
| ctivity I             | Yes                                       |        |               |                     | No             |  |
|                       |                                           |        |               |                     |                |  |
|                       |                                           |        |               |                     |                |  |
|                       |                                           |        |               |                     |                |  |

cancelled.

# Specialized Professional Program SPP

To create SPP request click on "Specialized Professional Program"

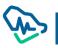

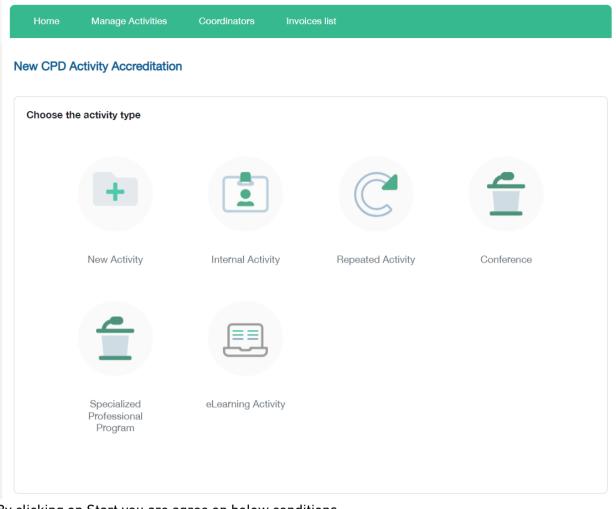

By clicking on Start you are agree on below conditions

#### **Conditions & Instruction**

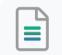

The Saudi Commission for Health Specialties provides the accreditation service for continuing professional development activities and programs for its accredited providers to apply according to the following:

The entity must commit to establishing the program as stipulated in the accreditation decision, and accordingly, the Saudi Commission for Health Specialties must be notified in the event of a desire to make any modification to the program or canceling it with commitment to pay the required fees.

Programs must be accredited before they are publicly announced.

The duration of specialized professional programs accreditation extends over its duration. A new accreditation is required to repeat the program, along with examining the evaluation reports from the previous conduct that should be submitted within three months from the end of the previous program.

Specialized professional programs are not accredited with CME hours.

The provider is obligated to submit program performance and evaluation reports within 3 months of the end of the program, to be reviewed by the committee, which includes:

A comprehensive evaluation of the approved specialized professional program, which is based on the results from evaluations & questionnaires shared with health practitioners, participants, speakers and concerned parties, as well as the evaluation from the program scientific committee to identify whether the program achieved the aimed for outputs, goals and its strengths and weaknesses, in addition to future improvement plans.

Documenting names, contact information, and SCFHS registration number for participating health practitioners in the program.

Attach results of evaluating knowledge, skills, or competencies that the practitioners are required to achieve to reach the desired learning outcomes from the program.

Attach the evaluation of health practitioners attending the program, including content, speakers, and organizational evaluation.

Back Agree &

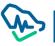

# Step 1: Program Info

|                            | New SPP Accreditation I                                                   | Request                               |                                             |                           |                       |
|----------------------------|---------------------------------------------------------------------------|---------------------------------------|---------------------------------------------|---------------------------|-----------------------|
|                            | 1 2                                                                       | 3 4                                   | 5 6 7                                       | 8 9                       |                       |
|                            | Program Info Program Director                                             | Program Purpose sessment Enrollme Pro | gram Content ogram Administrati Evaluation  | Review Payment            |                       |
|                            | Program Info                                                              |                                       |                                             |                           | In this step you have |
|                            | Program Title *                                                           |                                       |                                             |                           | to fill all program   |
| Program start date         | Test Program Title                                                        |                                       |                                             |                           | information and       |
| should be at least 90      | Program Starting Date *                                                   | Program Duration •                    | Program Duration*                           |                           |                       |
|                            | 11/07/2022 - 24/07/2022                                                   | 14                                    | Days O Weeks O Months                       |                           | click on Save and     |
| days from submission       | Attendance Type*                                                          |                                       |                                             |                           | continue              |
| date                       | • FullTime O PartTime                                                     |                                       |                                             |                           |                       |
|                            | Program Venue Address *                                                   |                                       | Program Venue Name *                        |                           |                       |
|                            | adrdess                                                                   |                                       | name                                        |                           |                       |
|                            | Is there a collaborating organization?                                    | •                                     |                                             |                           |                       |
| u can add collaborators if | Yes      No     test                                                      | 0                                     |                                             |                           |                       |
| ere                        | lesi                                                                      |                                       | ζ.                                          |                           |                       |
| 1                          | First Name                                                                | Last Name                             | Phone numbere Ema                           | ail                       |                       |
| 1                          |                                                                           |                                       | ➡ +966 5xxxxxxxxxxxxxxxxxxxxxxxxxxxxxxxxxxx |                           |                       |
| $ \longrightarrow $        | Save                                                                      |                                       |                                             |                           |                       |
|                            | Is there a collaborating organization                                     | n? First Name                         | Last Name Email Phone                       | numbere Delete            |                       |
|                            | test                                                                      | Raghad                                | Alhomidi test +966 5                        | 4 01 💼                    |                       |
|                            |                                                                           |                                       |                                             |                           |                       |
|                            | Close                                                                     |                                       |                                             | Save & Continu            |                       |
|                            | 01058                                                                     |                                       |                                             | Save a continu            | C                     |
|                            |                                                                           |                                       |                                             |                           | · ·                   |
|                            | For support and inquiry : Mustami<br>© 2022 Saudi Commission For Health S |                                       | anual   FAQs                                | Developed And Operated By | د.<br><u>ع</u> ند     |

# Step 2 : Program Director

| New SPP Accreditation Request                                                       |                                                                  |                                                              |
|-------------------------------------------------------------------------------------|------------------------------------------------------------------|--------------------------------------------------------------|
| 2 3 4                                                                               | 5 6 7 8 9                                                        |                                                              |
| Program Info Program Director Program Assessment Pro<br>Educational Part Enrollment | gram Content Program Evaluation Review Payment<br>Administration |                                                              |
| Program Director                                                                    |                                                                  | In this step you have fill all information about the program |
| First Name *                                                                        | Second Name                                                      | director                                                     |
| Raghad                                                                              |                                                                  |                                                              |
| Third Name                                                                          | Last Name *                                                      | •                                                            |
|                                                                                     | Alhomidi                                                         |                                                              |
| Mobile *                                                                            | Landline                                                         |                                                              |
| → +966 54C01                                                                        | ■ - +966 Enter phone number                                      |                                                              |
| E-mail *                                                                            | Program Owner Department                                         |                                                              |
| Dm                                                                                  |                                                                  | 4                                                            |
| CV Attachment*                                                                      | Disclaimer* Disclaimer                                           | You have to attach the CV and click                          |
| Attach 🕹                                                                            |                                                                  | on the Disclaimer button to fill the                         |
| Program Verification Letter by CPD Provider Director * Download                     | Intellectual Property Disclaimer * Download                      | requirement.                                                 |
|                                                                                     |                                                                  | Below 2 documents you have to                                |
| Close                                                                               | Previous Save & Continue                                         | downloaded and attach it again<br>after sign it              |
|                                                                                     |                                                                  | Program verification Letter by CPD                           |
|                                                                                     |                                                                  | Provider Director                                            |

Intellectual Property Disclaimer

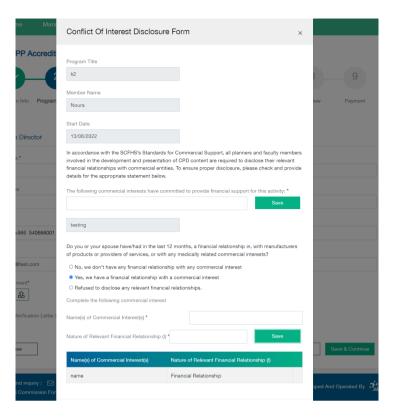

After fill and attach all mandatory fields, please click on Save & continue

| Home                 | Manage Activities                | Coordinators            | Invoices list                                                   |
|----------------------|----------------------------------|-------------------------|-----------------------------------------------------------------|
| New SPP Ac           | ccreditation Request             |                         |                                                                 |
| <b>~</b> -           | _23                              | 4                       | 5 6 7 8 9                                                       |
| Program Info         | Program Director Program Pt      | irpose sessment Enrolln | n: Program Content ogram Administrati Evaluation Review Payment |
| Program Direc        | tor                              |                         |                                                                 |
| First Name *         |                                  |                         | Second Name                                                     |
| Ali                  |                                  |                         |                                                                 |
| Third Name           |                                  |                         | Last Name *                                                     |
| Mobile *             |                                  |                         | Landline                                                        |
| <b>□</b> - +966 54   | )1                               |                         | +966 Enter phone number                                         |
| E-mail *             |                                  |                         | Program Owner Department                                        |
| tes om               |                                  |                         |                                                                 |
| CV Attachment*       |                                  |                         | Disclaimer*                                                     |
| OV Attachm           | <u>nent</u>                      |                         | Ø Disclaimer                                                    |
| Attach 🔒             |                                  |                         | Attach 🕹                                                        |
| Program Verification | on Letter by CPD Provider Dire   | ctor *                  | Intellectual Property Disclaimer *                              |
| 🖉 Program Ver        | rification Letter by CPD Provide | er Director             | Intellactual Property Disclaimer                                |
| Attach 🗘<br>Download | ]                                |                         | Attach 🙆<br>Download                                            |
|                      | _                                |                         |                                                                 |

## Step 3 : Program Education Part

This step identifies the objectives, educational outcomes and all aspects related to the organization of the provided program.

|                                                           | 4                 | 5                    | 6                 | 7                     | 8          | 9               |
|-----------------------------------------------------------|-------------------|----------------------|-------------------|-----------------------|------------|-----------------|
| Program Info Program Director Program Purpose se          | ssment Enrollme   | Program Content :    | gram Administrati | Evaluation            | Review     | Payment         |
| Program Purpose                                           |                   |                      |                   |                       |            |                 |
| What educational needs (gaps) will the program address?   | •                 |                      |                   |                       |            |                 |
|                                                           |                   |                      |                   |                       |            | Save            |
| ttt                                                       |                   | Ŵ                    |                   |                       |            |                 |
| What tools were used to assess the need for the SPDC pr   | ogram? *          |                      |                   |                       |            |                 |
| □ Surveys                                                 |                   |                      |                   | You                   | can add    | more than       |
| Focus Groups                                              |                   |                      |                   | one                   | SMART      | objectives      |
| Questionnaires                                            |                   |                      |                   | and                   | you can    | delete any      |
| Direct requests from the target audience                  |                   |                      |                   | one                   | if you     | want by         |
| Consultation with planning committee member               |                   |                      |                   | clic                  | king the d | elete icon      |
|                                                           |                   |                      |                   |                       |            |                 |
| What are the program objectives? *                        |                   |                      |                   |                       |            |                 |
| S M A R                                                   | T                 |                      |                   |                       |            |                 |
| SPECIFIC MEASURABLE ACHEIVABLE RELEVANT                   | TIMELY            |                      |                   |                       |            | Save            |
| Consider the SMAAT steps in writing the program object    | lives             |                      |                   |                       |            | ouvo            |
| uuu                                                       |                   | Ŵ                    |                   |                       |            |                 |
|                                                           |                   |                      |                   |                       |            |                 |
| List the major outcomes for trainees from the proposed ce | rtificate accordi | ng to the learning d | omains (Knowledge | e, Skills and Attitud | le) *      | Save            |
|                                                           |                   |                      |                   |                       |            | Caro            |
|                                                           |                   |                      |                   |                       |            |                 |
| 0000                                                      |                   | Ŵ                    |                   |                       |            |                 |
| 0000                                                      |                   | 圃                    |                   |                       |            |                 |
| Close                                                     |                   | Ŵ                    |                   |                       | evious     | Save & Continue |

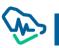

### Step 4 : Assessment Enrollment

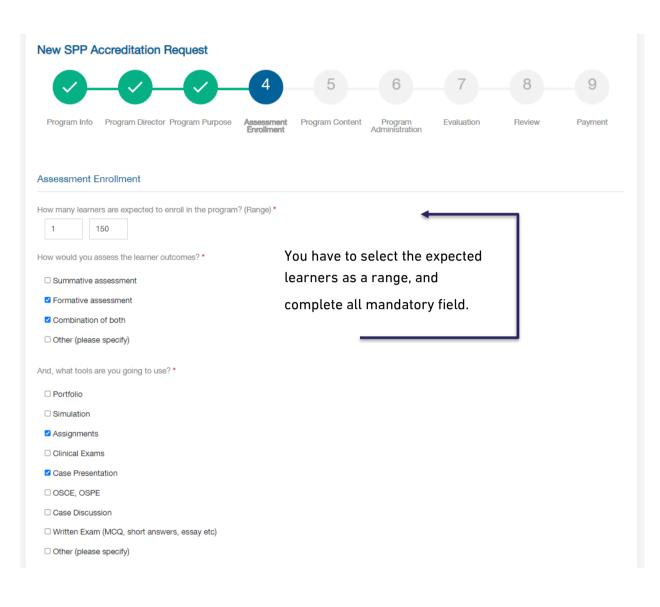

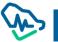

| 70                | %                                          |                                                                                       |                    |
|-------------------|--------------------------------------------|---------------------------------------------------------------------------------------|--------------------|
| Describe the trai | nees assessment criteria *                 |                                                                                       |                    |
|                   |                                            |                                                                                       | Save               |
| testing           |                                            |                                                                                       |                    |
| What are the adr  | nission requirements? *                    |                                                                                       |                    |
|                   |                                            |                                                                                       | Save               |
| test              |                                            | ₩                                                                                     |                    |
| Describe the pro  | gram target group, including such characte | ristics as expected specialties or vocational experiences, and other appropriate desc | riptive informatio |
|                   |                                            |                                                                                       | Save               |
|                   |                                            |                                                                                       |                    |
| tetsing 11        |                                            |                                                                                       |                    |
| tetsing 11        |                                            |                                                                                       |                    |

Click on Save & Continue button to move to the next step

## Step 5 : Program Content

In this step you have identify the program content, first you have to attach the full program curriculum,

after that list all major topics you have.

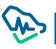

| Program Info                                                                                                    | Program Director                                                                           | Program<br>Educational Part | Assessment<br>Enrollment | Program Content | Program<br>Administration | Evaluation | Review   | Payment |
|----------------------------------------------------------------------------------------------------|--------------------------------------------------------------------------------------------|-----------------------------|--------------------------|-----------------|---------------------------|------------|----------|---------|
| rogram Cont                                                                                                    | tent                                                                                       |                             |                          |                 |                           |            |          |         |
| ttach full progra                                                                                                    | am curriculum, sche                                                                        | dule and description        | based on the             | guidelines.*    |                           |            |          |         |
| Ø Curriculum                                                                                                    | h Attach                                                                                   |                             |                          |                 |                           |            |          |         |
| Attach 🕰                                                                                                    |                                                                                            |                             |                          |                 |                           |            |          |         |
| st the major top                                                                                                    | pics and curriculum                                                                        | of the certificate *        |                          |                 |                           |            |          |         |
|                                                                                                    |                                                                                            |                             |                          |                 |                           |            |          |         |
| Practical     Save                                                                                                    | ) Theoretical () Mi                                                                        | ixed                        |                          |                 |                           |            |          |         |
| Save                                                                                                    |                                                                                            |                             |                          |                 |                           |            |          |         |
| curriculum                                                                                                    |                                                                                            |                             | Ту                       | ре              |                           |            |          |         |
| topic1                                                                                                    |                                                                                            |                             |                          |                 |                           |            |          |         |
|                                                                                                    |                                                                                            |                             |                          | actical         |                           |            | <u>ا</u> |         |
| topic2                                                                                                    |                                                                                            |                             |                          | ixed            |                           |            | ش<br>ش   |         |
| lethod of Progra                                                                                                    | am Deliver Ratio                                                                           |                             |                          |                 |                           |            |          |         |
|                                                                                                    | tical                                                                                      |                             |                          |                 |                           |            |          |         |
| lethod of Progra<br>67 % of Prac                                                                                                    | tical                                                                                      |                             |                          |                 |                           |            |          |         |
| lethod of Progra<br>67 % of Prac<br>33 % of Theo                                                                                                    | tical                                                                                      |                             |                          |                 |                           |            |          |         |
| lethod of Progra<br>67 % of Praci<br>33 % of Theo<br>rogram level *<br>Basic • A                                                                                           | tical<br>pretical<br>Advance                                                               | program allows for t        | M                        | ixed            | ent?                      |            |          |         |
| lethod of Progra<br>67 % of Praci<br>33 % of Theo<br>rogram level *<br>Basic • A                                                                                           | tical<br>pretical<br>Advance                                                               | program allows for t        | M                        |                 | ent?                      |            |          |         |
| lethod of Progra<br>67 % of Prac<br>33 % of Theo<br>rogram level *<br>Basic • A<br>at is the maximi<br>5                                                                   | tical<br>pretical<br>Advance                                                               | program allows for t        | M                        | ixed            | ent?                      |            |          |         |
| lethod of Progra<br>67 % of Praci<br>33 % of Theo<br>rogram level *<br>Basic • A<br>at is the maximu<br>5                                                                  | tical<br>pretical<br>udvance<br>um period that the p                                       |                             | M                        | ixed            | ent?                      |            |          |         |
| lethod of Progra<br>67 % of Praci<br>33 % of Theo<br>rogram level *<br>Basic • A<br>at is the maximu<br>5<br>Days • Wee<br>s the content de<br>Yes • No                    | tical<br>pretical<br>wdvance<br>um period that the p<br>eks 	Months<br>eveloped by the app | olying provider?            | the trainee to d         | ixed            | ent?                      |            |          |         |
| lethod of Progra<br>67 % of Praci<br>33 % of Theo<br>rogram level *<br>Basic • A<br>at is the maximu<br>5<br>Days • Wee<br>s the content de<br>Yes • No                    | tical<br>pretical<br>kdvance<br>um period that the p<br>ks 	Months                         | olying provider?            | the trainee to d         | ixed            | ent?                      |            |          |         |
| lethod of Progra<br>67 % of Praci<br>33 % of Theo<br>rogram level *<br>Basic • A<br>at is the maximu<br>5<br>Days • Wee<br>s the content de<br>Yes O No<br>a the program c | tical<br>pretical<br>wdvance<br>um period that the p<br>eks 	Months<br>eveloped by the app | olying provider?            | the trainee to d         | ixed            | ent?                      |            |          |         |

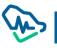

## Step 6 : Program Administration

## Here you have to fill all info for program Administration

| Home                | Manage Activities                | Coordinators               | Invoices list         |                |            |        |         |
|---------------------|----------------------------------|----------------------------|-----------------------|----------------|------------|--------|---------|
| New SPP A           | ccreditation Request             | :                          |                       |                |            |        |         |
|                     |                                  |                            |                       | 6              | 7          | 8      | 9       |
| Program Info        | Program Director Program P       | urpose Assessment          | Program Content       | Program        | Evaluation | Beview | Payment |
| Tiogram mio         |                                  | Enrollment                 | riogram ooment        | Administration | Evaluation | Heview | Tayment |
| Program Admi        | inistration                      |                            |                       |                |            |        |         |
| How will the prog   | ram be announced and who w       | ill be responsible for ann | ouncement? *          |                |            |        |         |
| tset2               |                                  |                            |                       |                |            |        | Save    |
| tset                |                                  |                            | 圓                     |                |            |        |         |
| If the program is o | discontinued, how will obligatic | ons to learners be met? *  |                       |                |            |        |         |
|                     |                                  |                            |                       |                |            |        | Save    |
| how will obligati   | ions to learners be met          |                            | 圃                     |                |            |        |         |
|                     | onsible for ensuring that acade  | nic and departmental re    | quirements are met? * |                |            |        |         |
| Program Dir         | rector O Other                   |                            |                       |                |            |        |         |
| And How? *          |                                  |                            |                       |                |            |        |         |
|                     |                                  |                            |                       |                |            |        | Save    |
|                     |                                  |                            |                       |                |            |        |         |

# for Scientific Committee you have to write all information and attach the CV then click on "Save" button.

| ember Information *         |          |    |         |                  |
|-----------------------------|----------|----|---------|------------------|
| Raghad                      | Alhomidi | te | testing | <b>=</b> +966 54 |
|                             |          |    |         |                  |
| Attachment*                 |          |    |         |                  |
|                             |          |    |         |                  |
|                             |          |    |         |                  |
| CV Attachment               |          |    |         |                  |
| <u>CV Attachment</u>        |          |    |         |                  |
| CV Attachment               |          |    |         |                  |
| <u>CV Attachment</u>        |          |    |         |                  |
|                             |          |    |         |                  |
| Ø CV Attachment<br>Attach 요 |          |    |         |                  |
|                             |          |    |         |                  |

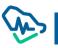

Once you click Save button you have to click "Disclaimer" button, below window will appear

You have to fill it and click on Submit button, then the Disclaimer will be downloaded in your machine.

| Program Title                                                                                                    |                                                                                                    |                                                                                                    |                                                                                                 |                                                                                       |     |
|----------------------------------------------------------------------------------------------------|----------------------------------------------------------------------------------------------------|----------------------------------------------------------------------------------------------------|-------------------------------------------------------------------------------------------------|---------------------------------------------------------------------------------------|-----|
| Um screenshots                                                                                                    |                                                                                                    |                                                                                                    |                                                                                                 |                                                                                       |     |
| Member Name                                                                                                    |                                                                                                    |                                                                                                    |                                                                                                 |                                                                                       |     |
| Raghad Alhomidi                                                                                                    |                                                                                                    |                                                                                                    |                                                                                                 |                                                                                       |     |
| Start Date                                                                                                    |                                                                                                    |                                                                                                    |                                                                                                 |                                                                                       |     |
| 13/07/2022                                                                                                    |                                                                                                    |                                                                                                    |                                                                                                 |                                                                                       |     |
| involved in the development<br>financial relationships with co                                                                                                    | and presentation of<br>ommercial entities. T                                                                                                    | CPD content are re                                                                                                    | quired to disclo                                                                                | se their relevant                                                                     |     |
| In accordance with the SCFF<br>involved in the development<br>financial relationships with co<br>details for the appropriate sta<br>The following commercial int<br>test                                                                                                | and presentation of<br>ommercial entities. T<br>atement below.                                                                                                    | CPD content are re<br>o ensure proper dis                                                                                                    | quired to disclo<br>closure, please                                                             | se their relevant<br>check and provi                                                  |     |
| involved in the development<br>financial relationships with co<br>details for the appropriate sta<br>The following commercial int<br>test                                                                                                    | and presentation of<br>ommercial entities. T<br>atement below.<br>erests have committ                                                                                                    | CPD content are re<br>o ensure proper dis<br>ed to provide financ                                                                                               | quired to disclo<br>closure, please<br>cial support for                                         | se their relevant<br>check and provi<br>this activity: *<br>Save                      | ide |
| involved in the development<br>financial relationships with co<br>details for the appropriate sta<br>The following commercial int<br>test<br>Do you or your spouse have/                                                                                                | and presentation of<br>ommercial entities. Tr<br>atement below.<br>erests have committ<br>had in the last 12 m                                                                             | CPD content are re<br>o ensure proper dis<br>ed to provide finance<br>onths, a financial re                                                                     | quired to disclo<br>closure, please<br>cial support for<br>lationship in, wi                    | se their relevant<br>check and provi<br>this activity: *<br>Save<br>ith manufacturers | ide |
| involved in the development<br>financial relationships with co<br>details for the appropriate sta<br>The following commercial int<br>test<br>Do you or your spouse have/                                                                                                | and presentation of<br>ommercial entities. Tr<br>atement below.<br>erests have committ<br>had in the last 12 m<br>ervices, or with any r                                                   | CPD content are re<br>o ensure proper dis<br>ed to provide finance<br>onths, a financial re<br>medically related co                                             | quired to disclo<br>closure, please<br>cial support for<br>lationship in, wi<br>mmercial intere | se their relevant<br>check and provi<br>this activity: *<br>Save<br>ith manufacturers | ide |
| involved in the development<br>financial relationships with co<br>details for the appropriate sta<br>The following commercial int<br>test<br>Do you or your spouse have/<br>of products or providers of st<br>No, we don't have any fin<br>O Yes, we have a financial r | and presentation of<br>ommercial entities. Tr<br>atement below.<br>erests have committ<br>had in the last 12 m<br>ervices, or with any r<br>ancial relationship w<br>elationship with a co | CPD content are re<br>o ensure proper dis<br>ed to provide finance<br>onths, a financial re<br>medically related co<br>rith any commercial<br>mmercial interest | quired to disclo<br>closure, please<br>cial support for<br>lationship in, wi<br>mmercial intere | se their relevant<br>check and provi<br>this activity: *<br>Save<br>ith manufacturers | ide |
| involved in the development<br>financial relationships with co<br>details for the appropriate sta<br>The following commercial int<br>test<br>Do you or your spouse have/<br>of products or providers of so<br>@ No, we don't have any fin                               | and presentation of<br>ommercial entities. Tr<br>atement below.<br>erests have committ<br>had in the last 12 m<br>ervices, or with any r<br>ancial relationship w<br>elationship with a co | CPD content are re<br>o ensure proper dis<br>ed to provide finance<br>onths, a financial re<br>medically related co<br>rith any commercial<br>mmercial interest | quired to disclo<br>closure, please<br>cial support for<br>lationship in, wi<br>mmercial intere | se their relevant<br>check and provi<br>this activity: *<br>Save<br>ith manufacturers | ide |

You have to attach it after sign it by clicking on Attach button.

| 1ember Inform                | nation *  |                            |                 |               |              |                |      |
|------------------------------|-----------|----------------------------|-----------------|---------------|--------------|----------------|------|
| First Name                   |           | Last Name                  |                 | E-mail        | Job Title    | → +966 5xxxxxx | XXX  |
|                              | •         |                            |                 |               |              |                |      |
| V Attachment                 | -         |                            |                 |               |              |                |      |
| Attach 🏦                     |           |                            |                 |               |              |                |      |
|                              |           |                            |                 |               |              |                |      |
|                              |           |                            |                 |               |              |                |      |
| Save                         |           |                            |                 |               |              |                |      |
| Save                         |           |                            |                 |               |              |                |      |
|                              |           | E mail                     | momber lebtitle | CV Attachment | Discloimor   |                | Del  |
|                              | Last Name | E-mail                     | memberJobtitle  | CV Attachment | Disclaimer   |                | Dele |
| First Name                   |           | E-mail<br>tes <sup>-</sup> | member.Jobtitle |               | Disclaimer   | Disclaimer     | Dele |
| First Name                   | Last Name |                            |                 | CV Attachment | Disclaimer   | Disclaimer     | _    |
| First Name                   | Last Name |                            |                 |               |              | Disclaimer     | _    |
| First Name                   | Last Name |                            |                 |               | Ø Disclaimer | Disclaimer     | _    |
| Save<br>First Name<br>Raghad | Last Name |                            |                 |               |              | Disclaimer     | _    |

After that you have to add the speakers:

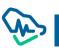

| aculty Information * |                                      |     |          |
|----------------------|--------------------------------------|-----|----------|
| Primary O Backup     |                                      |     |          |
| Raghad               | Alhomidi                             | ttt | +966 544 |
| × topic1 × topic3    | × 👻 Professor                        | × ~ |          |
| CV Attachment*       |                                      |     |          |
|                      |                                      |     |          |
| Attach 🕰             |                                      |     |          |
|                      |                                      |     |          |
| Attach 企             |                                      |     |          |
| Save                 |                                      |     |          |
| Save                 | cess of program faculty selection *  |     | Save     |
| Save                 | ocess of program faculty selection * |     | Save     |
| Save                 | ocess of program faculty selection * |     | Save     |

# Step 7 :Evaluation

In this step, you have to describe how you will evaluate this program

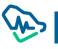

| New SPP /        | Accreditation Request                      |                          |                       |                           |                    |                        |          |
|------------------|--------------------------------------------|--------------------------|-----------------------|---------------------------|--------------------|------------------------|----------|
| <b>~</b>         | <u> </u>                                   |                          |                       | - <b>~</b> -              | -7                 | 8                      | 9        |
| Program Info     | Program Director Program Purpose           | Assessment<br>Enrollment | Program Content       | Program<br>Administration | Evaluation         | Review                 | Payment  |
| Program Eva      | luation                                    |                          |                       |                           |                    |                        |          |
| Describe how th  | ne quality of the program will be monitore | d and evaluated          | •                     |                           |                    |                        |          |
| aaaaaa           |                                            |                          |                       |                           |                    |                        |          |
|                  |                                            |                          |                       |                           |                    |                        |          |
|                  |                                            |                          |                       |                           |                    |                        |          |
|                  |                                            |                          |                       |                           |                    |                        | /        |
| Support Req      | uirements and Resource Implica             | tions                    |                       |                           |                    |                        |          |
| What are the ed  | ucational materials will be provided? *    |                          |                       |                           |                    |                        |          |
| bbbbbbb          |                                            |                          |                       |                           |                    |                        |          |
|                  |                                            |                          |                       |                           |                    |                        |          |
| How will you pro | ovide the educational materials? *         |                          |                       |                           |                    |                        | /        |
| ccccccc          |                                            |                          |                       |                           |                    |                        |          |
|                  |                                            |                          |                       |                           |                    |                        |          |
| Describe any in  | novative features of the program (e.g., in | olyomont with k          | cal or regional agen  | ciae or offices con       | porativo offorto v | ith other institution  | , etc.)  |
| ddddd            | iovative leatures of the program (e.g., in | voivement with it        | ocal or regional agen | cies, or onices, coo      | operative enorts w | ith other institutions | s, etc.) |
|                  |                                            |                          |                       |                           |                    |                        |          |
|                  |                                            |                          |                       |                           |                    |                        |          |
|                  |                                            |                          |                       |                           |                    |                        |          |

# Step 8: Review

You have to review the request before click on Submit Request

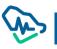

| New SPP Accreditation Request                                                                                                    |  |
|----------------------------------------------------------------------------------------------------|--|
| 9                                                                                                    |  |
| Program Info Program Director Program Purpose Assessment Program Content Program Evaluation <b>Review</b> Payment Enrollment Administration |  |
| Program Info                                                                                                    |  |
| Program Director ~                                                                                                    |  |
| Program Purpose ~                                                                                                    |  |
| Assessment Enrollment *                                                                                                    |  |
| Program Content ~                                                                                                    |  |
| Program Administration ~                                                                                                    |  |
| Evaluation                                                                                                    |  |
| Close Previous Submit Request                                                                                                    |  |

## Step 9: Payment

You have to select the payment method you want and proceed

The fees will be 1000 for studding the request

| lita      | Confirm Request Sub                        | nission                        | ×                                               |   |
|-----------|--------------------------------------------|--------------------------------|-------------------------------------------------|---|
| Y<br>am l | sure you want to submit th<br>My Points    | Assigned points                | after submitting it. Are you<br>Required Points | - |
| l         | 1012400<br>Please select payment method fo | 0<br>In the submission payment | 1150                                            |   |
|           | <u>سد</u> اد                               |                                |                                                 |   |
|           | Pay By Sadad                               | Pay By Points                  |                                                 |   |
| ent       | سداد                                       |                                |                                                 |   |
| tior      | Pay By Sadad                               | Pay By Points                  |                                                 |   |
|           |                                            |                                |                                                 |   |
|           | Yes                                        |                                | No                                              |   |

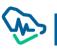

# **Repeated SPP**

It is required to accredit a previous SPP request or recurring SPP to enable assigned users to apply for repeated SPP accreditation.

Step 1: Entering a Previous Accreditation Number

| Home           | Manage Activities     | Coordinators | CPD Facilities Accreditation Requests | Invoices list |
|----------------|-----------------------|--------------|---------------------------------------|---------------|
|                | ctivity Accreditation | Request      |                                       |               |
|                |                       |              |                                       |               |
| reditation Nur |                       |              |                                       |               |

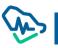

#### Step 2: Retrieving the program Information

By clicking the icon "more", user can access the details of the previously accredited SPP.

You have to change the Start and End date then click on "Submit Request" button

| Home              | Manage Activities             | Coordinators         | CPD | Facilities Accreditation Requests | Invoices list  |
|-------------------|-------------------------------|----------------------|-----|-----------------------------------|----------------|
| ew CPD A          | ctivity Accreditation         | on Request           |     |                                   |                |
| Previous Act      | tivity Information            |                      |     |                                   | O New Chec     |
| 110110407101      |                               |                      |     |                                   |                |
| Activity Title in | n English                     |                      |     | Activity Title in Arabic          |                |
| Test -2 9th Jun   | e Returned                    |                      |     | Test -2 9th June Returned         |                |
| Activity Type     |                               |                      |     | More 💿                            |                |
| SPP               |                               |                      |     |                                   |                |
|                   | & Location  ate and End Date  |                      |     | Activity Venue & Address          |                |
| 10/06/2022 -      | 25/06/2022                    |                      |     | update SPP info test              |                |
| w many learne     | ers are expected to enroll in | the program? (Range) |     |                                   |                |
| 1                 |                               | 100                  |     |                                   |                |
|                   |                               |                      |     |                                   |                |
|                   |                               |                      |     |                                   |                |
| Back              |                               |                      |     |                                   | Submit Request |
| Daon              |                               |                      |     |                                   |                |
| Daon              |                               |                      |     |                                   |                |
| Daon              |                               |                      |     |                                   |                |

#### Step 3: Payment

After editing the date of the program, user submits the application by clicking Submit Request to move

to the payment step.

You have select the payment method and proceed.

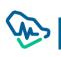

|                                                                                  | Confirm Request Sub              | mission                   | ×               | 🛓 العربية      |
|----------------------------------------------------------------------------------|----------------------------------|---------------------------|-----------------|----------------|
| Home Mana                                                                        | My Points<br>273250              | Assigned points<br>0      | Required Points | es list        |
| New CPD Activity                                                                 | Please select payment method fo  | or the submission payment |                 | ) New Check    |
| Previous Activity Info<br>Activity Title in English<br>Test -2 9th June Returned | Pay By Sadad                     | Pay By Points             |                 |                |
| Activity Type<br>SPP                                                             | Please select payment method for | or the issuing payment    |                 |                |
| Activity Date & Loca<br>Activity start date and En                               | Pay By Sadad                     | Pay By Points             |                 |                |
| 09/09/2022 - 16/09/202<br>How many learners are exp                              | Submit                           |                           | No              |                |
| 1                                                                                |                                  |                           |                 |                |
| Back                                                                             |                                  |                           |                 | Submit Request |
|                                                                                  |                                  |                           |                 |                |

## **Conference Accreditation**

## Step 1: Conference Information

| للب اعتماد مؤتمر تطوير مهني جديد<br>معلومات المؤتمر المعلومات التنظمية الجزء التعليمي المتحدثون البرنامج العلمي النشطة التابعة المراجعة الدفع<br>معلومات حجز المؤتمر<br>تم المرجعي لحجز المؤتمر<br>عملومات حجز المؤتمر | الصفحة الرئيسية إدارة           | .نشطة          | سقون      |                |                 |          |       |
|----------------------------------------------------------------------------------------------------|---------------------------------|----------------|-----------|----------------|-----------------|----------|-------|
| معلومات المؤتمر المعلومات التنظمية الجزء التعليمي المتحدثون البرنامج العلمي الأنشطة التابعة المراجعة الدفع<br>علومات حجز المؤتمر<br>قم المرجعي لحجز المؤتمر<br>Sa123                                                   | لب اعتماد مؤتمر تطوير و         | بني جديد       |           |                |                 |          |       |
| علومات حجز المؤتمر<br>قم المرجعي لحجز المؤتمر<br>Sa123                                                                                                    | 2 1                             | 3              | 4         | 5              | 6               | 7        | 8     |
| قم المرجعي لحجز المؤتمر<br>Sa123                                                                                                    | معلومات المؤتمر المعلومات التنظ | الجزء التعليمي | المتحدثون | لبرنامج العلمي | الأنشطة التابعة | المراجعة | الدفع |
| Sa123                                                                                                    |                                 |                |           |                |                 |          |       |
|                                                                                                    | علومات حجز المؤتمر              |                |           |                |                 |          |       |
| e)                                                                                                    |                                 |                |           |                |                 |          |       |
| إغلاق                                                                                                    | قم المرجعي لحجز المؤتمر         |                |           | تحقق           |                 |          |       |

The user must provide the reference number to book the conference by clicking on "Verify" button to retrieve the initial booking information

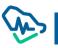

|                        |              |          |                     |                      | المنسقون     | إدارة الدنشطة              | الصفحة الرئيسية                               |
|------------------------|--------------|----------|---------------------|----------------------|--------------|----------------------------|-----------------------------------------------|
|                        |              |          |                     |                      |              | نطوير مهني جديد            | طلب اعتماد مؤتمر                              |
|                        | 8            | 7        | 6                   | 5                    | 4            | 3 2                        |                                               |
|                        | الدفع        | المراجعة | الأنشطة التابعة     | البرنامج العلمي      | مي المتحدثون | مات التنظمية الجزء التعليد | معلومات المؤتمر المعلو                        |
|                        | 🔿 تحقق جديد  |          |                     |                      |              |                            | معلومات حجز المؤتمر                           |
| Initial booking        |              |          |                     |                      |              |                            | الرقم المرجعي لحجز المؤتمر                    |
| information for the    |              |          |                     | تحقق                 |              |                            | Sa123                                         |
| conference will appear |              |          | ة العربية *         | عنوان المؤتمر باللغة |              | * :                        | عنوان المؤتمر باللغة الإنجليزيا               |
| and it cannot be       |              | ,        | الدول لسلامة المرضى | المؤتمر السعودي      |              | The first Saudi confe      | rence for patient safety                      |
| modified               |              |          |                     | لغة المؤتمر *        |              |                            | نوع النشاط*                                   |
|                        |              |          | عربي                | 🗹 انجليزي            |              |                            | مؤتمر                                         |
|                        |              |          |                     |                      |              |                            | طريقة التقديم *                               |
|                        |              |          |                     |                      |              | ىئىر                       | تعليم جماعي وتفاعلي على الإنترنت / البث المبا |
|                        |              |          |                     | التخصص الدقيق        |              |                            | التخصص                                        |
|                        |              |          | رياس                | جراحة الكبد والبنكر  |              |                            | الجراحة العامة                                |
|                        |              |          |                     | تاريخ انتهاء المؤتمر |              |                            | تاريخ انعقاد المؤتمر                          |
|                        |              |          |                     | 15/07/2020           |              |                            | 01/07/2020                                    |
|                        |              |          |                     | المدينة              |              |                            | الدولة                                        |
|                        |              |          |                     | الرياض               |              |                            | المملكة العربية السعودية                      |
| Only the remaining     |              |          | 19                  | الطاقة الاستيعابية * |              |                            | موقع وعنوان المؤتمر *                         |
| information will be    |              |          |                     | 3000                 |              |                            | العليا - طريق الملك فهد                       |
| requested              |              |          | النشاط *            | خطاب طلب اعتماد      |              |                            | عدد المشاركين المتوقع *                       |
|                        |              |          | اعتماد النشاط       | 🖉 خطاب طلب           |              |                            | 2500                                          |
|                        |              |          | 60 T                |                      |              |                            |                                               |
|                        |              |          |                     | إرفاق 🕰              |              |                            |                                               |
|                        |              |          |                     |                      |              |                            |                                               |
|                        | حفظ واستمرار |          |                     |                      |              |                            | إغلاق                                         |
|                        |              |          |                     |                      |              |                            |                                               |

# Next Step: Organizational Information

|                                                   |                      |                      |                        | المنسقون             | إدارة الدنشطة                | الصفحة الرئيسية                                               |
|---------------------------------------------------|----------------------|----------------------|------------------------|----------------------|------------------------------|---------------------------------------------------------------|
|                                                   |                      |                      |                        |                      | طوير مهني جديد               | طلب اعتماد مؤتمر ت                                            |
|                                                   | 8                    | 7 6                  | 5                      | 4                    | 3 2                          |                                                               |
|                                                   | ىة الدفع             | نبطة التابعة المراجر | البرنامج العلمي الأنبأ | ليمي المتحدثون       | <b>ت التنظمية</b> الجزء التع | معلومات المؤتمر <b>المعلوما</b>                               |
| Mention organizational                            |                      |                      |                        |                      | ظيمية                        | معلومات النشاط التن                                           |
| information related to the conference, and        |                      |                      |                        |                      |                              | <b>ر</b><br>تطوير المحتوى العلمي                              |
| whether any other<br>entity is taking part in     |                      |                      |                        |                      |                              | هل يوجد تعاون مع جهة أخرى؟<br>〇 نعم <b>۞</b> لد               |
| your conference.                                  |                      |                      | من قام بتطوير المحتوى؟ | ماد النشاط؟ *        | نفس الجهة المقدمة لدعت       | <ul> <li>عم עוل</li> <li>هل المحتوى العلمي مطور من</li> </ul> |
|                                                   | Q                    |                      | مستشفى الملك فهد       |                      |                              | 🔾 نعم 💿 لا                                                    |
|                                                   |                      |                      |                        |                      |                              | اللجنة العلمية                                                |
|                                                   | 🔿 تحقق جدید          |                      |                        |                      |                              | رئيس اللجنة العلمية                                           |
| Adding a professionally                           |                      |                      |                        |                      |                              | رقم التسجيل والتصنيف المهني                                   |
| classified and approved<br>Head to the scientific |                      |                      | تحقق                   |                      |                              | 0                                                             |
| committee, verifying                              |                      | الحقل الطبي          |                        | الدسم بالدنجليزي     |                              | النسم بالعربى                                                 |
| his/her information is                            |                      | طب بشري              |                        | Osman Abdo Osman     |                              | عثمان عبده عثمان                                              |
| required via Mumaris                              |                      |                      |                        | التخصص<br>طب الأطفال |                              | الدرجة<br>استشاري                                             |
|                                                   |                      |                      |                        | البريد الإلكتروني*   |                              |                                                               |
|                                                   |                      |                      |                        | Othil.com            |                              | 5315                                                          |
|                                                   |                      |                      |                        |                      |                              |                                                               |
|                                                   |                      |                      |                        |                      |                              |                                                               |
| Here you can add 🛛 👔 р                            | إضافة عضو لجنة علمية |                      |                        |                      | تناط                         | أعضاء اللجنة العلمية للنش                                     |
| scientific committee                              | جراءات               | I                    | الدرجة                 | لالي                 | الدسم ء                      | الدسم إنجليزي                                                 |
| members and edit<br>or delete their               | 1                    |                      | أخصائي مساعد           | لد                   | ترکي خال                     | Turki Khalid                                                  |
| information.                                      | <b>(</b>             |                      | استشاري                | 64.070 <b>7</b>      | סבטג ז                       | Mohammed Abdullah                                             |
|                                                   | <b>i</b> •           |                      | أخصائي أول             | در                   | مבمد א                       | Mohammed Bader                                                |
|                                                   | حفظ واستمرار         | السابق               |                        |                      |                              | إغلاق                                                         |
|                                                   |                      |                      |                        |                      |                              |                                                               |

By clicking on Add a member of a scientific committee

### information

| عضو اللجنة العلمية                                                 |                   |  |  |  |  |  |
|--------------------------------------------------------------------|-------------------|--|--|--|--|--|
| هل المتحدث مسجل ومصنف كممارس صحي في هيئة التد<br>〇 نعم <b>۞</b> لا | سصات الصحية؟ *    |  |  |  |  |  |
| إضافة متحدث                                                        |                   |  |  |  |  |  |
| النسم بالعربي*                                                     | الدسم بالدنجليزي* |  |  |  |  |  |
| ترکي خالد                                                          | Turki Khalid      |  |  |  |  |  |
| الحقل الطبي*                                                       | الدرجة*           |  |  |  |  |  |
| ✓ ★ Medical Laboratories and Technology                            | أخصائى مساعد 🗙 🗸  |  |  |  |  |  |
| التخصص*                                                            | التخصص الدقيق     |  |  |  |  |  |
| ✓ ★ ABDOMINAL IMAGING                                              | ✓ Articular Joint |  |  |  |  |  |
|                                                                    |                   |  |  |  |  |  |
| إلغاء                                                              | حفظ               |  |  |  |  |  |

If the speaker is classified as a health practitioner, he/she will be verified by Mumaris plus. If not, then you need to add his/her information based on the requirements aforementioned.

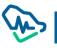

### Third Step: Organizational Part

|                                                                                                    | المنسقون                    | إدارة الدنشطة                  | الصفحة الرئيسية                                         |
|----------------------------------------------------------------------------------------------------|-----------------------------|--------------------------------|---------------------------------------------------------|
|                                                                                                    |                             | نطوير مهني جديد                | طلب اعتماد مؤتمر                                        |
| 8 7 6 5                                                                                                    | 4                           | 3                              | <b>—</b>                                                |
| البرنامج العلمي الأنشطة التابعة المراجعة الدفع                                                                                                    | <b>نعليمي</b> المتحدثون     | مات التنظمية <b>الجزء ال</b> أ | معلومات المؤتمر المعلوه                                 |
|                                                                                                    |                             |                                | الجزء التعليمي                                          |
|                                                                                                    |                             |                                | الفئة المستهدفة                                         |
|                                                                                                    |                             | هذا النشاط؟ *                  | ما هي الفئة المستهدفة من                                |
| * x                                                                                                    |                             |                                | Articular Joint ×                                       |
| ف الذي حددته لجنة التخطيط العلمي لهذا النشاط؟ •                                                                                                    | أه الأداء للجمعور المستعد   | فة أه السلمك أه المعارات       | ما احتياجات التعلم في المعرو                            |
|                                                                                                    |                             |                                | احتياجات التعلم في المعرفة                              |
| <u>\</u>                                                                                                    |                             |                                |                                                         |
| •? •                                                                                                    | لمية لتحديد احتياجات التعلد | لتي استخدمتها اللجنة الع       | ما نوع ادوات تقييم الاحتياج                             |
|                                                                                                    |                             |                                | <ul> <li>دراسات استقصائية</li> <li>استبيانات</li> </ul> |
|                                                                                                    |                             | التخطيط                        | التشاور مع عضو لجنة                                     |
|                                                                                                    |                             |                                | 🔽 مجموعات ترکیز                                         |
|                                                                                                    |                             | جمهور المستهدف                 | 🗌 طلبات المباشرة من ال                                  |
|                                                                                                    |                             |                                |                                                         |
|                                                                                                    |                             |                                | أهداف النشاط                                            |
|                                                                                                    |                             | ا النشاط؟                      | ماهي مخرجات التعلم من هذ                                |
| X                                                                                                    |                             | ة من هذا النشاط                | ذكر مخرجات التعلم المتوقع                               |
|                                                                                                    |                             | ذا النشاط؟ *                   | ما هي الأهداف التعليمية له                              |
| 1. Second Second Se | Ì                           |                                | الهدف الأول                                             |
| Ĩ.                                                                                                    | Ì                           |                                | الهدف الثاني                                            |
|                                                                                                    | حفظ                         |                                |                                                         |
|                                                                                                    | اط؟ *                       | ختارة لتحقيق أهداف النشا       | ما طرق وأساليب التعليم الم                              |
|                                                                                                    |                             |                                | طرق وأساليب التعليم المخا                               |
|                                                                                                    |                             |                                |                                                         |
|                                                                                                    | ركين *                      |                                | كيفية تقييم النشاط الجماعي<br>تقييم النشاط الجماعي والف |
|                                                                                                    |                             | ردي                            | سيم الساد الجمعي و                                      |
|                                                                                                    |                             |                                |                                                         |
| السابق حفظ واستمرار                                                                                                    |                             |                                | إغلاق                                                   |
|                                                                                                    |                             |                                |                                                         |

Add one or more target groups. You can choose them from the list

Add goals as points. Each goal can be added after clicking on Save button.

You can delete the goal by clicking on the delete icon

# Fourth Step: Speakers

|                        |                | المنسقون                                               | الصفحة الرئيسية إدارة الانشطة                |
|------------------------|----------------|--------------------------------------------------------|----------------------------------------------|
|                        |                |                                                        | طلب اعتماد مؤتمر تطوير مهني جديد             |
| 1                      | 8 7            | 6 - 5 - 4 - (                                          |                                              |
| Add Speaker            | المراجعة الدفع | عليمي <b>المتحدثون</b> البرنامج العلمي الأنشطة التابعة | معلومات المؤتمر المعلومات التنظمية الجزء الت |
| to add speakers to the | إضافة متحدث    |                                                        | المتحدثون                                    |
| scientific program.    | إجراءات        | الدسم عربي                                             | الدسم إنجليزي                                |
|                        | ۱              | ریان سعود                                              | Rayan Saud                                   |
|                        | 1              | عبدالعزيز محمد                                         | Abdulaziz Mohammed                           |
|                        | السابق         |                                                        | إغلىق                                        |

|                                                                                    |     | ×   |                                                                                                    |                        | إضافة متحدث                                                                                                    |
|------------------------------------------------------------------------------------|-----|-----|----------------------------------------------------------------------------------------------------|------------------------|----------------------------------------------------------------------------------------------------|
|                                                                                    |     |     | صصات الصحية؟ <b>•</b>                                                                                       | ممارس صحي في هيئة التخ | هل المتحدث مسجل ومصنف کد<br>○ نعم ● لا<br>إضافة متحدث                                                                                                    |
| Here you can add speaker's<br>required information. Attaching a<br>CV is optional. | -   | ✓ ★ | الدسم بالدنجليزي*<br>Rayan Saud<br>الدرجة*<br>استشارى<br>المال المعيق<br>الإماق السيرة الداتية<br>إرماق الك | ✓ × ✓ ×                | النسم بالعربي*<br>ريان سعود<br>الحقل الطبي*<br>طب بشرى<br>التخصص*<br>جهة العمل*<br>جهة العمل*<br>الخبرات المتعلقة بالنشاط لتخر ثلا<br>الخبرات المتعلقة بالمتحدث |
|                                                                                    | - L | حفظ | , o, <sub>c</sub>                                                                                           |                        | إلغاء                                                                                                    |

### Fifth Step: Scientific Program

|                                   |                       |                 |                 | المنسقون      | إدارة الدنشطة                                                | الصفحة الرئيسية        |
|-----------------------------------|-----------------------|-----------------|-----------------|---------------|--------------------------------------------------------------|------------------------|
|                                   |                       |                 |                 |               | تطوير مهني جديد                                              | طلب اعتماد مؤتمر       |
|                                   | 8 7                   | 6               | 5               | <b>-</b>      | <b>9</b> – <b>9</b>                                          |                        |
| Click on Add a Scientific Program | المراجعة الدفع        | الأنشطة التابعة | البرنامج العلمي | بمي المتحدثون | مات التنظمية الجزء التعلي                                    | معلومات المؤتمر المعلو |
| to add the event's                |                       |                 |                 |               |                                                              |                        |
| scientific program                | إضافة البرنامج العلمي |                 |                 |               |                                                              | البرنامج العلمي        |
|                                   |                       |                 |                 |               | ) الخميس                                                     | 9/07/2020 🗸            |
|                                   | 1                     |                 |                 |               | ورشة عمل متخصص<br>ورشة عمل متخصصة<br>المتحدث : عبدالعزيز محم | 13:00 - 12:00          |
| View – Edit – Delete              |                       |                 |                 |               | 1 الأحد                                                      | 2/07/2020 🗸            |
| The Scientific<br>program         | 1                     |                 |                 |               | مناقشة مادة علمية<br>مناقشة<br>المتحدث : ريان سعود           | 13:00 - 12:00          |
| Total CME Hour                    | عدد الساعات<br>01:00  |                 |                 |               |                                                              |                        |
|                                   | السابق حفظ واستمرار   |                 |                 |               |                                                              | إغلاق                  |

| ×   |                                              |    | البرنامج العلمي              |
|-----|----------------------------------------------|----|------------------------------|
| ٩   | وقت النهاية<br>01:00 PM                      | () | وقت البداية<br>12:00 PM      |
|     | عنوان المادة العلمية ()<br>مناقشة مادة علمية | ~  | نوع المادة العلمية<br>مناقشة |
|     | التاريخ<br>12/07/2020                        | ~  | المتحدثون<br>ريان سعود       |
| حفظ | l                                            |    | إلغاء                        |

You can select the scientific program speakers through the list of speakers who were previously added.

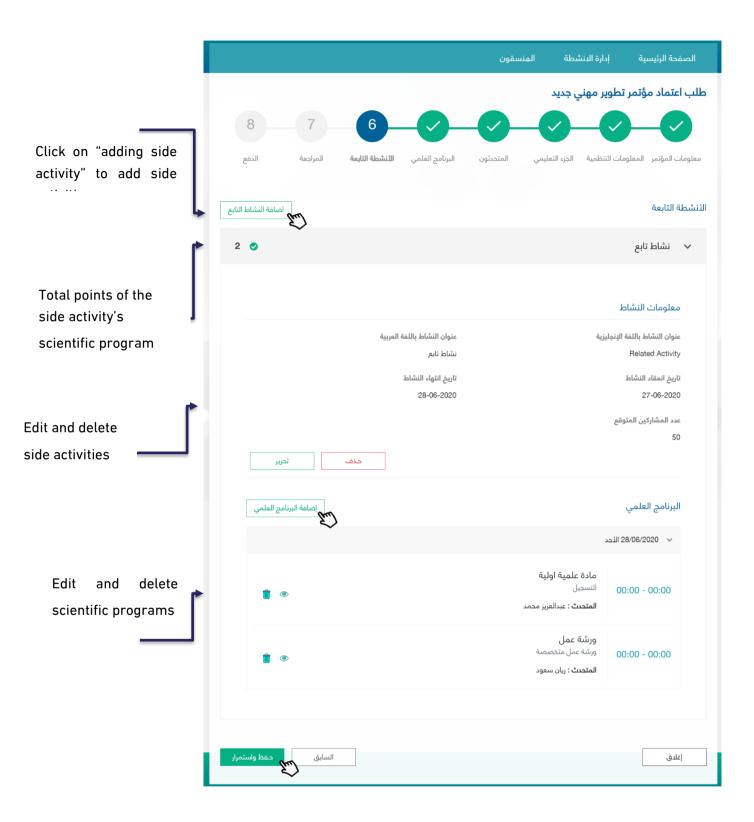

| عنوان النشاط باللغة الإنجليزية *            | عنوان النشاط باللغة العربية * |
|---------------------------------------------|-------------------------------|
| Related Activity                            | نشاط تابع                     |
| نوع النشاط*                                 | عدد المشاركين المتوقع *       |
| نشاط تابع لمؤتمر                            | 50                            |
| الحد المسموح للنشاط 100 مشارك               |                               |
| تاريخ انعقاد النشاط - تاريخ انتهاء النشاط * |                               |
| 28/06/2020 - 27/06/2020                     |                               |
| حفظ<br>سلح                                  |                               |

to the scientific conference. Click on Save to save the activity information (it can be edited and deleted as previously mentioned)

#### Seventh Step: Review

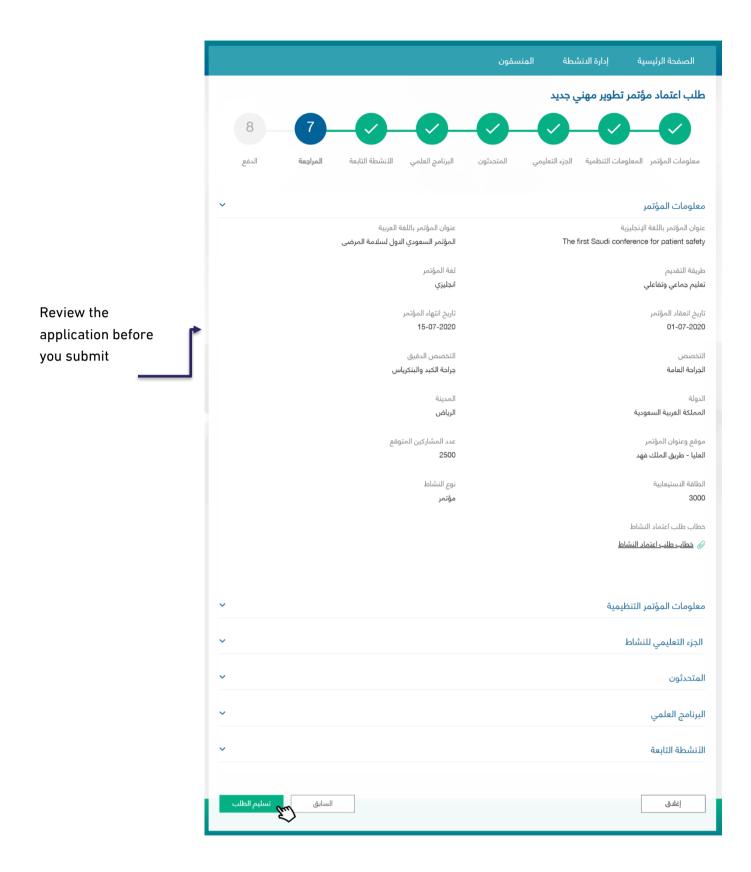

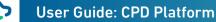

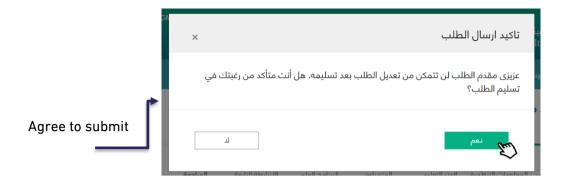

### Eighth Step: Payment

|                  |                               |                      |                        | سقون                    | نطة المنا             | إدارة الدنئ   | الصفحة الرئيسية             |
|------------------|-------------------------------|----------------------|------------------------|-------------------------|-----------------------|---------------|-----------------------------|
|                  |                               |                      |                        |                         | ې جدید                | طوير مهنې     | طلب اعتماد مؤتمر ت          |
| 8                |                               |                      |                        |                         | -0-                   | _             |                             |
| الدفع            | المراجعة                      | الأنشطة التابعة      | البرنامج العلمي        | المتحدثون               | الجزء التعليمي        | ات التنظمية   | معلومات المؤتمر المعلوم     |
|                  |                               |                      |                        |                         |                       |               | معلومات الدفع               |
|                  |                               |                      |                        |                         |                       |               | بزيزي المستخدم              |
| ىن الإطلاع عليه. | ع الموظف المختص ه             | ب مكتملاً ولن يستطيع | ون سداده لن يعتبر الطل | راسة الطلب ومن دو       | اد المقابل المالي لدر | ، يجب عليك سد | لإكمال عملية ارسال الطلب    |
|                  | يجب السداد ف<br>88 07-05-2020 | رمز المفوتر<br>085   |                        | رقم الطلب<br>1000020823 | ېرة سداد<br>00062478  |               | المبلغ المطلوب<br>2000 ريال |
|                  |                               |                      | للىق                   | ć]                      |                       |               |                             |
|                  |                               |                      |                        |                         |                       |               |                             |

SADAD receipt information will appear with the payment expiration date. In case payment is not made before this date, application will be cancelled.

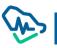

# Details of CPD Activity Accreditation Application

The user can view the details of CPD activity accreditation application through the list of activities that have been previously illustrated.

|           |                                  |                                      |                     |                            | č                  | الانشطة المعتمدة  | للبات الانشطة            |
|-----------|----------------------------------|--------------------------------------|---------------------|----------------------------|--------------------|-------------------|--------------------------|
|           |                                  |                                      |                     | ~ x                        | حالة الطلب<br>الكل |                   | ن النشاط                 |
| بحث متقدم |                                  |                                      |                     |                            |                    |                   | بحث                      |
| عرض       | تاريخ انعقاد النشاط              | حالة الطلب                           | المدينة             | التخصص                     | نوع النشاط         | نوع الطلب         | وان النشاط               |
| ۲         | 01-01-2022                       | مسودة                                | <sup>م</sup> الرياض | طب الأسنان المتقد<br>العام | داخلي              | اعتماد نشاط داخلي | ب الأسنان العام          |
| ۲         | للب 01-01-2021                   | في انتظار سداد<br>المقابل المالي للط | الرياض              | ABDOMINAL<br>IMAGING       | داخلي              | اعتماد نشاط داخلي | ب العيون                 |
| ۲         | 01-01-2020                       | نشاط معتمد                           | <sup>6</sup> الرياض | طب الأسنان المتقد<br>العام | داخلي              | اعتماد نشاط داخلي | ب الأسنان المتقدم<br>نام |
|           | can filter the<br>by using the a | -                                    |                     |                            |                    |                   |                          |
|           | بقاد النشاط الى                  | ъl                                   | اد النشاط من        | انعة                       | لطلب               | حالة ا            | ط                        |
|           | DD-MM-YYYY                       |                                      | DD-MM-YYY           | Y ×                        | J                  | الكا              |                          |
|           |                                  |                                      | ينة                 | المد                       | ينشاط              | فئة ال            |                          |
|           | خصص                              |                                      |                     |                            |                    |                   |                          |

In the list of activities, the user will be directed to the application lifecycle page and can access its details

by clicking on 💿

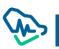

### Following up on a CPD Activity Accreditation Application

### The lifecycle of the application can be accessed in all stages of the application

Draft

the user

If the application is not completed by the user, the status of the application will change to "draft" and

|       |                         | نون         | المنسذ         | إدارة الدنشطة      | لصفحة الرئيسية                      |
|-------|-------------------------|-------------|----------------|--------------------|-------------------------------------|
|       |                         | سودة        | ى <b>تمر</b> م | ة تطوير مهني مس    | <b>طلب اعتماد جهة</b><br>مستوصف زرع |
| معتمد | المقابل المالي للإعتماد | تحت الدراسة | طلب            | المقابل المالي للد | جديد                                |
|       |                         | استکمال     |                |                    |                                     |

Pending Application Payment

After submitting the application and before payment, the application status will change to pending

| application payment and by clicking on | Application Payment | the user will be redirected to the |
|----------------------------------------|---------------------|------------------------------------|
| payment page.                          |                     |                                    |

|       |                         | المنسقون                  | إدارة الدنشطة        | الصفحة الرئيسية                   |
|-------|-------------------------|---------------------------|----------------------|-----------------------------------|
|       |                         | بداد المقابل المالي للطلب | وير مهني في انتظار س | <b>اعتماد نشاط تط</b><br>ورشة عمل |
| معتمد | المقابل المالي للإعتماد | تحت الدراسة               | O                    | جديد                              |
|       |                         | المقابل المالي للطلب      |                      |                                   |

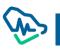

# **Under Process**

After the payment is made, the application status will change to <u>under process</u> to be reviewed by the professional development staff

| اعتماد نشاط داخلي تحت الدراسة<br>نشاط علم الدمراض التشريحي<br>حو م<br>جديد المقابل المالي للاعتماد معتمد<br>عض الطلب<br>عض الطلب |  | ىمون            | ة الدنشطة المنس      | الصفحة الرئيسية إدار |
|----------------------------------------------------------------------------------------------------|--|-----------------|----------------------|----------------------|
| جديد المقابل المالي للطلب <b>تحت الدراسة</b> المقابل المالي للإعتماد معتمد                                                       |  |                 | تحت الدراسة          |                      |
| مرض الطلب                                                                                                    |  | تحت الدراسة     | المقابل المالي للطلب | -                    |
| $\sim$                                                                                                    |  | عرض الطلب<br>سع |                      |                      |

### **Returned for Editing**

When the order is returned by a professional development employee the status will change to returned

for editing, and all related justifications will supplemented in the "reasons of return" text box

|       |                         | ن                | المنسقور          | إدارة الدنشطة               | الصفحة الرئيسية                   |
|-------|-------------------------|------------------|-------------------|-----------------------------|-----------------------------------|
|       |                         |                  | د للتعديل         | لوير مهني مع <mark>ا</mark> | <b>اعتماد نشاط تح</b><br>ورشة عمل |
| معتمد | المقابل المالي للإعتماد | 🗙<br>تحت الدراسة | , للطلب           | المقابل المالي              | جديد                              |
|       |                         |                  |                   |                             | أسباب الإعادة                     |
|       |                         |                  | المتعلقة بالخطوات | كما نصت الملاحظات ا         | الرجاء تعديل الطلب                |
|       |                         | استکمال<br>کس    | >                 |                             |                                   |
|       |                         |                  |                   |                             |                                   |

By clicking on Resume button, the user can edit the application to suffice to the professional development employee's comments.

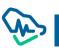

### Editing an Application

|                  |                            | نسقون   | إدارة الانشطة الم       | الصفحة الرئيسية                                  |
|------------------|----------------------------|---------|-------------------------|--------------------------------------------------|
|                  |                            |         | طوير مهني               | طلب اعتماد نشاط تد                               |
| 3                | 2                          |         |                         | 1                                                |
|                  |                            | 1-11    |                         |                                                  |
| المراجعة         | ج العلمي                   | البرنام |                         | معلومات اا                                       |
|                  |                            |         |                         | أسباب الإعادة                                    |
|                  |                            |         | غاصة بالتعديلات         | الرجاء مراجعة الملاحظات الد                      |
|                  |                            |         | اعتماد النشاط بشكل واضح | الرجاء تعديل خطاب طلب                            |
|                  |                            |         |                         | معلومات النشاط                                   |
| ربية *           | عنوان النشاط باللغة الع    |         |                         | عنوان النشاط باللغة الإنجليزية *                 |
|                  | ورشة عمل تطويرية           |         |                         | Workshop                                         |
|                  | طريقة التقديم *            |         |                         | نوع النشاط*                                      |
|                  | 🗹 تعليم جماعي وتفاء 🛛 البث | ~       |                         | ورشة عمل متخصصة<br>الحد المسموح للنشاط 100 مشارك |
|                  | التخصص الدقيق*             |         |                         | التخصص*                                          |
| ~                | Articular Joint            | ~       |                         | ABDOMINAL IMAGING                                |
| بخانتها النشاط * | تاريخ انعقاد النشاط - تار  |         |                         | لغة النشاط *                                     |
|                  | 2020 - 07/07/2020          |         |                         | 🖌 انجليزي                                        |
|                  |                            |         |                         | 🗌 عربي                                           |
|                  | المدينة *                  |         |                         | الدولة *                                         |
| ~                | الرياض                     | ~       |                         | المملكة العربية السعودية                         |
|                  | الطاقة الدستيعابية *       |         |                         | موقع وعنوان النشاط *                             |
|                  | 50                         |         |                         | العليا- طريق الملك فهد                           |
|                  |                            |         |                         | عدد المشاركين المتوقع *                          |
|                  |                            |         |                         | 30                                               |
|                  |                            |         |                         | خطاب طلب اعتماد النشاط *                         |
|                  |                            |         | <u>اط</u>               | 🖉 خطاب طلب اعتماد النش                           |
|                  |                            |         |                         | إرغاق                                            |
| حفظ واستمرار     |                            |         |                         | إغلاق                                            |

After editing, the user can review the entire application before submitting it again to the professional development employee.

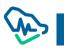

Users can only edit the procedures and steps that had the comments of the professional development

### Declined

When the application is declined by the designated professional development employee, the status will appear as declined, and all related justifications will be provided in the "declined reasons" text box

|       |                         | نون               | شطة المنسة                | إدارة الدنا      | الصفحة الرئيسية                  |
|-------|-------------------------|-------------------|---------------------------|------------------|----------------------------------|
|       |                         | ⊗                 | مرفوض                     | طوير مهني        | <b>اعتماد نشاط ت</b><br>ورشة عمل |
| معتمد | المقابل المالي للإعتماد | تحت الدراسة       | ل المالي للطلب            | المقابر          | جديد                             |
|       |                         |                   |                           |                  | أسباب الرفض                      |
|       |                         | مهني              | ة اعتماد أنشطة التطوير ال | عدم تطبيقه لائحة | تم رفض الطلب ا                   |
|       |                         | عرض الطلب<br>السم |                           |                  |                                  |
|       |                         | $\sim$            |                           |                  |                                  |

Pending Application Fees Payment

After submitting the application and before payment, the application status will read pending application fees payment. By clicking on the payment page user will be redirect to the

|       |                         | سقون                    | نشطة المنب        | حة الرئيسية إدارة الا            | الصف |
|-------|-------------------------|-------------------------|-------------------|----------------------------------|------|
|       | 0                       | مقابل المالي للاعتماد   | في انتظار سداد ال | ماد نشاط تطوير مهني<br>قعمل<br>ي |      |
| معتمد | المقابل المالي للبعتماد | تحت الدراسة             | بل المالي للطلب   | جديد المقا                       |      |
|       |                         | المقابل المالي للإعتماد |                   |                                  |      |

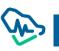

#### Accredited

After paying the accreditation fees, the activity will be officially accredited as a CPD activity. The user

| download     | d the cert  | ificate in Arabic o     | r English b     | y clicking | j on                  | Arabic Certificate                 | , |
|--------------|-------------|-------------------------|-----------------|------------|-----------------------|------------------------------------|---|
| nglish Certi | ficate . Th | e user can also view    | v application   | details th | rough                 | View Application                   | n |
|              |             |                         |                 | المنسقون   | إدارة الدنشطة         | الصفحة الرئيسية                    |   |
|              |             |                         |                 | ىد         | ي <b>ير مهني</b> معتم | <b>اعتماد نشاط تطو</b><br>ورشة عمل |   |
|              | <b>~</b>    | •                       | <u></u>         |            | <b>•</b>              | <b></b>                            |   |
|              | معتمد       | المقابل المالي للإعتماد | تحت الدراسة     | لطلب       | المقابل المالي ا      | جديد                               |   |
|              |             | الشهادة البنجليزية      | الشهادة العربية | عرض الطلب  |                       |                                    |   |
|              |             |                         |                 |            |                       |                                    |   |

Cancelled

The application will be cancelled in 3 cases:

- 1- Time period of the application payment has run out.
- 2- Time period of the accreditation fees payment has run out.
- 3- Time period of the service level agreement has run out.

|       |                         | ون                              | المنسة      | إدارة الدنشطة              | الصفحة الرئيسية     |
|-------|-------------------------|---------------------------------|-------------|----------------------------|---------------------|
|       |                         |                                 |             |                            |                     |
|       |                         |                                 |             | ملغي                       | اعتماد مؤتمر        |
|       |                         |                                 |             |                            | کوفید 19            |
|       |                         |                                 |             | -                          |                     |
|       |                         | ×                               |             | -0                         | <b>—</b>            |
| معتمد | المقابل المالي للإعتماد | تحت الدراسة                     | طلب         | المقابل المالي لل          | جديد                |
|       |                         |                                 |             |                            |                     |
|       |                         |                                 |             |                            |                     |
|       |                         |                                 |             |                            | أسباب الدِلغاء      |
|       |                         |                                 |             |                            |                     |
|       |                         | الفاتورة, الرجاء إنشاء طلب جديد | سموحة لسداد | ب انتهاء المدة الزمنية الم | تم إلغاء الطلب بسبب |
|       |                         |                                 |             |                            |                     |
|       |                         | عرض الطلب                       |             |                            |                     |
|       |                         | E.                              |             |                            |                     |
|       |                         |                                 |             |                            |                     |

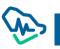

### **CME Hours Registration**

The entity manager or coordinator will be able to register CME hours on the next day from the end of the activity until 5 working days. The user can register CME hours during this period with the number of hours previously accredited in the system.

General requirements for registering attendance:

1. You must ensure that the attendance list for the activity does not exceed the expected number of participants previously specified in the activity information.

2. Health practitioners should fall under the target group previously specified in activity information.

3. It is not permitted to register CME hours in more than one activity on the same date, unless the conference involved side activities.

4. The registration number and professional classification of the practitioner must be "classified and registered".

5. The health practitioner cannot be registered more than once for the same activity.

To register CME hours, you must log into the accredited activities page, then provide the activity information and register by clicking on "View" then where you Register hours will be

redirected to the list of events or list of registrations according to the activity type.

You will be directed to the activities list if the activity type is an internal activity or a conference.

If the activity type is ordinary or recurring, you will be directed to CME Hours Registration lists directly without going through the event list window.

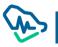

# Access accredited activities, then "View"

Attendance Registration

|                         |                |                      |                 |             |                          | New CPD Activity A | ccreditation Reque |
|-------------------------|----------------|----------------------|-----------------|-------------|--------------------------|--------------------|--------------------|
| Activities Accredit     | ation Requests | Accredited Ac        | tivities SPP R  | equests App | proved SPP               |                    |                    |
| Activity Title          |                | Accreditation Numb   |                 |             |                          |                    |                    |
| Search                  |                |                      |                 |             |                          |                    |                    |
|                         |                |                      |                 |             |                          |                    | Advanced Searc     |
| Accreditation<br>Number | Activity Title | Activity<br>Category | Activity Status | Specialty   | Activity start<br>date ▼ | Repeat             | View               |
|                         |                |                      |                 |             |                          |                    |                    |

Click on

to be redirected to the CME Hours Registration page

| Conference details                      |                                                                |
|-----------------------------------------|----------------------------------------------------------------|
| Accreditation Number<br>ACA-20230000029 | Activity Status<br>Active                                      |
| Conference Info                         | ~                                                              |
| Organizational Conference Information   | ~                                                              |
| Educational Part                        | ~                                                              |
| Speakers                                | ~                                                              |
| Scientific Program                      | ~                                                              |
| Conference workshops                    | ~                                                              |
| Related Requests                        | ~                                                              |
| Back Update Cancel                      | Arabic Certificate English Certificate Attendance Registration |

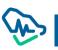

### **Activities List**

This window will appear if the activity type is an internal activity or a conference. This window enables you to choose the required activity, as it contains a list of lectures or activities related to the conference. It will also show when registration is available.

Internal Activity: All registered and accredited lectures will appear.

**Conference:** The main conference will appear in addition to all side activities.

If registration is available, the user will be able to click on the word registration to be directed to the registration lists.

| Activities List |               |                                  |                         |
|-----------------|---------------|----------------------------------|-------------------------|
| Activity Title  | Activity Type | Registration Availability During | Action                  |
| ELM CONF        | Conference    | From 26-06-2023 To 02-07-2023    | Attendance Registration |
| ELM CON ONE     | Sub Activity  | From 21-06-2023 To 27-06-2023    | Attendance Registration |
| ELM COF TWO     | Sub Activity  | From 25-06-2023 To 29-06-2023    | Attendance Registration |
| Back            |               |                                  |                         |

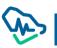

| CME     | Hours   | Registration | List |
|---------|---------|--------------|------|
| Ol line | 11041.5 | riegion anon | -154 |

After accessing CME Hours Registration List, the entity manager / **Register attendance** coordinator will be able to register CME hours by clicking on where a pop-up window will appear requiring the user to choose how to register CME hours. Attendance Hours Registration 10-06-2023 / 11-06-2023 Registration Deadline 18-06-2023 Activity Title jhg Activity Date Speakers CME hours will be sent automatically without the need to add them in the regostration list. In case of that the attendess number is different from was accredited, please submit an update request before starting the CME hours registration, otherwise it will no be accpeted nor the excess attendance registration **Registration Method** Manual Adding Vpload Attendance Sheet 🔾 Enter Registration Number Add Eu. G All 🛛 Under Progress 0 Accepted Registrations 4 Rejected Registrations 3 Incorrect Registration 1 Incorrect Formatting Search using Classification Number or Name XII Registration & Classification Number Practitioner Name Registration Status Sending Status 19 AHMED MOHAMMED ELSHERBINI 16 Rejected WALEED SAID AHMED Accepted sent

Accepted

sent

WALID MOHAMED MAHMOUD

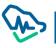

121 08

# Choosing a method for registering hours

The user can register CME hours by either attaching the CME List as an excel file, which enables them to register more than one practitioner in one step, or by adding them manually where the registration number and professional classification of the practitioner must be provided. A spate window will popup depending on the user's choice.

|        | Attach a CME List: Attach an Excel file of the CME list, containing registration numbers and |
|--------|----------------------------------------------------------------------------------------------|
|        | professional classification.                                                                 |
|        | Registration Method                                                                          |
| _      | Manual Adding Vpload Attendance Sheet O                                                      |
|        | Enter Registration Number                                                                    |
|        | Add                                                                                          |
|        |                                                                                              |
| Manual | addition: A practitioner                                                                     |

registration number and professional classification can be entered

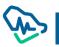

# Attach the CME List:

When choosing this method, the entity manager / coordinator must attach the Excel file to the CME list, where the attached example can be downloaded into the system to use for registering by clicking on from the window. The Excel file will be uploaded as a CME List.

### Attendance Sheet:

After uploading the Excel file for the attendance sheet, registration numbers and professional classification numbers can be added in the first column.

|        | classification of the CME list                                                 |                                 |           |              |         |                |         |           |
|--------|--------------------------------------------------------------------------------|---------------------------------|-----------|--------------|---------|----------------|---------|-----------|
|        |                                                                                |                                 |           |              |         |                |         |           |
|        |                                                                                |                                 |           |              |         |                |         |           |
| Fi     | ile Home Insert Page Layout                                                    | Formulas                        | Data Revi | ew View      | Add-ins | LOAD TEST      | r Team  | 🖓 Tell r  |
| Ê      | Cut Calibri 11                                                                 | - Α <sup>*</sup> Δ <sup>*</sup> | = = -     | ≫ - ▶¶ -     | Wrap    | Text           | General |           |
| Past   | E Copy -                                                                       |                                 |           |              |         |                |         | ● (€.0 .0 |
| - Tubi | te <b>Solution</b> Format Painter <b>B</b> $I \ \underline{U} \ \underline{V}$ | <u> • A</u> •                   |           | <u>*= *=</u> | 🗎 Merge | & Center 👻     | \$ ▼ %  | .00 ->    |
|        | Clipboard 🕞 Font                                                               | Es.                             |           | Alignm       | ent     | E <sub>N</sub> | Numb    | ber       |
| G14    | 4 $\rightarrow$ : $\times \checkmark f_x$                                      |                                 |           |              |         |                |         |           |
|        |                                                                                |                                 |           |              |         |                |         |           |
|        | A                                                                              | В                               | C         |              | )       | E              | F       | G         |
|        | RegistrationClassificationNumber                                               |                                 |           |              |         |                |         |           |
| 2      | AFU0120105                                                                     |                                 |           |              |         |                |         |           |
| 3      | S120:50                                                                        |                                 |           |              |         |                |         |           |
| 4      | A120400                                                                        |                                 |           |              |         |                |         |           |
| 5      | L120155                                                                        |                                 |           |              |         |                |         |           |
| 6      | AK120 150                                                                      |                                 |           |              |         |                |         |           |
| 7      | NS120150                                                                       |                                 |           |              |         |                |         |           |
| 8      | MCT122155                                                                      |                                 |           |              |         |                |         |           |
| 9      | SB122155                                                                       |                                 |           |              |         |                |         |           |
| 10     | MA.122.150                                                                     |                                 |           |              |         |                |         |           |
| 11     | MK120-300                                                                      |                                 |           |              |         |                |         |           |
| 12     | MNILLETTE                                                                      |                                 |           |              |         |                |         |           |

file. Attendees will be sorted through three lists (registered attendees - incorrect registration numbers

declined records)

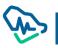

# Adding Files Manually

This feature enables you to add health practitioners by checking the health practitioner's number by entering it in the text box and then clicking on Add where the practitioner will be sorted into one of these lists (registered attendees - incorrect registration numbers – declined records)

| Manual Addin      | g🥑 Upload Atter | ndance Sheet 🔾 |  |
|-------------------|-----------------|----------------|--|
| Enter Registratio | n Number        |                |  |
| 0077770201006     |                 | Add            |  |

### **Registrations List**

After uploading an Excel file or adding their data manually, attendees will be sorted into lists of records, which is comprised of three lists:

- •Approved registration, where CME hours for practitioners have been successfully registered.
- •Declined registration.
- •Registration with incorrect registration numbers.

| All 8 Under Progress 0              | Accepted Registrations 4 Reje           | ected Registrations 3 | Incorrect Registration 1     |
|-------------------------------------|-----------------------------------------|-----------------------|------------------------------|
| Incorrect Formatting                |                                         |                       |                              |
| arch using Classification Number    | or Name                                 |                       |                              |
|                                     |                                         |                       |                              |
| gistration & Classification<br>mber | Practitioner Name                       | Registration Status   | Sending Status               |
|                                     | AHMED MOHAMMED ELSHERBINI               | Rejected              |                              |
|                                     | WALEED SAID AHMED                       | Accepted              | sent                         |
|                                     | WALID MOHAMED MAHMOUD<br>ELSARAF        | Accepted              | sent                         |
| 3                                   | WALEED HASSAN AWADALLA                  | Accepted              | sent                         |
|                                     | ELWALEED ALSAFI OSMAN                   | Accepted              | sent                         |
| 03                                  | Waleed Mohammed AlHadi HUSSEIN<br>jafar | Rejected              |                              |
|                                     | Waleed Mostafa Mohammed Marzook         | Rejected              |                              |
|                                     |                                         | Incorrect             |                              |
|                                     |                                         |                       | Lists can be exported to Exc |
| Back                                |                                         |                       | clicking on Export button b  |
|                                     |                                         |                       | list                         |

| All 8 Under Progress 0 Accepted Registra  | ations 4 Rejected Registrations 3 Incorrect Reg | istration 1                   |
|-------------------------------------------|-------------------------------------------------|-------------------------------|
| Incorrect Formatting                      |                                                 |                               |
| earch using Classification Number or Name |                                                 |                               |
|                                           |                                                 |                               |
| Registration & Classification Number      | Practitioner Name                               |                               |
| O£                                        | WALEED SAID AHMED                               | This list contains the list o |
| 1208                                      | WALID MOHAMED MAHMOUD ELSARAF                   |                               |
| 0                                         | WALEED HASSAN AWADALLA                          | attendees whose hours         |
|                                           |                                                 | were successfully             |
| 01 34                                     | ELWALEED ALSAFI OSMAN                           | registered                    |
|                                           |                                                 |                               |

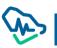

I

This list contains numbers of practitioners whose hours are rejected for specific & clear reason. The reason will appear next to each registration number.

| Incorrect Formatting                                                                             |                                                      | -                                                                  |
|--------------------------------------------------------------------------------------------------|------------------------------------------------------|--------------------------------------------------------------------|
| Search using Classification Number or Name                                                       | who are rejected for specific and declared reasons   |                                                                    |
|                                                                                                  |                                                      | X                                                                  |
| Registration & Classification Number                                                             | Practitioner Name                                    | Rejection Reason                                                   |
| 16L 9                                                                                            | AHMED MOHAMMED ELSHERBINI                            | The practitioner status in Mumaris: Classified & Not<br>Registered |
| 10103                                                                                            | Waleed Mohammed AlHadi HUSSEIN jafar                 | The practitioner status in Mumaris: Classified & Not<br>Registered |
| 0                                                                                                | Waleed Mostafa Mohammed Marzook                      | The practitioner status in Mumaris: Classified & Nor<br>Registered |
| list contains numbers of                                                                         | incorrect registration                               |                                                                    |
| s list contains numbers of                                                                       | incorrect registration                               |                                                                    |
|                                                                                                  | ccepted Registrations (4) Rejected Registrations (3) | Incorrect Registration                                             |
| All 8 Under Progress o Ad                                                                        | ccepted Registrations 4 Rejected Registrations 3     | Incorrect Registration                                             |
| Incorrect Formatting                                                                             | ccepted Registrations 4 Rejected Registrations 3     | Incorrect Registration 1                                           |
| All 8 Under Progress 0 Ad<br>Incorrect Formatting<br>The list contains the numbers which are inc | ccepted Registrations 4 Rejected Registrations 3     |                                                                    |

# **Extend Hours Registration request**

You can Request an extension to activity registration hours once the hours registration window closed. You can submit an extension request in case of need within a maximum period of 30 days.

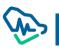

| - ale da la Tial - | ce Hours Registration         |                      | 0000 / 04 00 0000 - Desidentics D                                        |               | 2022  |  |
|--------------------|-------------------------------|----------------------|--------------------------------------------------------------------------|---------------|-------|--|
| ctivity Title      | professional skills dentistry | Activity Date 01-06- | 2023 / 01-06-2023 Registration D                                         | eadline 08-06 | -2023 |  |
|                    |                               |                      |                                                                          |               |       |  |
|                    |                               |                      | e to the expiration of official per<br>vever, the request will be referr |               |       |  |
|                    | eed within a maximum pe       | riod of 30 days. How |                                                                          | ed as complia |       |  |
|                    | eed within a maximum pe       | riod of 30 days. How | vever, the request will be referm                                        | ed as complia |       |  |

You have to agree the terms after that you can write the reason and attach the needed document

| Home                     | Manage Activities             | Coordina      | tors CPD Facilities     | s Accreditation Reque | ests Invoices | list |  |
|--------------------------|-------------------------------|---------------|-------------------------|-----------------------|---------------|------|--|
| ctivity Title            | professional skills dentistry | Activity Date | 01-06-2023 / 01-06-2023 | Registration Deadline | 08-06-2023    |      |  |
| Extension Re             | eason                         |               |                         |                       |               |      |  |
| escribe Extension Reason |                               |               |                         |                       |               |      |  |
|                          | ISION Reason                  |               |                         |                       |               |      |  |
|                          |                               |               |                         |                       |               |      |  |
|                          |                               |               |                         |                       |               |      |  |
| Ipload attachi           |                               |               |                         |                       |               |      |  |
|                          |                               |               |                         |                       |               |      |  |
| Ipload attachi           |                               |               |                         |                       |               |      |  |

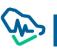

# **Coordinators Management**

The entity manager can manage the accounts of the coordinators previously registered in the system by accessing the coordinators list.

# **Coordinators List**

A list that provides access to the system coordinators and enables you to:

•Find a coordinator

| <ul> <li>Browse user</li> </ul> | rs by clickin | ng on the display                   | icon 📃            |            |                          |                     |
|---------------------------------|---------------|-------------------------------------|-------------------|------------|--------------------------|---------------------|
|                                 |               |                                     |                   | المنسقون   | إدارة الدنشطة            | الصفحة الرئيسية     |
|                                 |               |                                     |                   |            |                          | المنسقون            |
| ~ ×                             |               |                                     | الصلاحيات         |            |                          | حالة المنسق<br>اختر |
|                                 |               |                                     |                   |            | إعادة تعيين              | بحث                 |
| الإجراء<br>المتخذ               | حالة المنسق   | الصلاحيات                           | البريد الإلكتروني | رقم الجوال | الجنسية                  | اسم المنسق 🗢        |
| (m)                             | مفعّل         | التقديم لاعتماد الأنشطة/<br>البرامج | aaa               | +966 55    | المملكة العربية السعودية | أدمد علي الصالح     |
| $\sim$                          |               |                                     |                   |            |                          |                     |

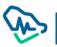

### Search for a coordinator

- The list of coordinators can be filtered by using the following drop-down lists:

1. Case Coordinator:

- -Enabled
- Not enabled \_

2. Authority:

- Submission for accreditation of activities / programs

- Record hours of attendance of activities and programs for health practitioners

| reset the s       | search listin | igs, you can click                  | on Search         | and then o | click Re                 | eset                 |
|-------------------|---------------|-------------------------------------|-------------------|------------|--------------------------|----------------------|
|                   |               |                                     |                   | المنسقون   | إدارة الدنشطة            | الصفحة الرئيسية      |
|                   |               |                                     |                   |            |                          | المنسقون             |
| ~ ×               |               | الأنشطة/ البرامج                    | الصلاحيات<br>× <  |            |                          | حالة المنسق<br>مفعّل |
|                   |               |                                     |                   |            | إعادة تعيين              |                      |
| البجراء<br>المتخذ | حالة المنسق   | الصلاحيات                           | البريد الإلكتروني | رقم الجوال | الجنسية                  | اسم المنسق 🕈         |
| ۲                 | مفقل          | التقديم لاعتماد الأنشطة/<br>البرامج | aaedm.sa          | +966 55    | المملكة العربية السعودية | أحمد علي الصالح      |
|                   |               |                                     |                   |            |                          |                      |

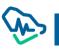

#### **View Coordinator**

In the coordinator details window, the entity's manager can manage the coordinators and take relavant actions.

| Edit the coordinator information to update inform | mation Edit                           |               |                                     |
|---------------------------------------------------|---------------------------------------|---------------|-------------------------------------|
| Send a password reset link to the Coordinator     | Reset Pass                            | word          |                                     |
| Deactivate Coordinator                            | Deactiva                              | te            |                                     |
| Activate Coordinator                              | Activate                              | 2             |                                     |
| Delete Coordinator                                | Delete                                |               |                                     |
|                                                   |                                       |               |                                     |
|                                                   | المنسقون                              | إدارة الدنشطة | الصفحة الرئيسية                     |
|                                                   |                                       |               | معلومات المنسق                      |
| رقم الهوية<br>1014                                | الدسم بالإنجليزي<br>Ahmad Ali Alsaleh |               | النسم بالعربي<br>أحمد علي الصالح    |
| حالة المستخدم<br>مفقل                             | تاريخ الميلاد<br>10/10/1410           |               | الجنسية<br>المملكة العربية السعودية |
|                                                   |                                       |               | معلومات التواصل                     |
|                                                   | البريد الإلكتروني<br>aa محمد الع      |               | رقم الجوال<br>صححت 56 966+          |
|                                                   |                                       |               | الصلاحيات                           |
|                                                   |                                       | البرامج       | 🗸 التقديم لاعتماد الأنشطة/          |
| تحرير [عادة تعيين كلمة المرور <b>تعليق حذف</b>    | <u>}</u>                              |               | العودة                              |

# Edit Coordinator

The entity manager can edit the coordinator's data and then update it by clicking on Save

•The following coordinator information can be edited:

1. Mobile number

Coordinator permissions and authority

|     |               |                   | المنسقون          | إدارة الدنشطة               | الصفحة الرئيسية                     |
|-----|---------------|-------------------|-------------------|-----------------------------|-------------------------------------|
|     |               |                   |                   |                             | معلومات المنسق                      |
|     |               |                   |                   |                             | معتومات المتتليق                    |
|     | تاريخ الميلاد |                   | الدسم (انجليزي)   |                             | الدسم (عربي)                        |
|     | 10/10/1410    |                   | Ahmad Ali Alsaleh |                             | أحمد علي الصالح                     |
|     |               |                   |                   |                             | الجنسية                             |
|     |               |                   |                   |                             | ·     -<br>المملكة العربية السعودية |
|     |               |                   |                   |                             | معلومات التواصل                     |
|     |               | البريد الإلكتروني |                   |                             | رقم الجوال                          |
|     |               | a: `````n.sa      | = +966 55         |                             |                                     |
|     |               |                   |                   |                             | الصلاحيات                           |
|     |               |                   |                   | لبرامج                      | 🗹 التقديم لاعتماد الأنشطة/ ا        |
|     |               |                   | يين               | بطة والبرامج للممارسين الصد | 🗌 تسجيل ساعات حضور الأنش            |
|     |               |                   |                   |                             |                                     |
| حفظ |               |                   |                   |                             | العودة                              |
| En) |               |                   |                   |                             |                                     |

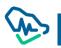

### **Reset Password**

The entity manager can reset the coordinator's password by clicking on

Reset password

where the system will send a message to the coordinator's email containing the password reset link.

After clicking on the <u>reset password</u> link from the email, the coordinator will be directed to the system's password reset page.

| 🔸                                |  |
|----------------------------------|--|
| الرجاء إدخال كلمة المرور الجديدة |  |
| كلمة المرور                      |  |
| تأكيد كلمة المرور                |  |
| العودة ارسال الطلب               |  |
|                                  |  |

By clicking <u>Send Application</u> a pop-up window will show a message confirming the completion resetting the password

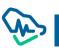

## **User Deactivation**

The entity manager can deactivate the activated coordinator by clicking on Deactivate where the coordinator status will be updated to "deactivated" upon completion of the process.

### **User** activation

The entity manager can activate the suspended coordinator by clicking on Activate where the coordinator's status will be updated to "activated" upon completion of the process.

### Delete the user

The entity manager can delete the coordinator by clicking on Delete where the coordinator will be removed from the system and will not appear in the coordinators list again.

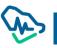

**CPD** Platform